# Imanoman.sqnill.com EKTRONIX®

### **DC 505A UNIVERSAL COUNTER/TIMER**

### INSTRUCTION MANUAL

Tektronix, Inc. P.O. Box 500 Beaverton, Oregon 97077

**Serial Number** 

070-1984-00

First Printing APR 1975

## TABLE<br>OF CONTENTS

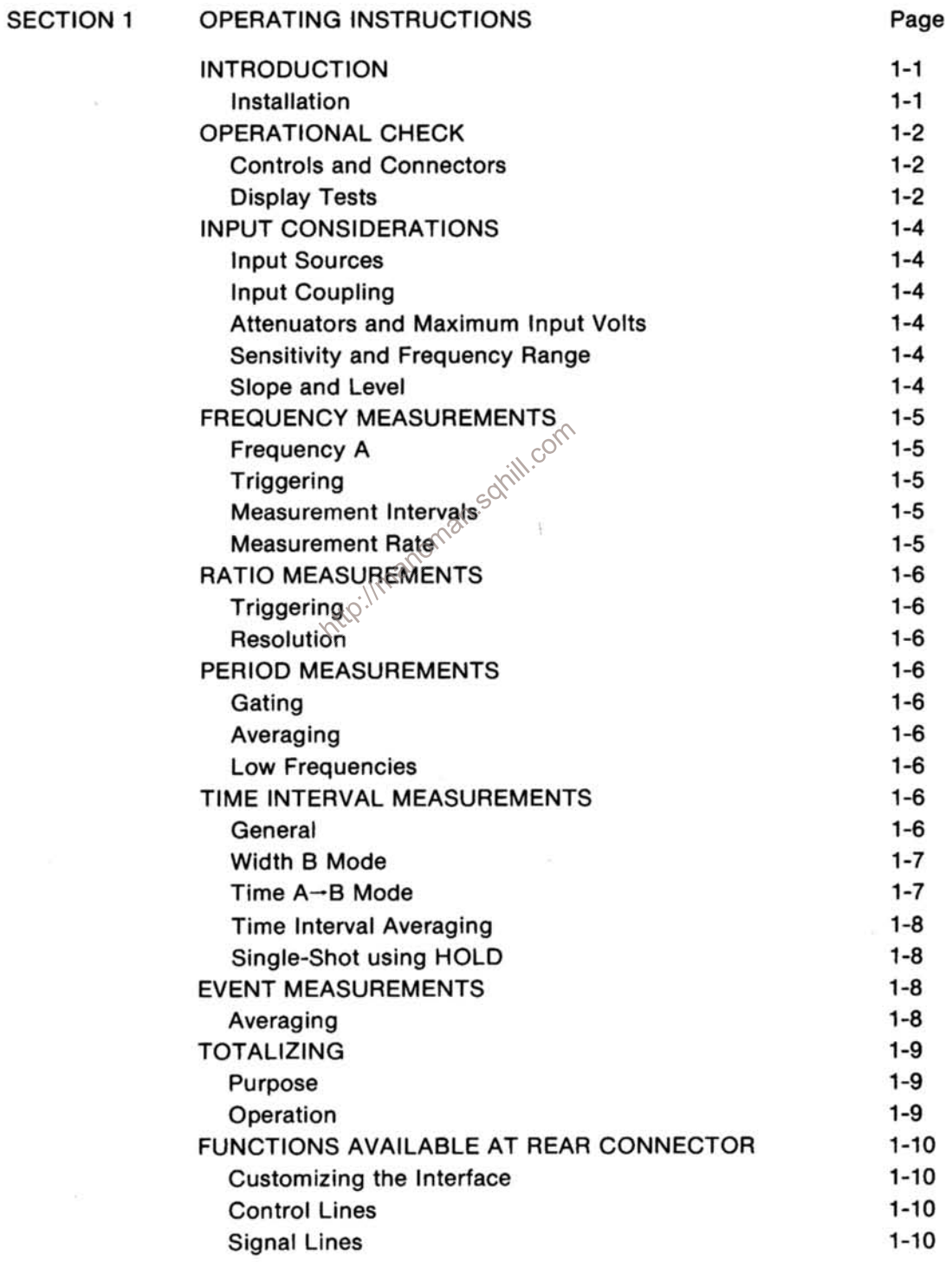

 $\mathbf i$ 

### **TABLE OF CONTENTS (cont)**

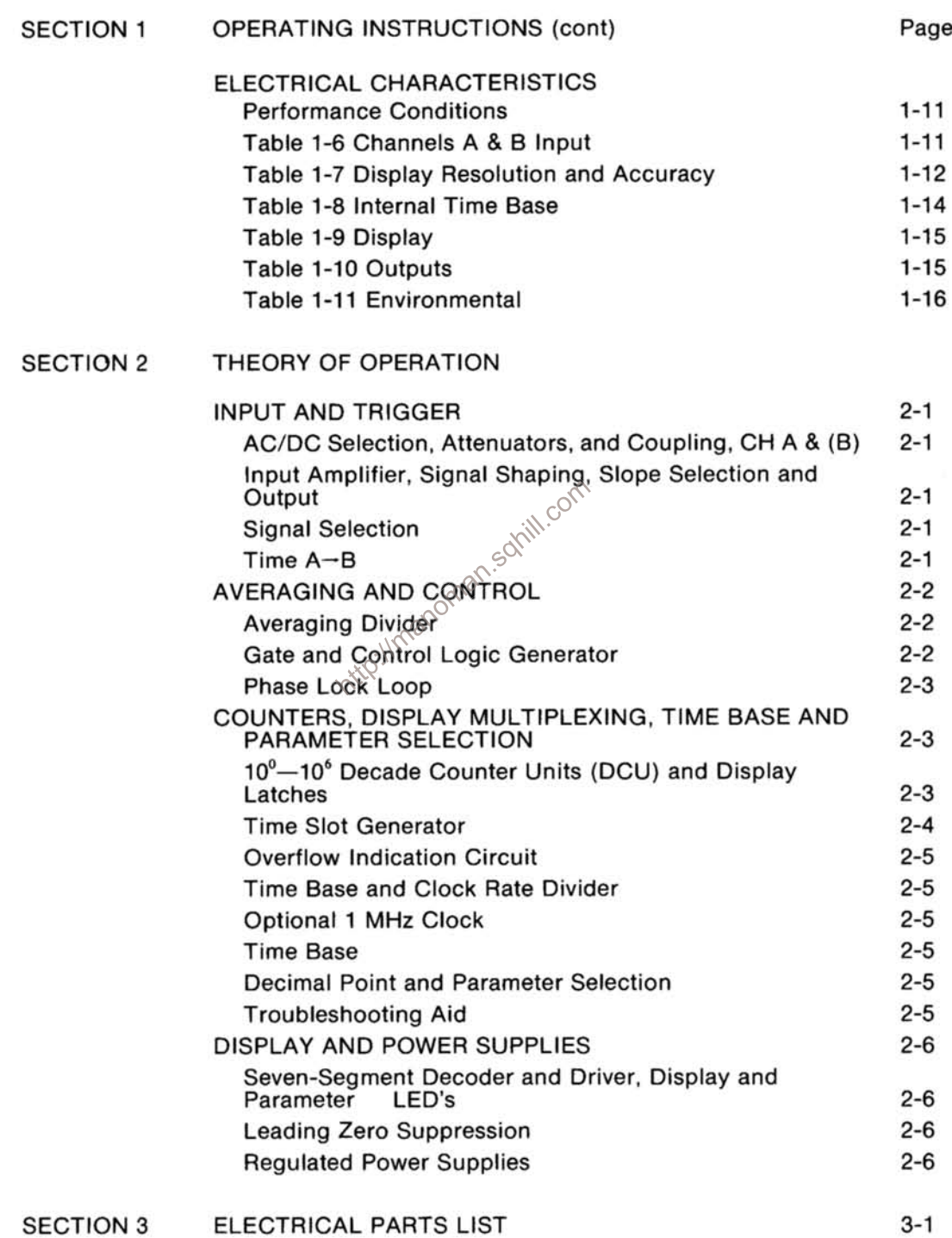

### **TABLE OF CONTENTS (cont)**

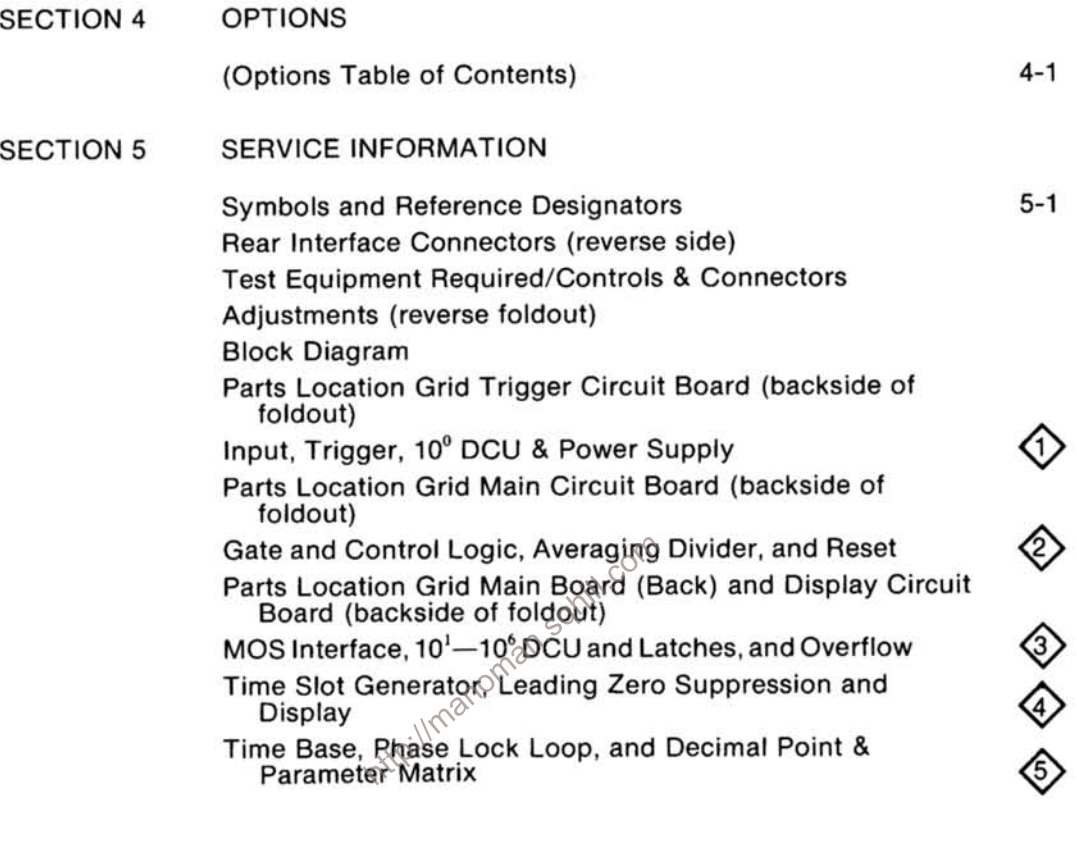

**MECHANICAL PARTS LIST SECTION 6** 

Fig. 1. Exploded

**CHANGE INFORMATION** 

 $\tilde{\alpha}$ 

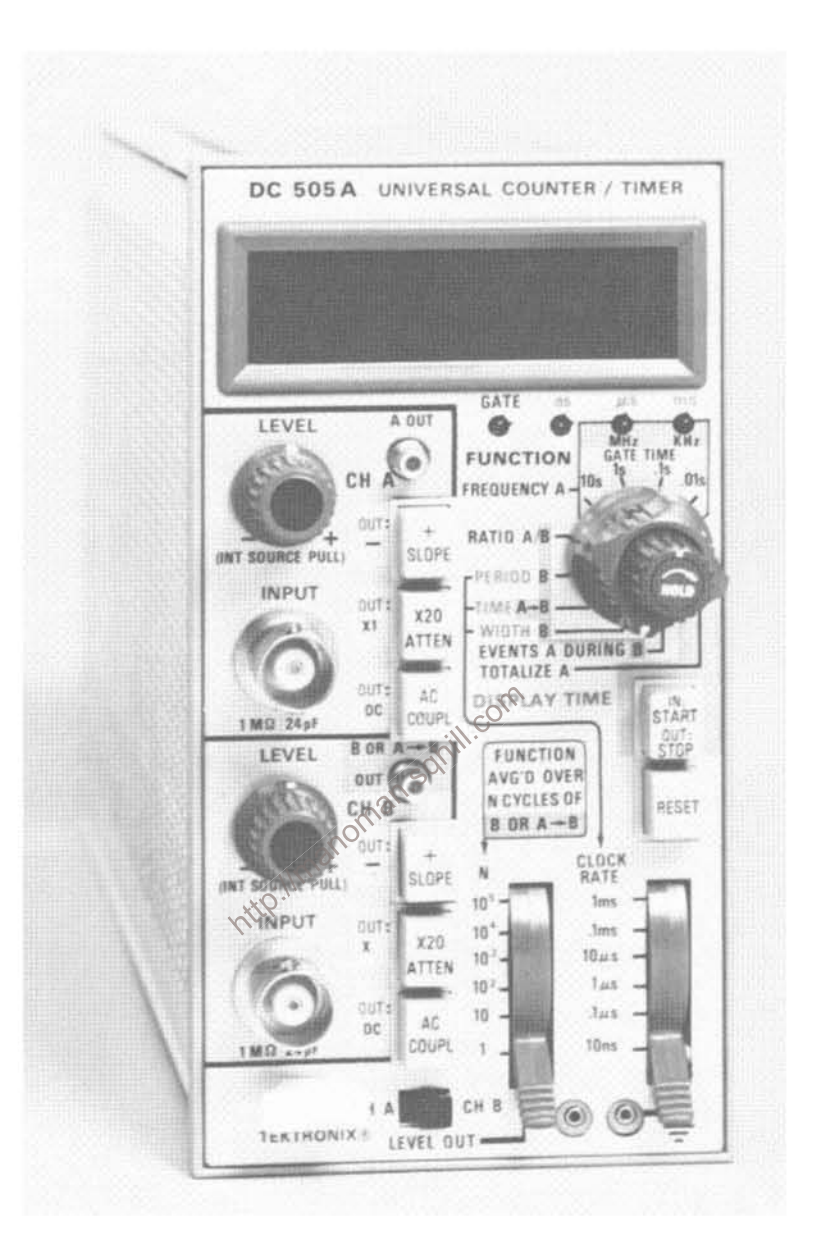

**DC 505A** 

### **OPERATING INSTRUCTIONS**

### **INTRODUCTION**

The DC 505A Universal Counter/Timer has seven measurement functions: frequency counting, finding frequency ratios, period timing, interval timing, width timing, electronic event counting, and manual event counting.

The DC 505A has two input channels (A & B), each having bnc inputs and separate triggering level, attenuators, and coupling mode controls. Both input channels have the same 225 MHz capability. Sevensegment light-emitting diode arrays (LED's) provide a seven-digit visual numerical display. The decimal point is automatically positioned and the leading zeros (to the left of the most significant digit or decimal point) are blanked. Digit overflow is indicated by a flashing display.

Signals to be counted/timed can be applied to either or both channel A or channel B front-panel bnc connector or to the rear interface connector. The DC 505A is designed to operate in a TM 500-Series Power Module.

The DC 505A can be ordered equipped with a temperature-compensated, 5 MHz crystal oscillator to obtain a highly stable and precise internal time base. This option includes a divide-by-five IC counter to produce the 1 MHz clock.

The triggering level of CH A or CH B can be adjusted to a fixed voltage level by monitoring a dc voltage at a frontpanel LEVEL OUT jack, or at the rear interface.

### **Installation**

The DC 505A is calibrated and ready for use as received. Turn the Power Module OFF before inserting the instrument. Do not use excessive force when installing the DC 505A and be certain that the front panel of the instrument is aligned with the edges of the Power Module compartment. Refer to Fig. 1-1; install the DC 505A and turn the Power Module ON.

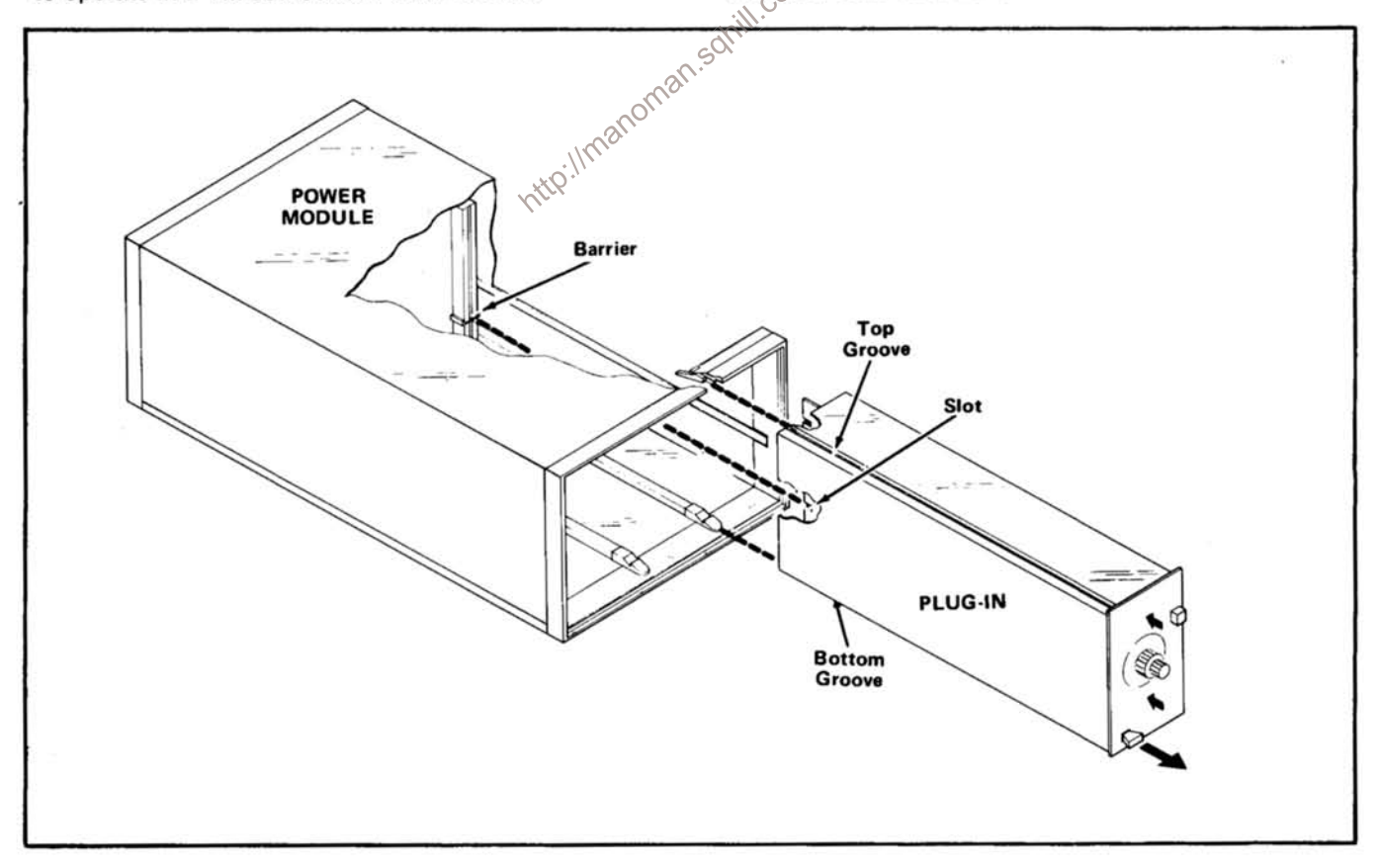

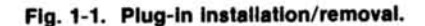

When DC 505A's with serial numbers B010630 and above are to be installed in the low-power compartments of a particular TM 500 Power Module, modifications to the Power Module must be performed as indicated below. Refer these Power Module modifications to qualified service personnel.

1. TM 503 with more than two DC 505A's installed:

Replace C35 (11,000  $\mu$ F) with a 18,000  $\mu$ F capacitor. Tektronix Part Number 290-0508-01.

2. TM 504 with more than two DC 505A's installed:

Change F35 (5 A fuse) to a 7.5 A fuse, Tektronix Part Number 159-0096-00.

3. TM 515 with more than three DC 505A's installed:

Change F135 (7.5 A fuse) to a 10 A fuse, Tektronix Part Number 159-0057-00.

4. TM 506 with more than three DC 505A's installed:

Change F35 (7.5 A fuse) to a 10 A fuse, Tektronix Part Number 159-0057-00.

### **OPERATIONAL CHECK**

Pull out the tab labeled "Controls, Connectors, and<br>Rear Connector Pin Assignments" (at the rear of the  $\infty$  Solution<br>functions of the controls, connectors, and indiced<br>before continuing with the control. Intip

#### **Display Tests**

 $1-2$ 

With no signal applied, test the DC 505A's readout displays and switching logic. The following checks will test most of the counter's major circuits and ensure its readiness to make measurements. If any malfunctions are detected, first refer to the Adjustment Procedure in the service section of this manual, then the System Maintenance Section of the Power Module manual.

Readout Segment Test. Press the RESET button to check the seven character segments of each digit. A row of 8's should be displayed. This check of the display devices and drivers can be done at any time.

FREQ A Displays. Using the FUNCTION switch, select a FREQ A GATE TIME of .01 s. Check the decimal point location, leading zero suppression, and units indicators according to Table 1-1. The decimal point and units indicator lights in any setting should not change when either the N switch or CLOCK RATE switch positions are changed.

TABLE 1-1

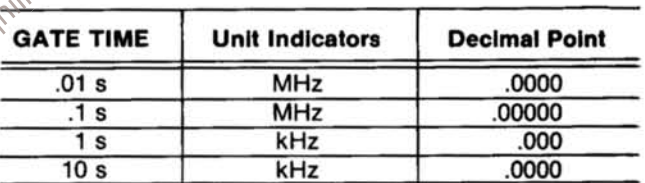

With the DISPLAY TIME control in the full ccw position, observe that the GATE indicator flashes rapidly for short GATE TIMEs and more slowly for longer GATE TIMEs. Using a short GATE TIME, rotate the DISPLAY TIME control slowly cw. Observe that the GATE light will stay off for a longer and longer time, until the control clicks into the HOLD detent position, holding off the GATE indefinitly. Return the DISPLAY TIME control to the ccw position.

RATIO A/B and EVENTS A DURING B Displays. Set the FUNCTION switch to RATIO A/B and the N switch to 10<sup>5</sup>. Check the readout displays according to Table 1-2. Set the FUNCTION switch to EVENTS A DURING B and the N switch to 10<sup>5</sup>. Again check the readout displays using Table 1-2. (Changing the CLOCK RATE switch should have no effect on the decimal point appearing in the readout display in either of these FUNCTION switch settings.)

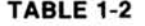

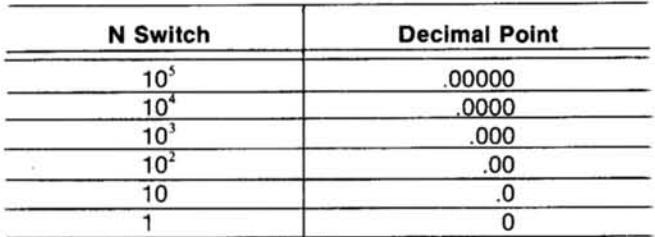

The GATE and units indicators should remain off.

PERIOD B, TIME A-B and WIDTH B Displays. Set the FUNCTION switch to PERIOD B, the CLOCK RATE switch to 10 ns and the N switch to 10<sup>5</sup>. Check the readout display according to Table 1-3.

Change the FUNCTION switch to TIME A→B. Retain the same settings on the CLOCK RATE and N switches. Check the readout displays according to Table 1-3.

Change the FUNCTION switch to WIDTH B and make the same check of the readout displays using Table 1-3.

#### **NOTE**

Table 1-3 and the diagram are drawn as an aid to troubleshooting if the decimal points and units indicators are non-functioning or incorrect in any of  $\sim$ the time interval measurement settings. See Theory of Operation, Decimal Point and Parameter Selec-**210** tion.

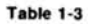

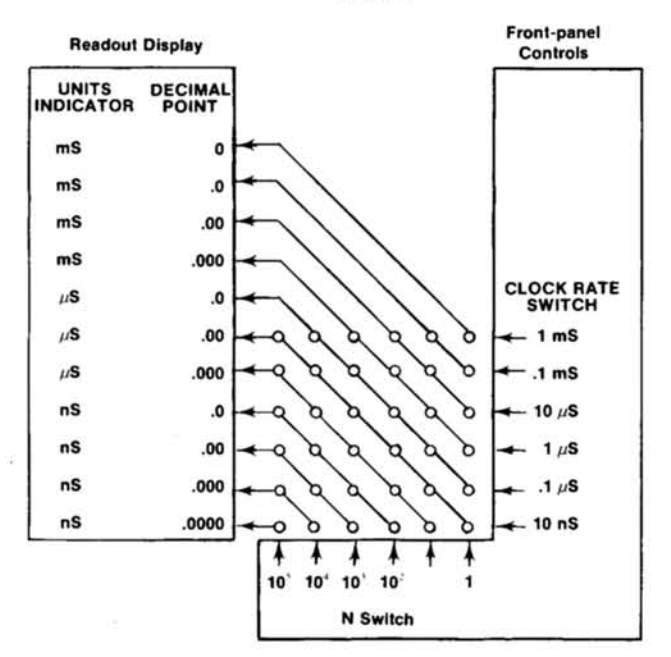

TOTALIZE A Display. Set the FUNCTION switch to TOTALIZE A. Observe a zero at the right of the readout display. The GATE light should turn on when the IN: START, OUT: STOP button is pushed in, and turns off when button is released. The units indicators and decimal points should remain off.

**CHANNEL A SLOPE.** With the FUNCTION control set to TOTALIZE A. CH A to +SLOPE, depress IN: START, OUT: STOP button. Turn the CH A LEVEL control knob fully cw. Readout display should increase one count each time the knob is turned from cw to ccw (past centered LEVEL position). Verify that the count does not increase when the knob is turned from ccw to cw.

Change to -SLOPE. Push the RESET button to clear the display. Readout should now increase one count each time the CH A LEVEL control is turned from ccw to cw. Turning the LEVEL control from cw to ccw should not increment the display.

**CHANNEL B SLOPE.** Set FUNCTION control switch to PERIOD B, CH B to +SLOPE, N (averaging factor) control to 1. Push the RESET button. Check that the GATE light turns on when the CH B LEVEL control knob is turned from the cw to the ccw position. Turning the knob back to cw should have no effect on the GATE light. Another turn ofrom cw to cow turns the light off.

Change to -SLOPE. Push the RESET button. Check that the GATE light turns on when CH B LEVEL control knob is turned from ccw to cw. The light should remain on when the knob is turned back to ccw. The GATE light turns off on the next turn from ccw to cw of the LEVEL control knob.

Channels A & B. The channel A & B input circuits, with the exception of the attenuators, can be checked in a nosignal-input condition by generating pseudo-triggers with the LEVEL controls.

Select +SLOPE for one channel and -SLOPE for the other channel. Set FUNCTION to TIME A-B, CLOCK RATE switch to 1 ms and N switch to 1. Rotate CH A LEVEL back and forth through its selected slope until the GATE light turns on. Rotate CH B LEVEL back and forth through its selected slope until the GATE light turns off. The resultant display is the time interval between these two trigger events.

If the GATE light cannot be turned on or off with this method, consult the Service section of the manual for troubleshooting aids.

RATIO A/B Check. Connect an approximately 1 to 5 MHz signal from a signal source, for example the SG 503, into the input of both CH A and CH B using a Dual Input Coupler (Tektronix Part No. 067-0525-00). Set the FUNCTION control switch to RATIO A/B, +SLOPE on both channels. Check the readout display according to Table 1-4.

Change both channels to -SLOPE and make the same check of the readout display using Table 1-4.

### **INPUT CONSIDERATIONS**

#### **Input Sources**

The switch concentric with the LEVEL control of each channel selects either the front-panel bnc connector (external), or the rear interface connector (internal) pins; Channel A via pin 16A, and Channel B via pin 17B.

The External inputs present high impedance of approximately 1 MQ, paralleled by about 24 pF. The Internal input circuits present nominal 50  $\Omega$  impedances to match typical coaxial cable signal connections.

pushout tons select ac (Capactive) or dc<br>coupling takes place after the signal arrive from the Solope and selected source and before they are passed on to the Solope and attenuators of each channel. http://m

### **Attenuators and Maximum Input Volts**

The front-panel pushbutton, when out, provides no attenuation to the input signal (X1). In this mode, the maximum safe input voltage is 50 V (dc + peak ac), at 10 kHz or less (CH A or CH B). With the X20 attenuator selected, the maximum safe input voltage is 250 V (dc + peak ac) at 1 MHz or less (CHA or CHB). (See Table 1-6.)

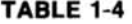

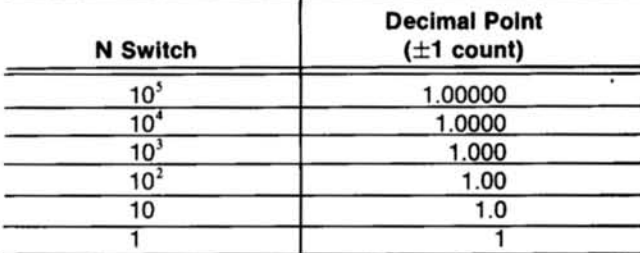

#### **Sensitivity and Frequency Range**

CH A and CH B will respond to signal amplitude of at least 50 mV rms sinewave, times attenuation, to 150 MHz, and 100 mV rms sinewave, times attenuation, from 150 MHz to 225 MHz.

Depending on the coupling mode selected, the low frequency limit for each channel is either 0 Hz (dccoupled) or 10 Hz (ac-coupled).

#### **Slope and LEVEL**

A front-panel pushbutton for each channel determines whether the trigger circuits will respond to either positiveor negative-going transitions of each input signal.

The LEVEL control for each channel allows the operator to move the hysteresis window of the trigger circuit to an optimum level on the input signal to ensure stable triggering. See Fig. 1-2. The LEVEL control adjusts over  $\pm 2.0$  V of the input signal in the X1 attenuation position. This level can be monitored at the front-panel LEVEL OUT pin jack.

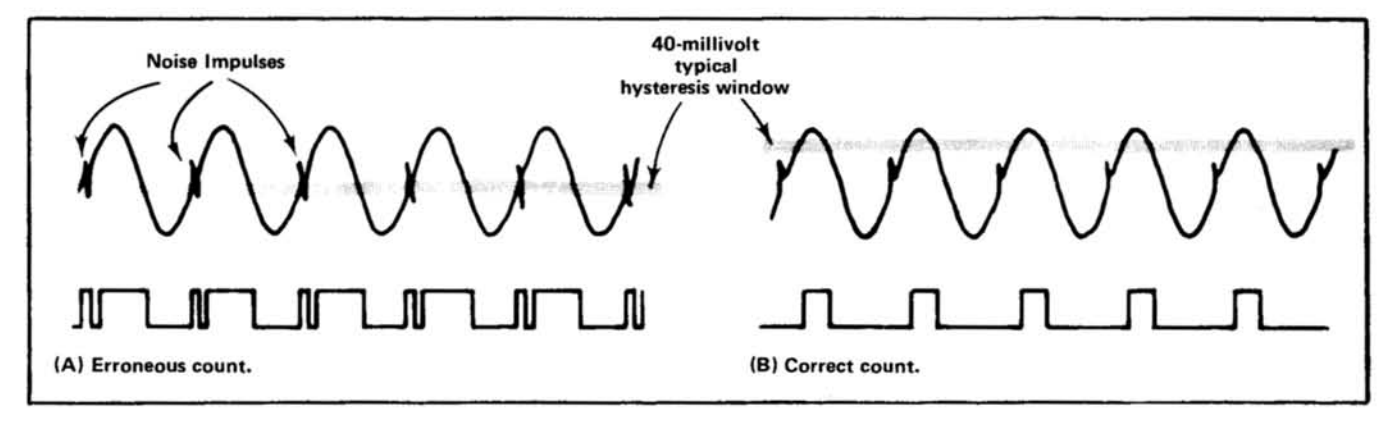

Fig. 1-2. Triggering circuit responses to improper (A) and proper (B) LEVEL settings.

### **FREQUENCY MEASUREMENTS**

### **FREQUENCY A**

To measure and display the frequency of a signal up to 225 MHz, set the FUNCTION switch to one of the shorter GATE TIMEs bracketed under the heading of FRE-QUENCY A. Make sure the LEVEL control is pushed in and connect the signal to the CH A INPUT. Set the DISPLAY TIME control ccw.

### **Triggering**

The CH A LEVEL, Slope, Coupling, and attenuator controls all affect the ability to make a measurement. In general, the trigger controls are similar to oscilloscope controls, except that the end result is not a stable waveform graphic display, but a stable digital frequency display.

Coupling and Slope. Use ac-coupling for most frequency measurements to avoid re-adjusting the LEVEL control for changing dc levels. The repetitive nature of the signals makes Slope selection insignificant for frequency measurements.

 $\frac{1}{200}$ <br>
attenuated signal falls into the range of 150 mV to 4 V<sub>2</sub><sup>2</sup> attenuated signal falls into the range of 150 mV to 4 V<sub>2</sub><sup>2</sup> attenuated signal falls into the range of 150 mV to 4 V<sub>2</sub><sup>2</sup> attenuated signal. The amplitude and frequency are close to (or perhaps beyond) the specified limits. 18

A signal that looks stable on an oscilloscope may still show jitter when measured with 7-digit resolution. If the count varies from reading to reading, it is probably due to jitter in the signal source. If the count changes unreasonably, the DC 505A is not being triggered properly, either because the controls are not set right or the signal is beyond the counter's capabilities.

For frequency measurements, all CH B trigger settings have no effect. "N" or "CLOCK RATE" settings are irrelevant.

### **Measurement Intervals**

To adjust the trigger controls, choose a short GATE TIME such as .1 s or .01 s. This gives rapid feedback via the display as to whether the counter is being triggered or not. If it is, numbers will appear in the display. (If the frequency is below 100 Hz, numbers may not appear during the shortest gate times. For such low frequencies, a PERIOD measurement is better suited.)

Final selection of GATE TIME depends on the frequency being measured, desired resolution, and willingness of the operator to wait for a measurement. Using short gate times, higher frequencies may be measured, but at the expense of the greater resolution capabilities of the longer gate times.

Resolution. A 10 s GATE TIME means the operator must wait 10 seconds for a measurement to be made and displayed. It is the only way to get best possible resolution and accuracy for signals below 1 MHz. Even then, a 10 second count will display fewer than the available 7 digits.

Overflow. Through intentional use of "overflow" displays, it is possible to improve the resolution of the counter. Choose a GATE TIME that displays the most significant number of the measurement as far to the left as possible. Note the numbers displayed to the right of the decimal. Move the decimal point to the left by choosing longer GATE TIMEs until the desired resolution is achieved. The display will flash when the most significant number overflows the last storage register. The relationship between GATE TIME, measured frequency, displayed digits, and overflow is shown in Table 1-5.

TABLE 1-5

| <b>GATE</b><br><b>TIME</b> | $>100$ MHz | 10 MHz to 1 MHz to<br><b>100 MHz</b> | 10 MHz   | $<$ 1 MHz |
|----------------------------|------------|--------------------------------------|----------|-----------|
| .01 <sub>s</sub>           | 7 digits   | 6 digits                             | 5 digits | 4 digits  |
| .1 <sub>s</sub>            | Overflow   | 7 digits                             | 6 digits | 5 digits  |
| 1 <sub>s</sub>             | Overflow   | Overflow                             | 7 digits | 6 digits  |
| 10 <sub>s</sub>            | Overflow   | Overflow                             | Overflow | 7 digits  |

### **Measurement Rate**

Once a stable measurement is obtained, the rate at which measurements are made can be controlled by the DISPLAY TIME control. Turning the control cw holds off the gate and stores the display for a longer time before a new measurement is made and displayed. DISPLAY TIME and GATE TIME together complete a measurementdisplay cycle.

The DISPLAY TIME control is uncalibrated and variable from about 0.1 s at the ccw end to about 10 s at the cw end. At the cw end, there is a detent position called HOLD. In HOLD, the last count taken will be stored and displayed for an indefinite time. A new count and display may be initiated by pushing the RESET button, turning the DISPLAY TIME control ccw, or changing to another GATE TIME.

### **RATIO MEASUREMENTS**

In the RATIO A/B mode, the frequency of the signal applied to CH A is divided by the frequency of the signal applied to CH B, and the resultant ratio is displayed. Note that the normal "frequency" mode is basically a ratio mode, in which the ratio of the unknown signal to the internal clock is displayed. (Decade scaling of the internal clock and decimal point positioning normalizes the display relative to kHz or MHz units.)

### **Triggering**

The operation of CH A and CH B trigger controls is the same as for frequency and period measurement. In fact, since both channels must be triggered to obtain a display, it may be desirable to set the trigger controls independently. This may be accomplished as follows:

1. Go to the FREQUENCY A mode and adjust the CHA trigger controls for a normal frequency measurement.

**KKO**:

#### Gating

Period measurement is provided in universal counter/timers primarly to overcome a basic limitation of counters, i.e., the long time required to make a high resolution, high accuracy measurement of low frequency seconds of GATE TIME to accumulate a million counts  $\circ$  However, in only one second a 1 kHz size of the counts of count of one million clock pulses from a 1 MHz clock.

Simply stated, the PERIOD B mode reverses the functions of signal and clock as compared to the FRE-QUENCY A mode. In FREQUENCY A, the gate is held open for some number of clock pulses while signal events are counted, then displayed. In PERIOD B, the gate is held open for some number of signal events (N), while clock pulses are counted, then displayed.

2. Go to the PERIOD B mode and adjust the CH B trigger controls for a normal period measurement.

3. Leaving CH A and CH B trigger controls as they were, go the RATIO A/B mode. The correct ratio should be displayed.

#### **Resolution**

The N switch may now be operated to select maximum resolution. For most measurements, the smallest value of "N" that produces a useful number of digits will be best.

### **PERIOD MEASUREMENTS**

### Averaging

Resolution and accuracy is improved by averaging the signal value over a large number of signal events. This increases the total time to take a measurement, i.e., similar to selecting a longer GATE TIME in the FREQUENCY A mode. The best resolution possible for period measurements is 0.1 ps.

### **Low Frequencies**

Period measurements of signal below 10 Hz, and particularly in the lowest decade from 0.1 Hz to 1.0 Hz, become rather sensitive to wave shape and amplitude. Since it is desirable for the signal to pass through the trigger hysteresis abruptly, square waves are preferred. Wave shapes other than square-waves can be measured accurately at the very low end and if the input amplitude is kept high so that the trigger input is driven hard.

### **TIME INTERVAL MEASUREMENTS**

#### General

Time interval measurements are performed using the TIME A→B or WIDTH B modes. The TIME A→B mode measures and displays the elapsed time interval between the triggering level of CH A and the subsequent triggering level of CH B. The WIDTH B mode measures and displays the elapsed time interval between the selected triggering level on the starting slope of the pulse duration to be measured and the same triggering level on the opposite polarity ending slope.

The voltage levels necessary to establish the triggering points on any selected slope are monitored and set with DVM readings at the CH A/CH B LEVEL OUT pin jacks on the front panel or on pin 22A at the rear interface. Fig. 1-3 illustrates typical LEVEL OUT voltage settings for various time interval measurements. Fig. 1-3 is limited to positivegoing pulses above ground reference (0 V), but the same procedure is essentially followed for input signals whose peak-to-peak amplitude falls within the triggering level range. Only the voltage polarities and +SLOPE or

-SLOPE selection need be considered when determining triggering levels not illustrated in Fig. 1-3. When making these measurements, each channel must be DC COU-PLED and coaxial cables must be terminated properly in order to maintain signal fidelity.

### **WIDTH B Mode**

In order to measure pulse duration (Fig. 1-3, waveform 3) the 50% level must be determined. Apply the input signal to CH B (use X1 ATTEN) and set FUNCTION switch to WIDTH B. Set CH B LEVEL control fully counterclockwise (clockwise for input signals below ground). GATE light must be out.

### **NOTE**

Rotating a level control moves the triggering hysteresis window up or down through the peak-topeak amplitude swing of an input signal. Any time that the GATE light is out, the hysteresis window is outside the signal limits and the counter is not triggered. The hysteresis window is typically about 40 mV.

Rotate CH B LEVEL control until the GATE light just comes on and record the first DVM reading. Continue rotating CHB LEVEL control until the GATE light just goes out and record the second DVM reading. If the GATE light does not go out, reduce input signal amplitude or use X20 ATTEN. Subtract first DVM reading from second reading to obtain the peak-to-peak amplitude, then divide by 2. The answer is the desired 50% level. Reset CH B LEVEL control so that DVM indicates the 50% level, then read the pulse duration from the DC 505A display.

### **TIME A→B Mode**

This measurement requires input signals to both CH A and CH B, but peak-to-peak signal amplitudes should first be determined using the WIDTH B mode (refer to WIDTH B Mode instructions). For TIME A-B measurements, follow these steps:

1. Set FUNCTION switch to WIDTH B.

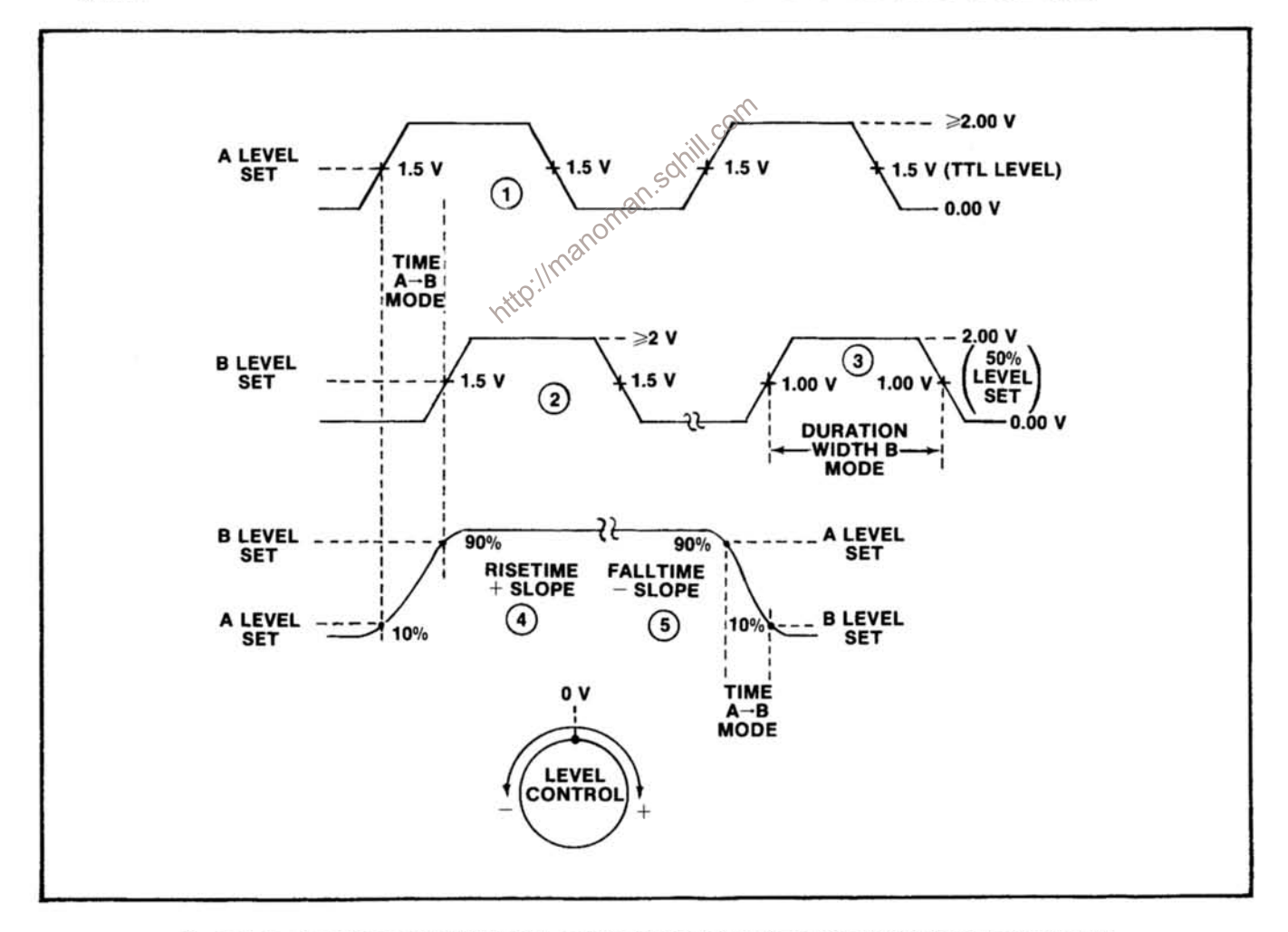

Fig. 1-3. Typical CH A and CH B LEVEL OUT voltage settings for various time interval measurements.

2. Using a DVM, the CH B LEVEL control, and the GATE light indications, determine the peak-to-peak amplitude of the signal to be applied to CH B. Calculate desired triggering level for CH B.

3. If signal to be applied to CH A is different in amplitude than CH B signal, repeat step 2 to determine the peak-to-peak amplitude of the signal to be applied to CH A. Calculate the desired triggering level for CH A.

4. Set CH B to desired triggering level as calculated in step 2.

5. Set FUNCTION switch to TIME A-B.

6. Set CH A to desired triggering level as calculated in step 3.

7. With signals connected to the proper channels, read the elapsed time interval between the triggering level of CH A and the subsequent triggering level of CH B.

#### **Time Interval Averaging**

Time interval averaging provides an economical method of greatly increasing the accuracy and resolution

of time interval measurements on repetitive signals. The basis of time interval averaging is the statistical reduction of the  $\pm$ 1 count error. If the  $\pm$ 1 count error is truly random, then as more intervals are averaged, the measurement will tend to approach the true value of the time interval. For time interval averaging to work, the time interval being measured must be repetitive and have a repetition frequency that is non-synchronous to the counter clock rate.

Time interval averaging of N>1 should be used whenever the  $\pm 1$  count error of a repetitive signal (averaging switch actually set to 1) significantly degrades the accuracy and resolution of the measurement. When a measurement is made and the least significant digits appear unstable (due to inherent instrument noise), improvements in accuracy and resolution can be obtained by either increasing the average factor N, or increasing the **CLOCK RATE.** 

#### **Single-Shot using HOLD**

Single-shot time intervals can be measured in either the TIME A-B or WIDTH B modes by setting the DISPLAY TIME control to the HOLD position. For the HOLD position, the counter makes a single measurement (with the function averaged over N cycles of B or  $A \rightarrow B$ ), displays the count and holds the answer until the operater pushes the RESET button to clear the display and rearm the

# EVENT<sup>ondos are explored the nessel button to clear the display and rearm the accuracy and resolution content circuits for another single-shot measurement.</sup>

In the EVENTS A DURING B mode, signal events applied to CH A INPUT are counted and the accumulated total is displayed for the time that the signal applied to CH B INPUT causes channel B to be triggered high and the counter/timer gate opened. This mode is similar to the TOTALIZE A mode.

The following procedure can be used to make a measurement like that shown in Fig. 1-4.

1. Apply the events to be counted to CH A. Set the FUNCTION switch to FREQUENCY A and CH A slope switch to +SLOPE. Adjust the CH A LEVEL for a stable frequency display.

2. Apply the counter/timer gate open control signal to CH B. Set the FUNCTION switch to PERIOD B and CH B slope switch to +SLOPE. Adjust the CH B LEVEL for a stable period display.

3. Set the FUNCTION switch to EVENTS A DURING B.

4. When the CH B signal excursion occurs, CH B is triggered and the gate opens, allowing the CH A pulses to be counted.

#### **Averaging**

Averaging provides an economical method of increasing the accuracy and resolution of repetitive event per interval measurements. The basic of averaging is the statistical reduction of the  $\pm 1$  count error. If the  $\pm 1$  count error is truly random, then as more intervals are averaged, the measurement will tend to approach the true value of the number of events per interval. For averaging to work, the events being measured must be repetitive.

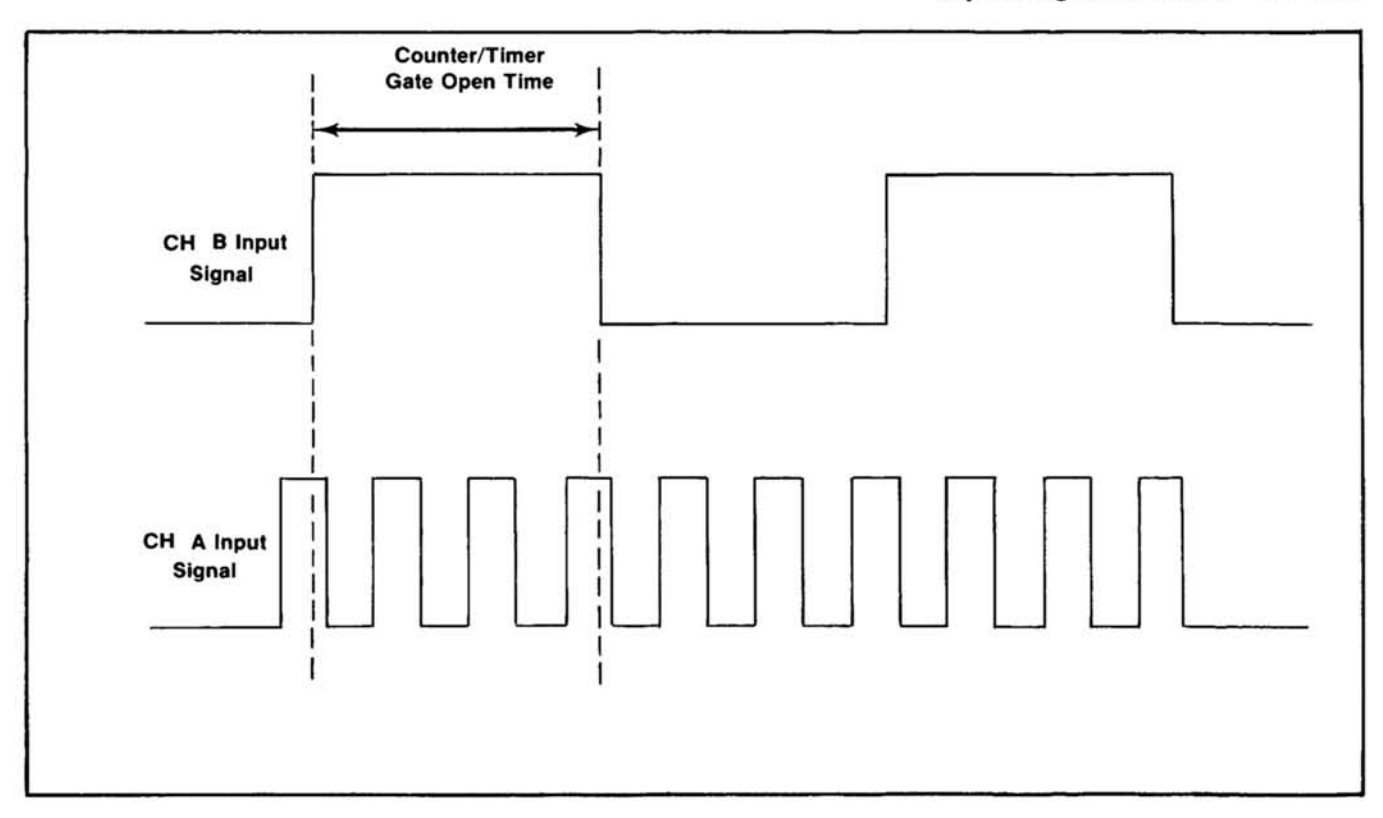

### (controlled by CH B signal).

Fig. 1-4. Illustration deplcting CH A pulses and portion of CH A pulses being counted during the counter/timer gate open time<br>
(controlled by CH B signal).<br>
Event per interval averaging should be used whenever The accurac limit the resolution of the measurement.

fractional resolution required

### **TOTALIZING**

### **Purpose**

In the TOTALIZE A mode, signal events applied to CHA INPUT are counted and the accumulated total is displayed during the time the IN: START, OUT: STOP button is pushed in. This mode is a manual analog of the frequency mode. Its main application is to accumulate a count of relatively slow and irregular events.

### Operation

Apply the signal to CH A and set the trigger controls the same as for frequency measurement.

Starting the Count. Press the IN: START, OUT: STOP button in and adjust the CH A LEVEL control until a count begins to advance. The accumulated count is displayed in whole numbers. Only the CH A trigger controls. The RESET button, and the IN: START, OUT: STOP button affect the display.

Stopping the Count. If the IN: START, OUT: STOP button is released and no other controls are operated, the last total will continue to be displayed. No more incoming events will be added to the total.

Restarting and Resetting. When the IN: START, OUT: STOP is again depressed, incoming events will advance the displayed total. Resetting the count to zero can be done at any time by pressing the RESET button.

### **FUNCTIONS AVAILABLE AT REAR CONNECTOR**

### **Customizing the Interface**

Unassigned pins are available at the rear connector for routing signals to and from the DC 505A for specialized applications (see Rear Connector Pin Assignments in Section 5). One or more compartments of a multi-plug-in Power Module can be wired with barriers installed to provide specific functions between compartments. See Power Module instruction manual for additional information.

### **Control Lines**

These lines allow the user to externally command the DC 505A to certain operating conditions.

A Reset input line, which doubles as an output signal line, clears the counter to zero when a low is applied to it. An input line to disable the flashing overflow display also doubles as an output signal line during overflow. The IN: START, OUT: STOP signal is also addressable via the interface lines.

#### **Signal Lines**

These lines provide for signal input to each channel status, clock signal outputs and BCD data outputs.

The Reset, Time-Slot Zero (TSO), Data Good, and Overflow lines report the status of the DC 505A. BCD data lines report the count in an 8-4-2-1, serial-by-digit method.

As long as the Internal Scan Clock Disable line remains high (or open), the Internal Scan Clock output signal is available.

ernal 1 M.<br>
..ace for possi<br>
internal switch allows<br>
1.WHz Clock input.)<br>
1.WHz Clock input.) The internal 1 MHz Clock signal is brought to the interface for possible synchronous applications. (An internal switch allows this same line to be used for external

### **ELECTRICAL CHARACTERISTICS**

### **Performance Conditions**

The electrical characteristics are valid only if the DC 505A has been calibrated at an ambient temperature between +20°C and +30°C and is operating at an ambient temperature between 0°C and +50°C, unless otherwise noted.

### TABLE 1-6

### **Channels A and B Input**

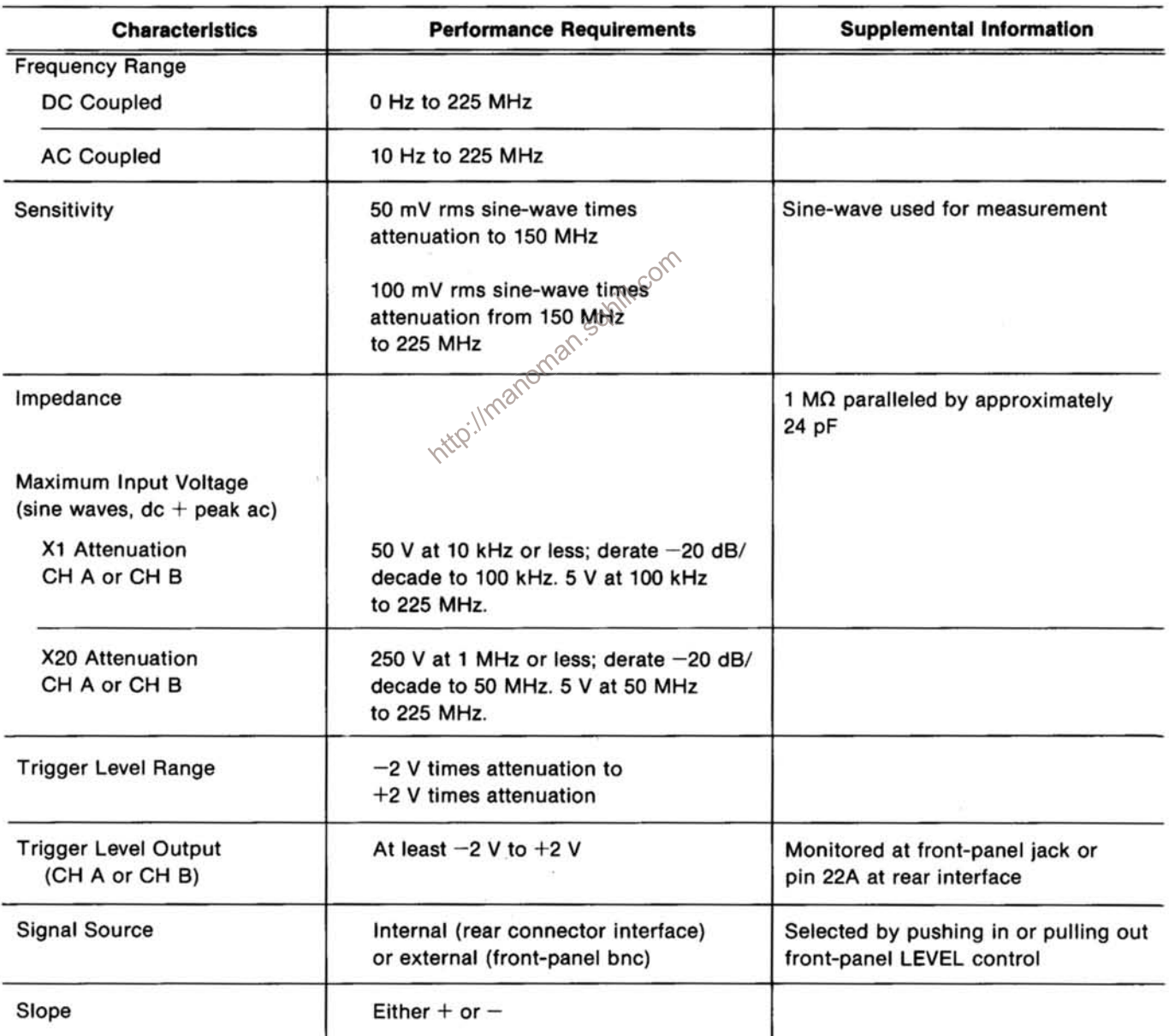

### **TABLE 1-7**

### **Display Resolution and Accuracy**

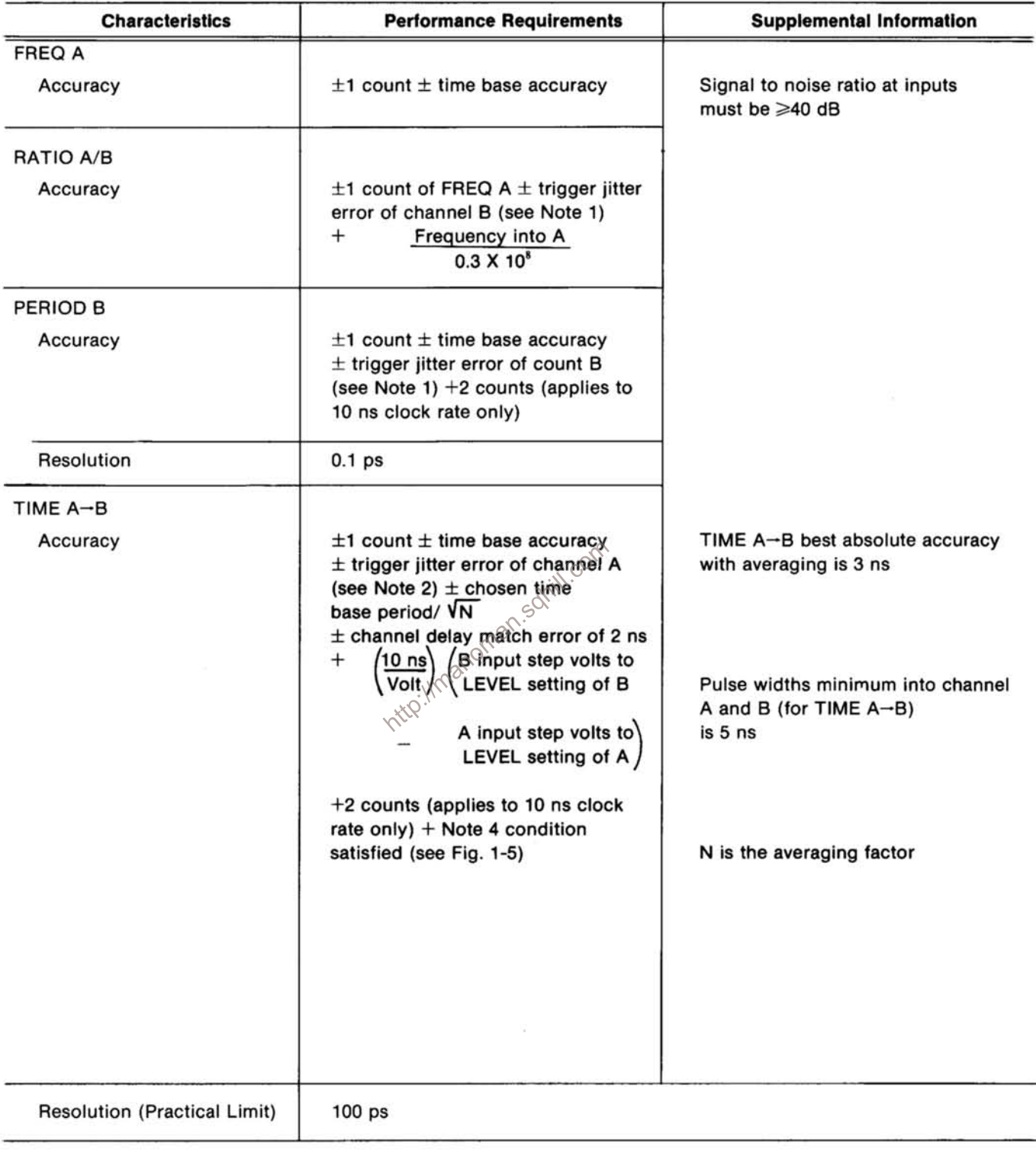

 $\lambda$ 

| <b>Characteristics</b>              | <b>Performance Requirements</b>                                                                                                    | <b>Supplemental Information</b>                            |  |
|-------------------------------------|----------------------------------------------------------------------------------------------------|------------------------------------------------------------|--|
| WIDTH B                             | $\pm$ time base accuracy +<br>(Hysteresis error and trigger jitter<br>error, see Note 3) $\pm$ chosen<br>time base period)/N<br>$\left(\frac{10 \text{ ns}}{\text{Volts}}\right)$ (LEVEL setting of<br>$^{+}$<br>Baseline to LEVEL<br>Refer to<br>setting of B<br>Fig. 1-5<br>+2 counts (applies to 10 ns clock<br>rate only)<br>$+$ Note 4 condition satisfied | WIDTH B best absolute accuracy<br>with averaging is 1.5 ns |  |
| <b>Resolution (Practical Limit)</b> | 100 <sub>ps</sub>                                                                                                    |                                                            |  |
| <b>EVENTS A DURING B</b>            |                                                                                                    |                                                            |  |
| Accuracy                            | $\pm$ period of signal A/N<br>+ (Hysteresis error and trigger<br>jitter error of CH B)<br>(see Note 3)<br>$+\left(\begin{matrix} \text{Frequency of} \\ \text{events into A} \end{matrix}\right)$<br>LEVEL setting of B<br>to pulse height<br><b>Baseline to LEVEL</b><br>Refer to<br>setting of B<br>Fig. 1-5<br>+ Note 4 condition satisfied                  |                                                            |  |

TABLE 1-7 (cont)

### **NOTES**

1. Trigger jitter error = 
$$
\left(\frac{.01 \text{ V}}{dV/dt \text{ of triggering edge}}\right)\middle/\text{N}
$$
  
\n2. Trigger jitter error =  $\left(\frac{0.005 \text{ V}}{dV/dt \text{ of start edges}} + \frac{0.005 \text{ V}}{dV/dt \text{ of stop edges}}\right)\middle/\text{V}\text{N}$   
\n3. Hysteresis error and Trigger jitter error =

$$
\frac{0.1 \text{ V}}{dV/dt \text{ of stop edge}} \pm \left(\frac{0.005 \text{ V}}{dV/dt \text{ of start edges}} + \frac{0.005 \text{ V}}{dV/dt \text{ of stop edges}}\right) / \sqrt{N}
$$

N is averaging factor dV/dt is limited to a maximum of 0.2 V/2 ns by the amplifier risetimes

TABLE 1-7 (cont)

- 4. (A) For TIME A-B and WIDTH B measurements, the internal clock rate and the repetition rate of the measured interval must not be synchronous.
	- (B) For EVENTS A DURING B, the repetition rates of the signals applied to A and B must not be synchronous.

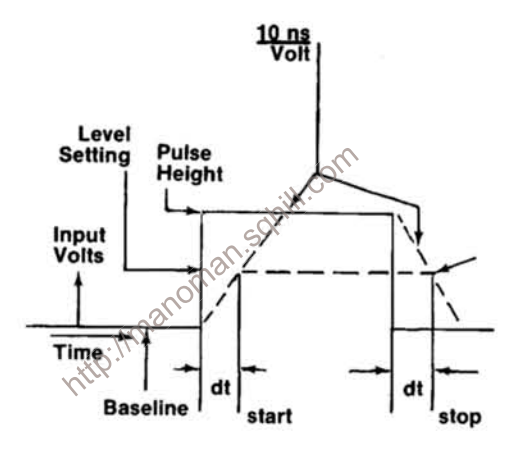

Fig. 1-5.

### TABLE 1-8

**Internal Time Base** 

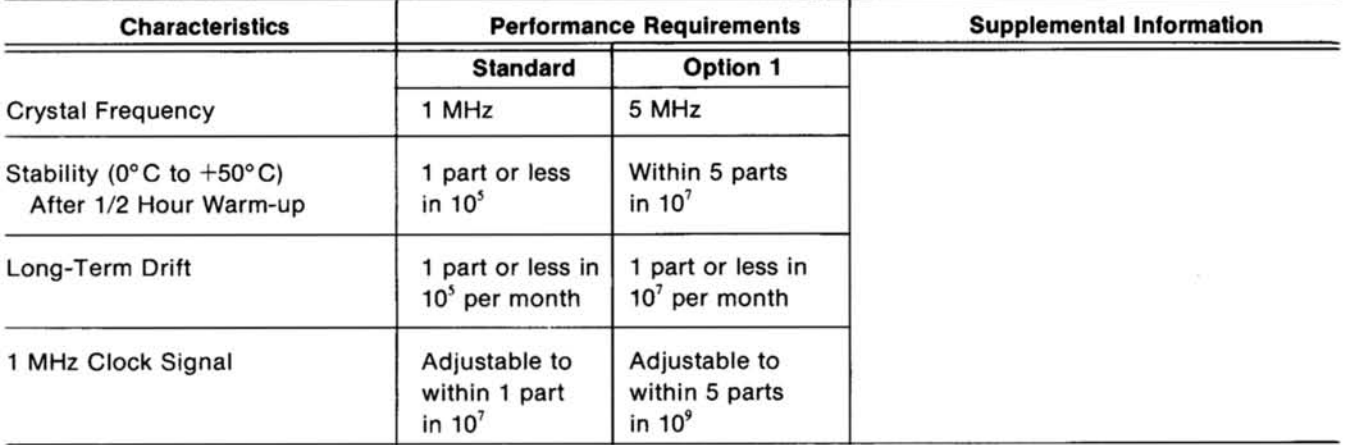

### **TABLE 1-9**

### **Display**

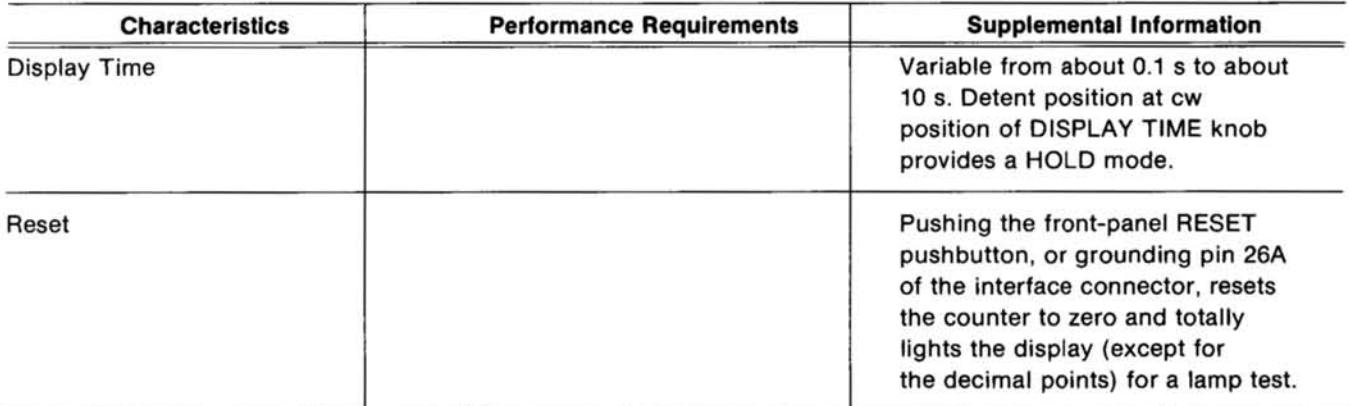

### **TABLE 1-10**

### Outputs

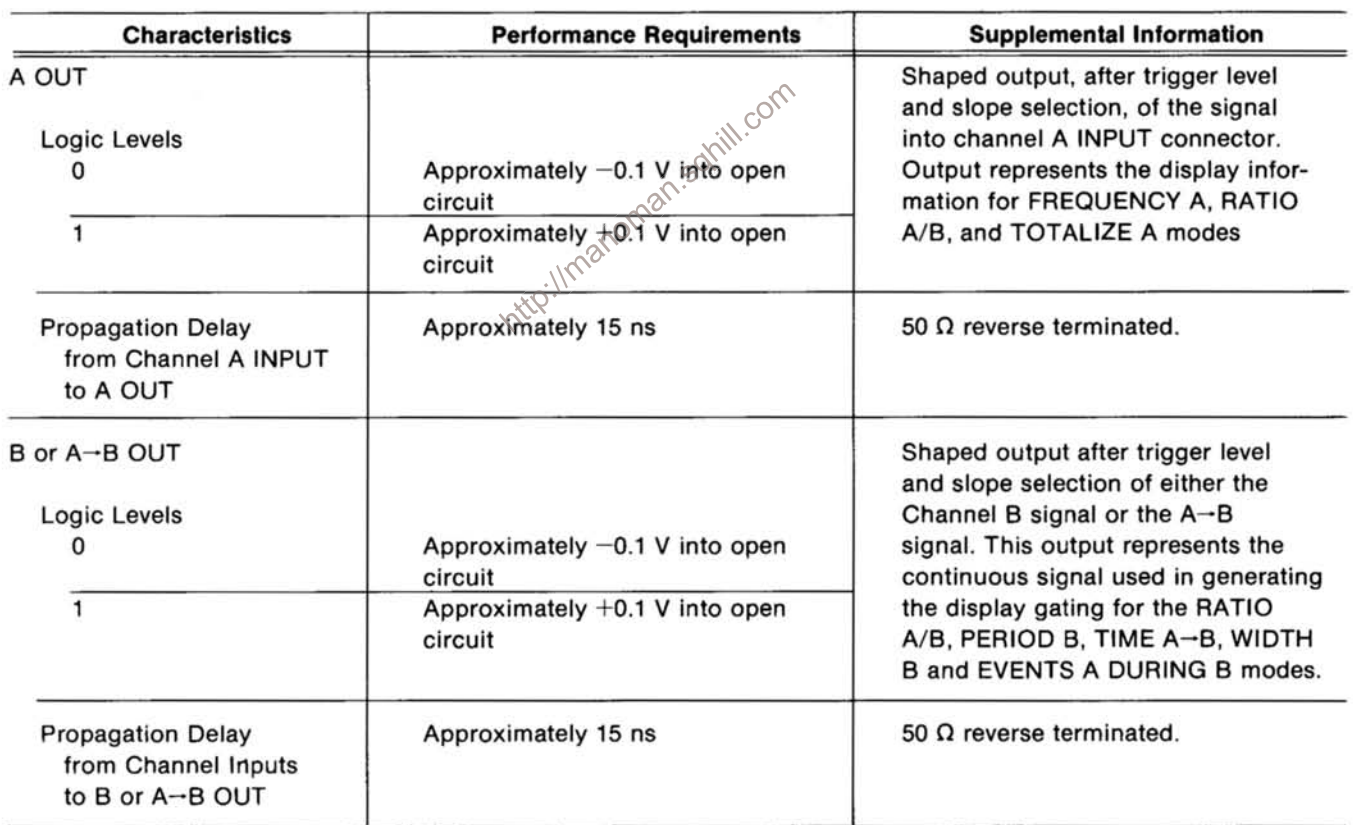

 $\lambda$ 

### **TABLE 1-11**

### **Environmental**

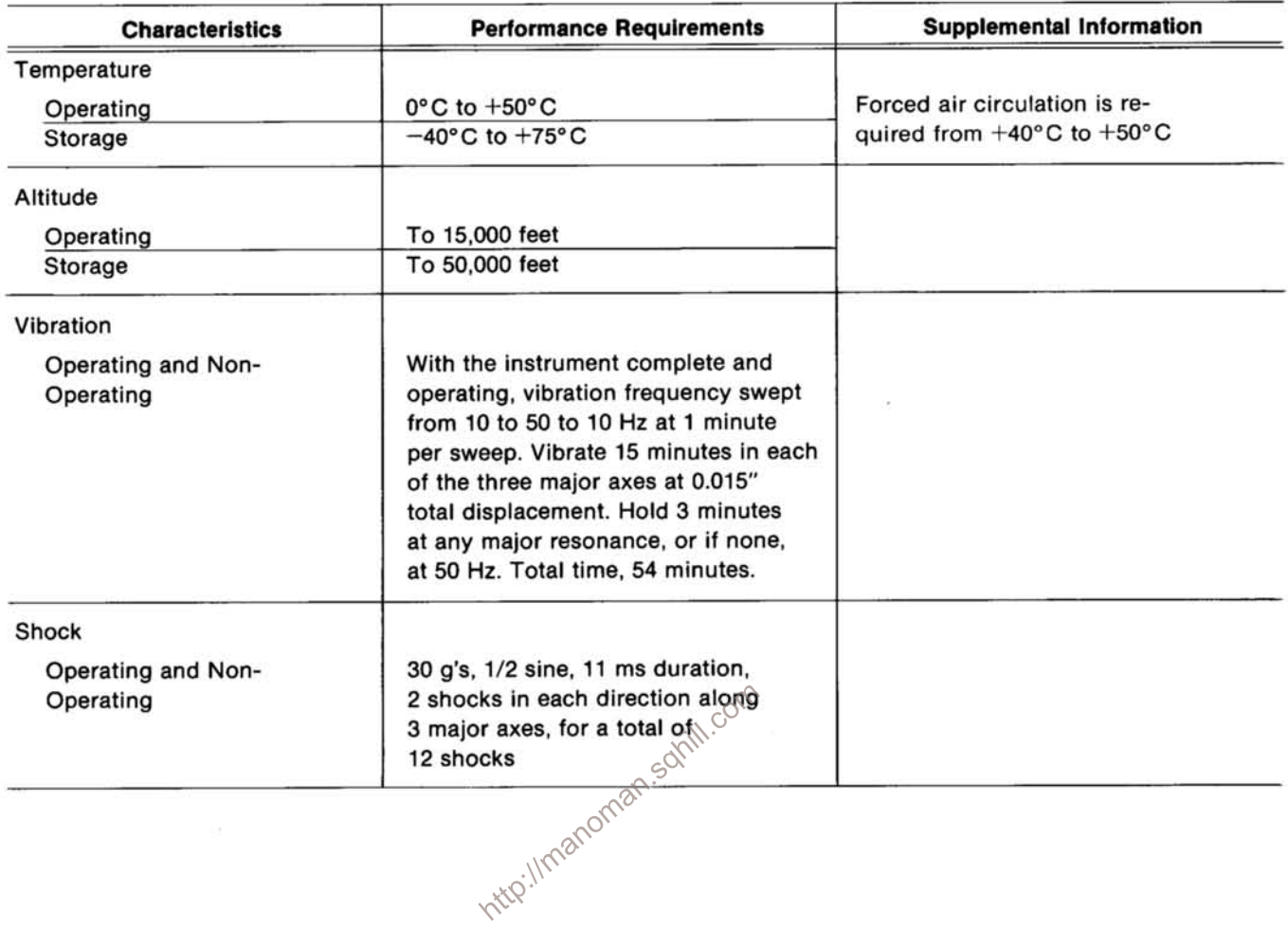

### **THEORY OF OPERATION**

### **INPUT AND TRIGGER**

### AC/DC Selection, Attenuators, And Coupling, CH A & (B)

Channels A and (B) are identical with regard to the amplifiers. The input signal, applied through front-panel INPUT connector J210 (J100), first passes through frontpanel push-button switch S215A (S105A) to select ac or dc. X1 or X20 attenuation is selected by front-panel pushbutton switch S215B (S105B). X20 ATTEN is a frequencycompensated voltage divider, composed of resistor R220 (R110) and Capacitor C222 (C112).

The input signal is coupled to the input field effect transistor, FET Q235A (Q125A) which acts as a source follower. The RC protection circuitry, consisting of capacitor C232 (C122) in parallel with resistor R232 (R122), transmits the signal to reverse-biased diode

### **And Output**

(Q132 and Q160).

Adjustment of the LEVEL control at the base of Q270 (Q160) changes the bias on that transistor selecting which portion of the input signal will trigger the DC 505A. Resistors R264 and R265 (R154 and R155) ganged around the LEVEL control, R260 (R150), in conjunction with resistors R262 and R258 (R152 and R148) from either end represent a reverse S-Curve. This allows good sensitivity at the center with a wide dynamic range, in excess of 20 to 1, necessary for the X20 attenuation. The diode, CR264 (CR154), between the center arm of the LEVEL control and the resistor, R268 (R158), at the base of Q270 (Q160) provides first-order temperature compensation.

The collector of Q270 (Q160) is the output of the trigger amplifier which has a gain of approximately 5. This is coupled through emitter follower Q275 (Q165) to a Schmitt Trigger, Q280 and Q282 (Q170 and Q172). The output of this signal shaper, the collector of Q282 (Q172),

is ECL compatible and drives the slope selection gate. U190B (U190C). The SLOPE switch, S295 (S185), selects the triggering slope by allowing either a high or a low to drive the exclusive OR slope selection gate.

The shaped signal from both channels is transmitted to the TIME A-B circuitry and the signal selection circuitry. The signal from Channel A couples into U200D to provide shaped output at pin 15 of U200D, which drives resistor R305, R308 to ground and resistor R307 to  $-10$  V, for output to the front panel, A OUT (J310). The signal from Channel B is coupled through additional gates in the Signal Selection circuitry to exclusive OR gate. U190A, to provide shaped output at pin 2 of U190A. This drives CR232 (CR122) at the gate of the input FET's.<br>
CR232 (CR122) at the gate of the input FET's.<br> **CR232** (CR122) at the gate of the input FET's.<br> **CR232** (CR122) at the gate of the input FET's.<br> **CR232** (CR122) at the gate resistor R202, R204 to ground and R205 to -10 V, for output to the front panel, B or A-B OUT (J205). Both OUTPUTS are centered around approximately 0 volts

the CLOCK RATE switch. This signal is transferred to the gate arming device, U342, in the 10° DCU (Decade **Counting Units) Circuit.** 

The output from pin 14 of U195C or pin 2 of U200A is either the shaped signal from Channel B or the A-B signal from the output, pin 13 and pin 2 of U315B and A, of the TIME  $A \rightarrow B$  circuitry. This signal is transmitted to the Gate and Control Logic Generator circuitry.

### Time  $A - B$

The TIME A-B circuitry consists primarily of dual Dtype positive-edge-triggered flip-flops, U315A and U315B. These flip-flops hold off Channel B until after a positivegoing signal from Channel A into the clock input, pin 6, toggles the first D edge-trigger, which arms the second D edge-trigger. A positive-going signal is thus allowed into clock input, pin 11, to cause a stop signal. To ensure that A is ready to start, a CLEAR signal comes into pin 15 and pin 5 of U315 so that each TIME A-B measurement always starts with A, after the previous measurement.

### **AVERAGING AND CONTROL**

### **Averaging Divider**

The Averaging Divider averages over 1 to 10<sup>5</sup> cycles of B or A-B selected by the N switch on the front panel. To ensure proper gating of averaged pulses in width or period mode, the output of the Width or Period Selection, pin 3 of U340B and pin 15 of U340D is used to activate the Averaging Divider.

For example, in producing a gate for Period measurement, the positive-edge transition from B or A-B is supplied to pin 5 of U340A, coupled through to pin 2 of U340A, and from pin 7 to pin 3 of U340B into pin 9 of U400. This first signal edge, low to high, is ignored by U400 since pin 5 of U400 is held high, because of the signal from pin 3 of U390.

The B or A→B signal supplied to the Width or Period Selection circuitry is coupled into pin 9 of U390. This toggles U390, a fast D-type, positive-edge-triggered ECL device, causing three events. First, the signal from pin 3 of U390 is transferred to pin 13 to enable U495D. Second, this same signal (from pin 3 of U390) transmits a low to the SET inputs of the first (10°) averaging divider (pin 5 of U400, U410A, and U360A, and pin 12 of U490B) enabling it to count subsequent edges. Third, a pulse is coupled through Q420 from pin 2 of U490 to pin 14 of U455. The averaging dividers, U455, U450, U445 and U440 (used as decade counters) are initially set to nines. The pulse from Q420 causes the dividers to change states to zero's, which starts the main GATE through the gating circuitry, via pin 11 of U497C.

In averaging over 10<sup>1</sup> to 10<sup>5</sup>, the next negative going edge into pin 14 of U455 causes U455 to change states at pins 1 and 12. This information is transferred to U495D. Edges from pin 11 of U445 cause U450 to change states at pins 1 and 12, and from U450 through U445 and U440 in the same way, producing the necessary averages to affect the GATE. Averages from 10° to 10<sup>5</sup> are selected by the N switch (S950) on the front panel, which determines the divider in use.

The propagation delay of all the dividers is transmitted through U495D both at the start and at the stop of the GATE, except for an average of one. The stop edge from pin 9 of U495D is coupled across U500C, pin 13 to pin 14, and fed to the input, pin 4 of U500A. If an average of just 1  $(10<sup>0</sup>)$  is required, the stop edge comes from pin 3 of U400 coupled through U495B into pin 4 of U500A.

For PERIOD averaging, the first positive edge opens the GATE, and 10 or 100 or 1,000 positive pulses later, the GATE closes. The settings of the FUNCTION switch (S195) that measure width, include TIME A-B and EVENTS A DURING B as well as WIDTH B. For width measurements the GATE opens on the first positive edge and closes on the selected negative edge following. The selection, made at the front panel by the N switch, (S950), may be the first negative edge following if 10° is chosen, or 10 negative edges later for  $10^1$ , or 100 later for  $10^2$ , etc.

### **Gate and Control Logic Generator**

The GATE generator uses the averaged signal from the averaging dividers to generate the gating for timing measurements that goes to the first Decade Counting Unit (DCU). The signal at pin 9 of U495D is transferred through to the GATE generator, U590, and then through the rest of the gating circuitry to pin 11 of U342.

The very fast counting capability of the DC 505A requires synchronization of the GATE pulse. This is necessary due to the propagation delay of the Averaging Divider, which varies with the amount averaged. U497, **SU500 and U495 are the signal paths in the synchronization** circuitry.

The GATE open or start pulse originates as a result of a signal from B or A-B Select. (The same signal that supplies the input to the Width or Period Selection gates.) A positive-going edge into pin 9 enables U390 causing a pulse to be coupled across Q420, through the Averaging Dividers to pin 12 of U495D, whose output is pin 9. This pulse is transferred from pin 11 of U497C through to pin 6 of U500B, coupled across Q535 to the clock inputs, pins 1 and 13 of the GATE generator, U590A and U590B. This negative-going edge at the clock inputs causes the output at pin 9 to go high. The high transferred to the base of Q506 appears at pin 4 of U495A.

When pin 4 of U495A goes low, the initial start pulse of the GATE (whose output is pin 14 of U497C into pin 11 of U500B) turns off, thus allowing a stop pulse to come from pin 4 of U500A through U495C into pin 9 of U500B. The stop pulse is generated from pin 9 of U495D through U500C, from pin 13 to pin 14, into the input, pin 4 of U500A. If an average of  $1(10^{\circ})$  is selected, the stop pulse comes from pin 3 of U400. The signal at pin 6, the output of U500B, produces a negative-going edge coupled into the clock inputs of U590 to close or stop the GATE. A negative-going edge into the clock inputs both starts and stops the GATE. After a start and stop of one GATE, another GATE pulse will not occur until the DISPLAY TIME control and U580A and U580B reset the GATE generator, U590.

With the DC 505A's averaging capability in measuring width, it is necessary, in addition to turning a master GATE on and off, to arm and disarm the display counter. In taking N averages of the width of N pulses, the information transferred into the display must be from that portion of the waveform which represents only the width or duration of the pulse. The input width signal is nanded with the main GATE to get a pulsating gate through pins 4, 5 and 6 to pin 3 of U345A which arms and disarms U342.

The DC 505A will make a single shot period measurement as small as 30 or 40 ns. However, for a period consisting of a very narrow pulse, perhaps 2 to 3 ns, it is necessary to ensure that the gate which arms and disarms U342 will occur once, even though the displayed reading would not be meaningful. For input signals longer than 30 or 40 ns, the time interval of the main GATE coming from U590 to the display is accurate in absolute value to within  $10$  ns.

For a very narrow pulse, 2 or 3 ns, pin 3 of U400 will go from low to high on the step edge of the narrow pulse and will be coupled through to pin 4 of U500A before the GATE open signal can get to pin 5 of U500A. If pin 4 of U500A is already low when the GATE starts through pin 5 of U500A (the GATE start level coupled across Q506 from U590), then pin 2 of U500A will go low as soon as the GATE starts, capacitor, C526 to ground causes a 2.5 ns time delay,  $\circ$  coincide. If the input at pin 1 and the feedback input at pin 3 slowing the signal to nin 9 until after the  $\circ$  =  $\circ$ from pin 14 U497C has been disabled via pin 2 of U495A to pin 10 of U497C. This ensures that a double pulse will occur at pins 1 and 13 of U590. The total cycle from GATE start to GATE stop takes 30 to 40 ns minimum. This is the factor that limits the accuracy of single-shot measurements less than 30 or 40 ns. Width or Period measurements longer than 40 ns (single-shot) are accurate to within 10 ns, due to gating errors.

#### Theory of Operation-DC 505A

The .01 s to 10 s logic for the GATE time in FRE-QUENCY A comes via the 1  $\mu$ s to 10 s line to pin 9 of U587C. This signal is coupled to pin 7 of U497B, and is transferred to pin 10 of U500B, which in turn is coupled to pins 1 and 13 of U590. This signal path both starts and stops the GATE in FREQUENCY A.

Manual GATE operation is used in TOTALIZE A operated through the front panel switch to pin 10 of U590B for that function only.

### **Phase Lock Loop**

The Phase Lock Loop is used to generate higher frequencies from one stable low-frequency source. Basically, the phase detector compares the phase of two 1 MHz signals. The first is generated by the internal clock; the second is the output of the 100 MHz voltage controlled oscillator (VCO), divided by 100. If the two signals differ in phase, an error voltage is generated and applied across a varactor diode to the VCO. This corrects the output of the VCO in the direction required for decreasing the phase difference until lock is achieved, at which time the VCO will continue to track the internal clock signal.

The output, pin 3 of U875, of the voltage controlled oscillator is a 100 MHz signal, which is first divided by 10 through U835 and U845. The second divide by 10 in U855 produces a 1 MHz signal at its output, pin 8, which is fed to pin 3 of the Phase Detector, U856. The internal clock supplies a 1 MHz reference signal to pin 1 of U856A. Loop generates an error voltage through the filter/amplifier (FET follower Q865A and amplifier, pin 9 to pin 8 of U856C) that is proportional to the phase difference of the input signals. This voltage is applied to the cathode of the varactor diode, (CR870) in the tank circuit, providing a voltage variable input. The variable capacitance of the varactor produces a frequency change correcting the 100 MHz voltage controlled oscillator (VCO) output.

### **COUNTERS, DISPLAY MULTIPLEXING, TIME BASE AND PARAMETER SELECTION**

### 10°-10° Decade Counting Units (DCU) And Display Latches

The 10<sup>°</sup> to 10<sup>°</sup> DCU are cascaded divide by 10 counters. The count is transferred to a storage register, which displays the results, leaving the counting circuits free to make new measurements. The display accumulates data coming into Channel A when measuring FREQUENCY A, RATIO A/B, EVENTS A DURING B, or TOTALIZE A. It accumulates CLOCK RATE pulses when measuring PERIOD B, TIME A-B, and WIDTH B.

The GATE control circuit drives the 10° decade counting unit (DCU). It also includes an arming mechanism,

### Theory of Operation-DC 505A

which is necessary in statistical averaging for time interval measurement. The GATE arming for display accumulation is U342, a very fast D-type edge-triggered ECL device. The first decade counter  $(10^{\circ})$  located on the Trigger circuit board is composed of U350 which divides by 2, and a ring counter, U355A, U355B and U360B, which divides by 5. The outputs are not BCD coded on this circuit board. The 10° DCU supplies four lines via interconnecting cable to the Main Board. These are decoded from ECL to TTL levels by four transistors, Q640, Q655, Q660 and Q670, which in turn drive U655 and U657 gates to derive a BCD code for the first display latch, U652. This storage register provides the least significant digit (LSD), which is the first digit on the right in the display. The signal on the fourth line (24) is converted to a TTL level and transferred into pin 14 of U675 to advance the next decade counting unit (10' DCU). Its corresponding storage register is U676. The 10<sup>2</sup> DCU, U678 is latched by U679. The rest of the display dividing and subsequent latching and displaying takes place in U600, a P-channel MOS four-decade synchronous counter. The signal from pin 11 of U678 is transferred to U700 through transistor, Q680, which creates 1  $\mu$ s pulses that are required for compatibility with the MOS IC, U700.

To ensure that the MOS divider, U700, accumulates and U715C and U650F, which operate as an oscillator. The displays information properly, inputs to pins 5, 6 and 7 binary outputs from the divide by 8 counter, three must a transfer of invalid data.

Negative-edge transition at the Count Input (pin 7) increment the counter. For correct operation of 250 kHz maximum frequency into J700, the waveform at pin 7 must be low for 1  $\mu$ s and high for 3  $\mu$ s for a total of 4  $\mu$ s. Transistor Q680 and its associated circuitry modify the signal from pin 11 of U678 to provide the maximum count rate.

When the Transfer Input (pin 5) is low, data in the decade counters is transferred to the internal storage latches. The signal into pin 5 must be at least 2.5  $\mu$ s in duration. Two stretchers provide 10  $\mu$ s and 100  $\mu$ s extended latch pulses. The 10  $\mu$ s latch pulse is supplied to pin 5 of U700 by pin 11 of U625D. At least 1 µs after a latch into pin 5 (the Transfer Input) and at least 1  $\mu$ s prior to a Reset signal into pin 6, an extra pulse into pin 7 (Count Input) is required. Transistor Q690 which responds to the end of the latch edge into pin 5 (Transfer Input), provides the one additional delayed Count Input to pin 7 before the Reset pulse. Thus, when the Transfer Input (pin 5) goes high and the next negative transition at the Count Input (pin 7) occurs, the Transfer command is terminated.

The 100  $\mu$ s stretcher (which holds off the Reset), generated by the MOS Interfacing Circuitry, proceeds from pin 4 of U630B. The Reset signal couples across U620A to pin 6 of U700. The resetting at pin 6 of U700 guarantees that, 1) the BCD information sent to the display from pins 10 through 13 of U700 will start at the Most Significant Digit (MSD), and 2) the display dividers in U700 are set to zeros. Resetting of U700 occurs only when Time Slots 1 through 4 are not being displayed. When the output information from U700 is being displayed, pin 1 of U620A is held low which disables the signal from pin 3 of U620A into pin 6 of U700. Resetting via pin 3 of U620A is also disabled when the GATE is open, via the LATCH and CLEAR signals to pin 12 of U620D and pin 3 of U610A, respectively.

The signal at pin 2 of U620A, shaped by RC network R632 and C632, resets the 10°, 10<sup>1</sup>, and 10<sup>2</sup> DCU's. The shaped signal transmitted to pin 2 of both U675 (10<sup>1</sup>) and U678 (10<sup>2</sup>) is also transferred to the Trigger Circuit Board to reset the 10° DCU.

### **Time Slot Generator**

Time Slot generation is derived from the scan clock.

digit information displayed by the first four time slots (1 through 4). The Scan Input (pin 9) drives the internal counter, routing one decade count at a time to the outputs. The decoders are scanned from MSD (most significant digit) to LSD (least significant digit). The second set of four time slots display the remaining three digits (5, 6 and 7) and a time slot 0 (used for referencing) which is not displayed. The three digits, 5, 6 and 7, are derived from the discrete latches, U652, U676 and U679 respectively.

The first four pulses coupled through U715B and U650A into pin 9 of U700 advance the BCD outputs from MSD to LSD. A grounded emitter transistor, Q704, is turned on when the first four time slots are activated, enabling the transistors that are driven from the outputs of U700. (Output pin 10 drives Q703 and pins 11, 12 and 13 drive Q702, Q701 and Q700 in that order.) The divide by 8 counter (U750A, U750B and U720B) causes a high for four counts, which transmits the first four pulses (1 through 4) into pin 9 of U700. The next 4 counts (5, 6, 7 and 0) present a low at pin 9 and no pulses are received. Thus, during time slots 5, 6, 7 and 0, the latched BCD information from U652, U676 and U679 can be displayed, since Q704 is turned off.

#### **Overflow Indication Circuit**

When the decade counters have counted to 9,999,999, the counters are full. At the next count, the signal from U700 (pin 8) coupled across transistor Q718 is the clock input for U720A (pin 3). The signal is transferred across U720A and U610B producing a high at pin 8 turning off diodes CR726 and CR725. This supplies a high at the input of U715A which starts the multivibrator causing the LED display to flash.

#### **Time Base And Clock Rate Divider**

A precise one-megahertz clock provides the reference for operation of the gate-generating and time-counting circuits. The output of crystal oscillator Y900 is adjustable by C905 to one megahertz. The four parts of U900 form a shaper-buffer stage to produce square-wave clock pulses and to isolate the oscillator from the 1 MHz output line.

#### **Optional 1 MHz Clock**

An optional 1 MHz clock is available, using a very stable 5 MHz crystal oscillator and a divide-by-five counter. This combination is shown on the schematic as Y901 and U901.

#### **Time Base**

The time base integrated circuit U895 operates at 1 MHz as determined by the signal supplied by the 1 MHz clock and buffer circuitry to the external input (pin 3). If an external clock is to be used, then the internally located Oscillator Int/Ext switch S900 is set to EXT and the external clock signal is connected to pin 14A of the plug-in connector. The 1 MHz oscillator signal is decade divided  $\infty$ by U895 to produce the 1  $\mu$ s to 10  $\mu$ s output selected from the CLOCK RATE switch or the GATE signal for the counter. The division factor for the GATE signal is selected by placing the appropriate voltage levels on pins 12 through 14 of U895.

U895 dividers for the GATE control are reset to all nines for FREQUENCY A operation, after the GATE signal has occurred, by applying a positive level to pin 6 of U895. This reset allows the counting cycle to restart immediately following a manual RESET or a clear pulse. If the U895 dividers were not reset to all nines, the delay before the next count could begin would be equivalent to one gatetime interval.

The output from pin 1 of U895 is synchronized with the driving 1 MHz standard through U765B to reduce the jitter of U895. The 1  $\mu$ s to 10  $\mu$ s output (pin 9 of U765B) proceeds to the CLOCK RATE selection circuitry.

### **Decimal Point And Parameter Selection**

Time Interval Modes. When the FUNCTION switch is set to any of the time interval measurement settings, PERIOD B, TIME A-B, or WIDTH B, the proper display of decimal point and parameter light selection is determined by a transistor matrix, U922B, U922A, and U920A, B, C and D are the TTL gates used in interfacing to the transistor matrix. The emitters of the transistors in the matrix define one axis along which the averaging factor is transmitted. The bases of the transistors constitute the axis that determine the CLOCK RATE selection. The resultant combination is diagonally cross-coupled collectors. Certain combinations of decimal points and parameters are common. The XYZ transistor matrix turns on these combinations through diode pairs. Table 1-3 in the Operating Instructions section describes which decimal points and parameters are turned on for the different combinations of CLOCK RATE and averaging factor (N).

### **Troubleshooting Aid**

The Main circuit board has been designed so that the transistor matrix can be used as a troubleshooting aid. For example, if the N (averaging) Switch (S950) is set at  $10<sup>3</sup>$  (3) and the CLOCK RATE switch (S895) to  $1 \mu s$ , then according to Table 1-3, the decimal point appearing in the readout display should be placed at the .000 position. The  $\mu$ s units indicator light should be on.

If the decimal point or correct parameter light does not function because of a faulty transistor, it can be found very easily. Find the N (averaging) Switch (S950) logic diagram on the schematic for the Main circuit board. Start at the 10<sup>3</sup> (3) line and trace back along the signal path. Note that the signal is derived from column 3 of the transistor matrix.

The signal paths from the TTL interfacing gates to the transistor matrix are marked with the same units as the front panel CLOCK RATE switch. Observe that the fourth row down is marked 1  $\mu$ s, indicating that the transistor controlling the correct parameter light and decimal point is in the 4th row.

Therefore, the faulty transistor is at the intersection of the 3rd column and 4th row. Orient the DC 505A so that the nomenclature etched on the circuit board can be read correctly. The transistors are laid out on the circuit board the same way as the the schematic (and Table 1-3) is drawn.

Frequency Mode. With the FUNCTION switch set to any of the FREQUENCY A positions, the decimal point placement and parameter lights are controlled by U925A, B, C and D.

RATIO A/B, EVENTS A DURING B MODES. Five transistors, Q975, Q978, Q981, Q984 and Q987 control decimal point and parameter selection from the N (averaging) Switch for RATIO A/B and EVENTS A DURING B settings of the FUNCTION switch. There is no parameter or decimal point placement in TOTALIZE A mode.

### **DISPLAY AND POWER SUPPLIES**

### Seven-Segment Decoder And Driver, Display And **Parameter LED's**

U780 is a BCD-to-seven-segment decoder. It accepts the BCD output of the latches, then allows pull down current to the appropriate cathodes of the enabled LED's to display the correct number. The display LED's are DS820, DS815, DS810, DS806, DS800, DS796 and DS790. When looking at the front panel, DS820 controls the numerical digit displayed at the far left. Each LED unit has seven segments, arranged so that a combination of lighted segments forms a number. When all of the segments are lighted, an "8" is formed.

### **Leading Zero Suppression**

Decoder driver U780 also has a zero-blanking feature that allows suppression of the zeros leading the most significant digit (MSD) in the display. At the nonsuppression storage register. This sets U765A, the zero-<br>suppress state (high at pin 6), allowing the Ripple- $\alpha^{(1)}$ .<br>Blanking Input (RBI, pin 5) of U780 to be low. When the Ripple- $\alpha^{(1)}$ . delays, which allows the first digit to arrive from the latches while RBI is low. If this first digit being decoded is a zero, the output to the display LED will be inhibited and the Ripple-Blanking Output (RBO, pin 4) will be low. If the digit is not a zero, the outputs are enabled and RBO goes high. The RBO is applied to pin 2 input of U765A and is transferred to the output when the next scan-clock transition occurs. Thus if the first digit is a zero, pin 5 of U780 is held low, inhibiting the output until the first nonzero digit comes through the decoder. when the first nonzero digit arrives, the outputs of U780 are enabled and the digit is displayed. Also, the RBO output at pin 4 is set high, removing the RBI from pin 5 and allowing all succeeding digits to be displayed through the TS-7 sequence.

When the scan gets past a decimal point in the display, or if the display overflows, any zeros arriving at the decoder are displayed. The last digit (LSD) to the right is always displayed as follows: TS-7 is applied through negative output NOR gate U625C. It is then applied to the direct-set input of U765A as a low. This holds pin 5 of U780 high, preventing zero-blanking during the TS-7 time slot.

The location of the decimal point in the display is determined by the FUNCTION, CLOCK RATE, and N (averaging) Switches. The proper information is applied via the decimal logic to NAND gates U760A, B, C and D. Time slot lines TS-3 through TS-6 enable these NAND gates in sequence, setting U765A to the non-blank state at the appropriate time. In the case where the counter overflows, the high output from U610B or Q725 is applied to pin 11 of U630E setting pin 4 of U765A to the non-blank state.

When the front-panel RESET button is pushed, RESET goes low, overriding the output of U765A, applying the non-blank and lamp-test functions to the decoder. This causes all seven segments in the display LED's to be turned on.

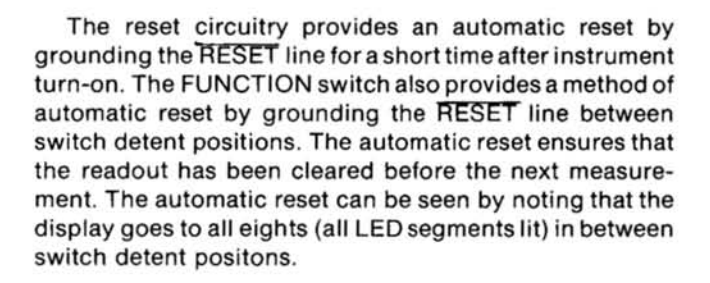

#### **Regulated Power Supplies**

Operating power is obtained from the power module mainframe, then rectified, filtered and regulated to provide stable supplies of  $+15$  volts,  $+5$  volts, and  $-10$  volts. The  $+15$  volt supply, whose active device is U10, provides the reference for the remaining supplies. Its output is set to exactly +15 volts by adjustment of R17.

Integrated circuit U30 regulates the +5 volt supply, and transistors  $Q65$ ,  $Q68$  and  $Q80$  regulate the  $-10$  volt supply. The series-pass transistors for these supplies are located in the mainframe, where they can be provided the proper heat dissipation.

### **REPLACEABLE ELECTRICAL PARTS**

### PARTS ORDERING INFORMATION

Replacement parts are available from or through your local Tektronix, Inc. Field Office or representative.

Changes to Tektronix instruments are sometimes made to accommodate improved components as they become available, and to give you the benefit of the latest circuit improvements developed in our engineering department. It is therefore important, when ordering parts, to include the following information in your order: Part number, instrument type or number, serial number, and modification number if applicable.

If a part you have ordered has been replaced with a new or improved part, your local Tektronix, Inc. Field Office or representative will contact you concerning any change in part number.

Change information, if any, is located at the rear of this manual.

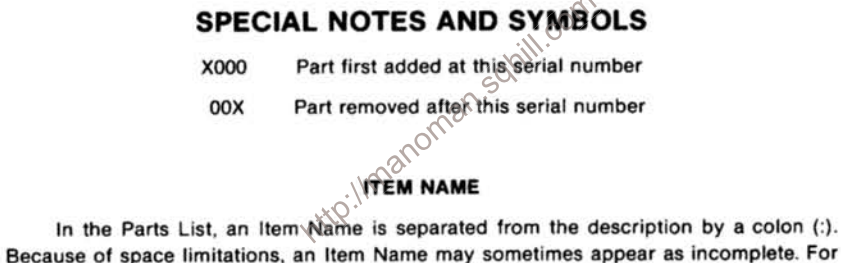

further Item Name identification, the U.S. Federal Cataloging Handbook H6-1 can be utilized where possible.

### **ABBREVIATIONS**

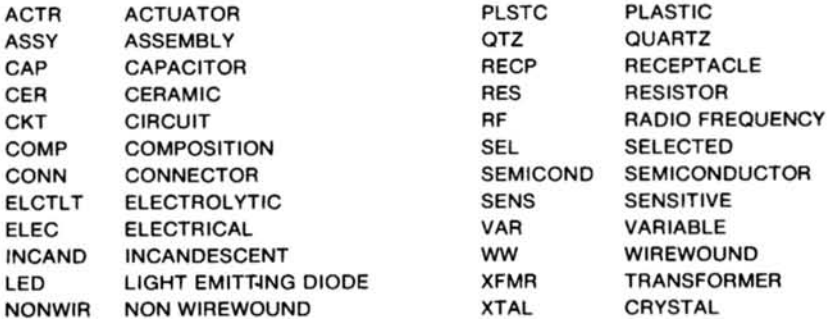

### CROSS INDEX-MFR. CODE NUMBER TO MANUFACTURER

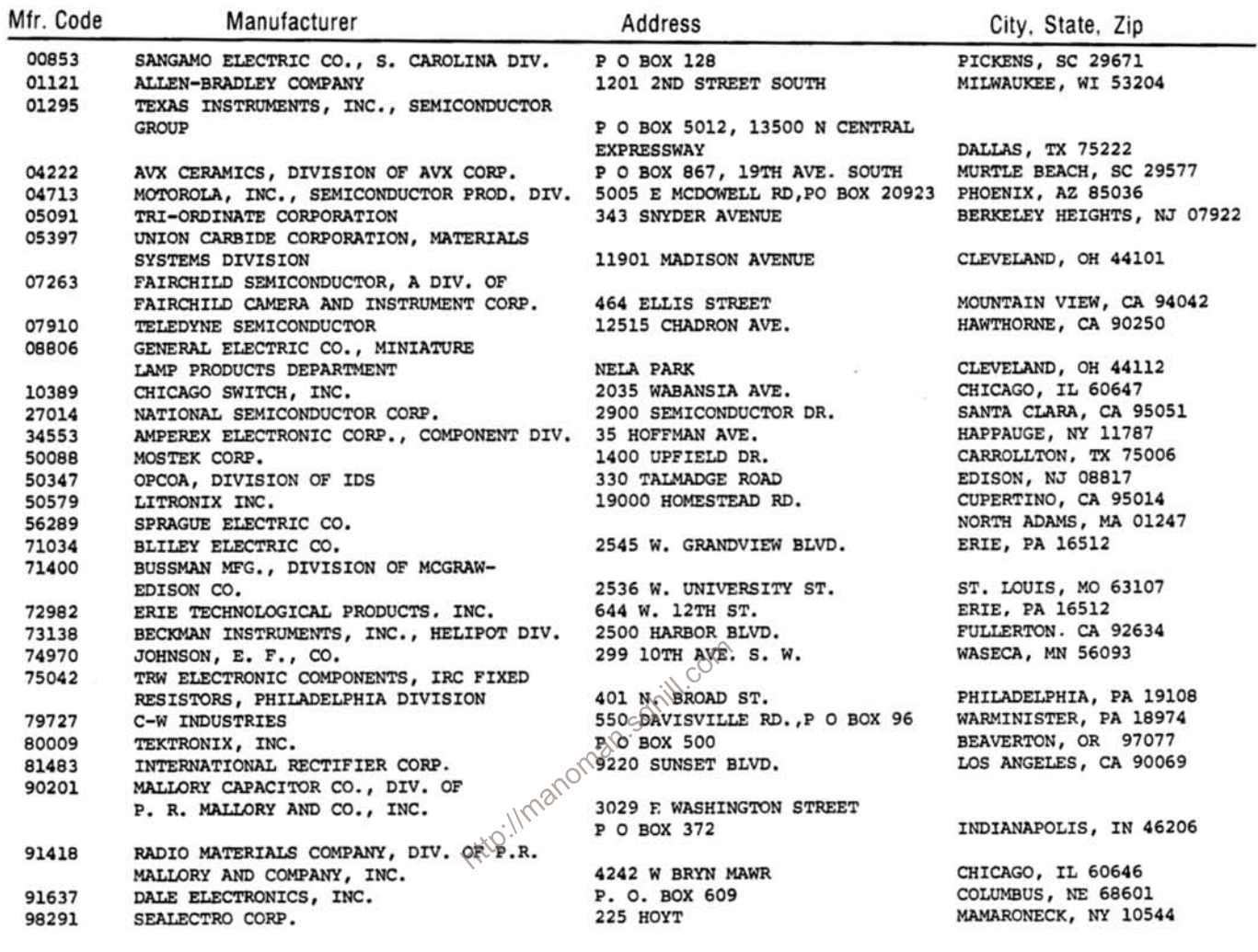

 $\sim$ 

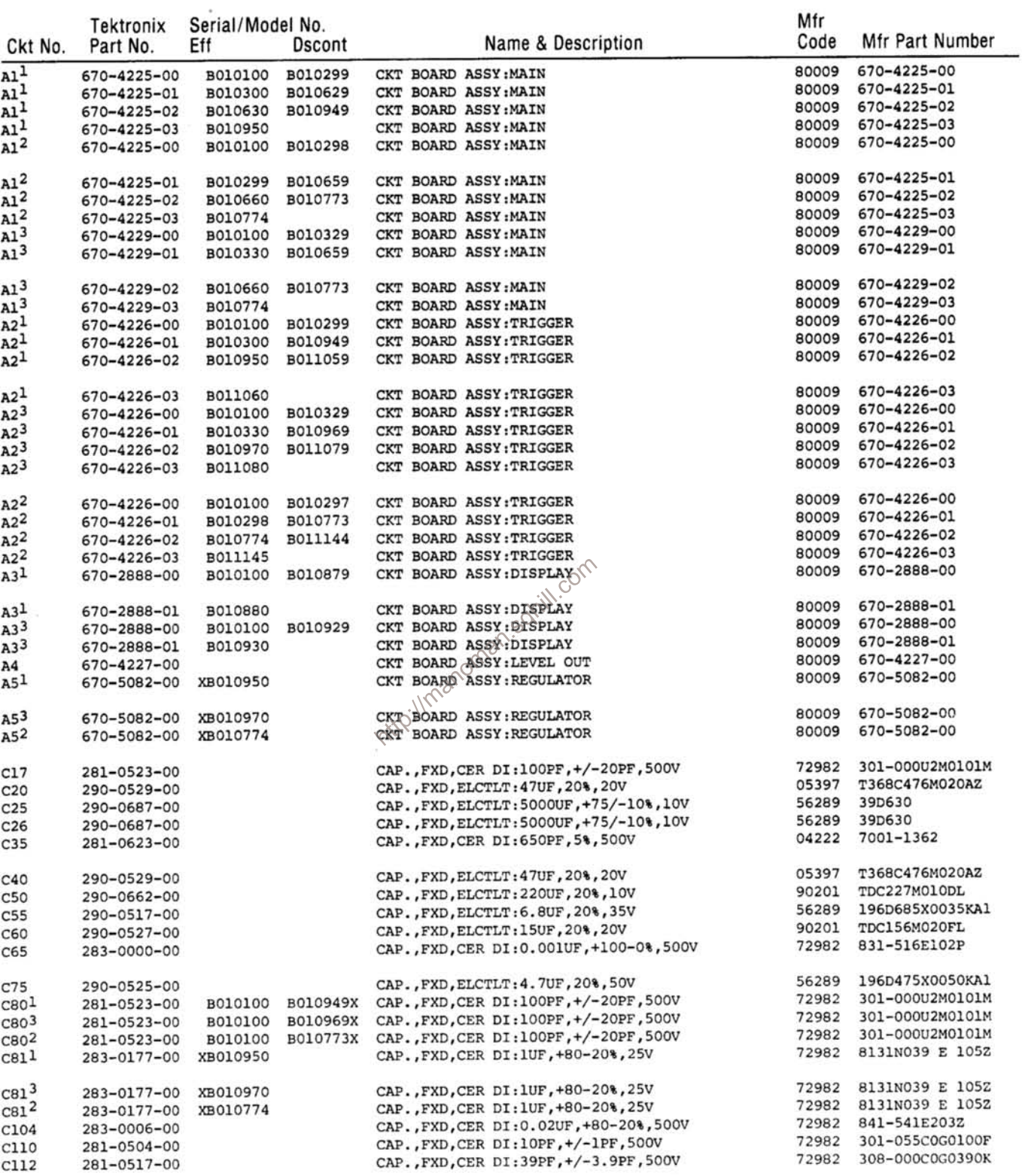

1<br>Standard only<br>2<br>Option 4 only<br>3<br>Option 1 only

 $\hat{\mathbf{S}}$ 

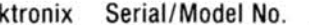

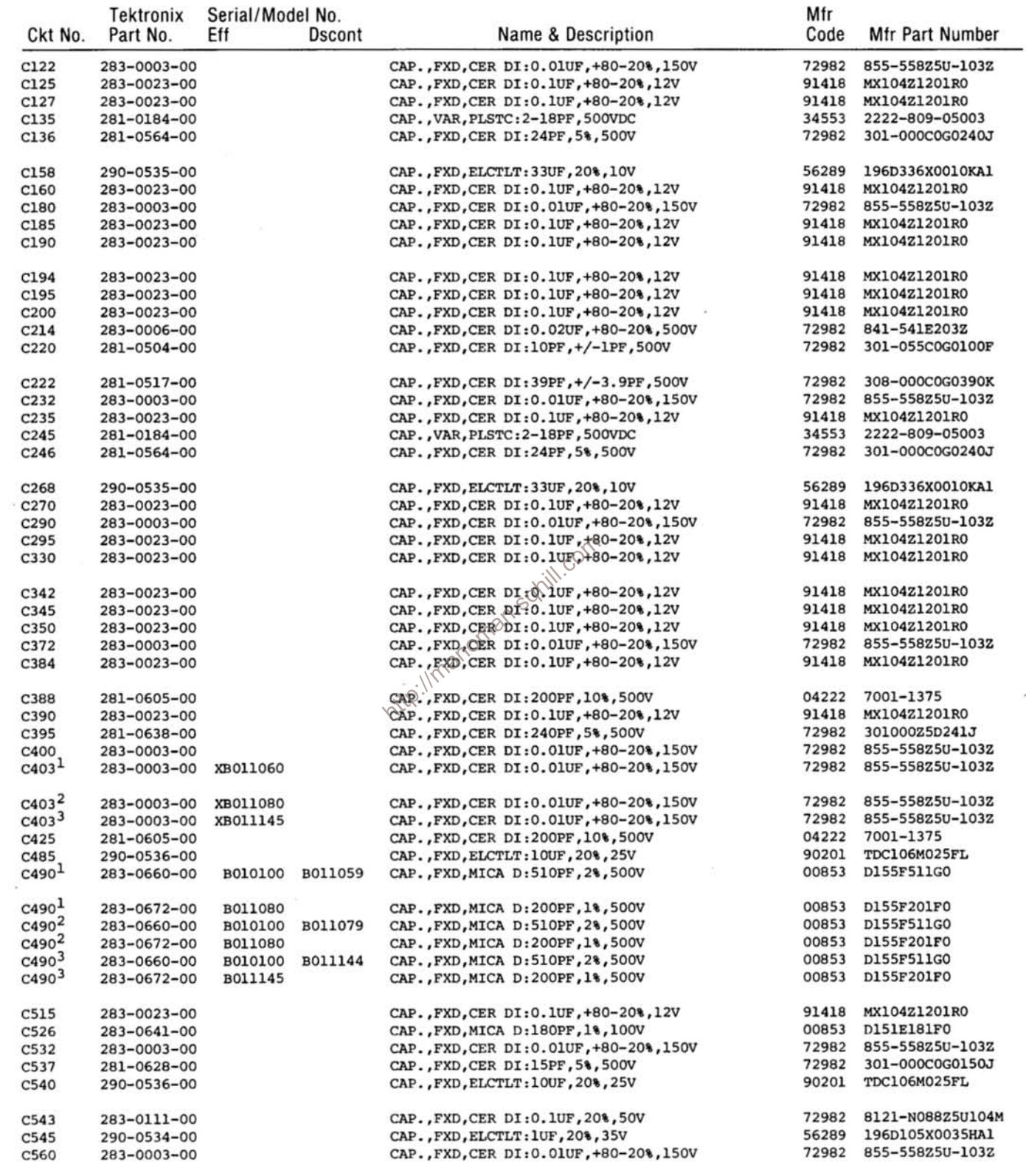

<sup>1</sup>Standard only<br><sup>2</sup>Option 1 only<br><sup>3</sup>Option 4 only

ż

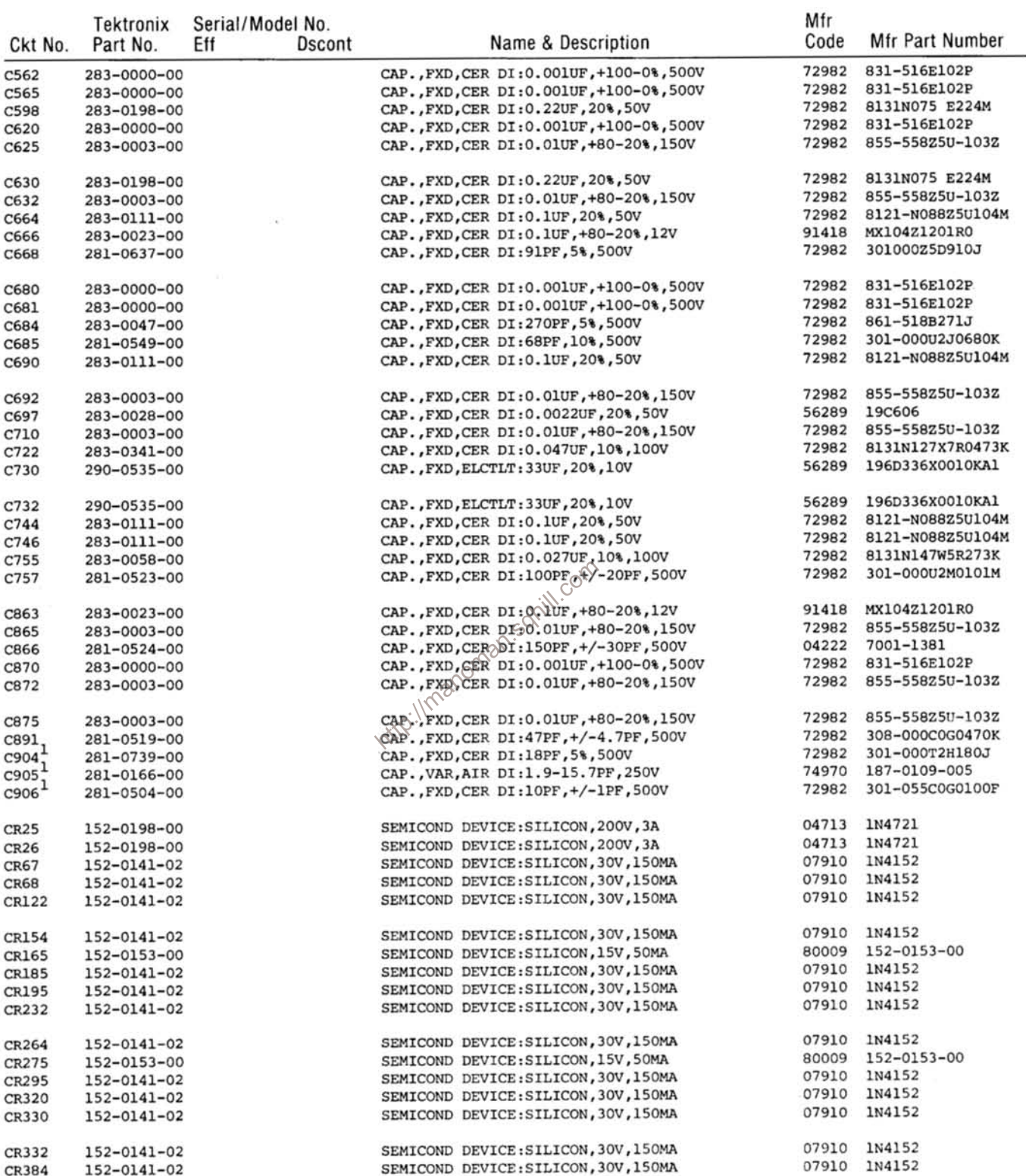

<sup>1</sup>Standard only

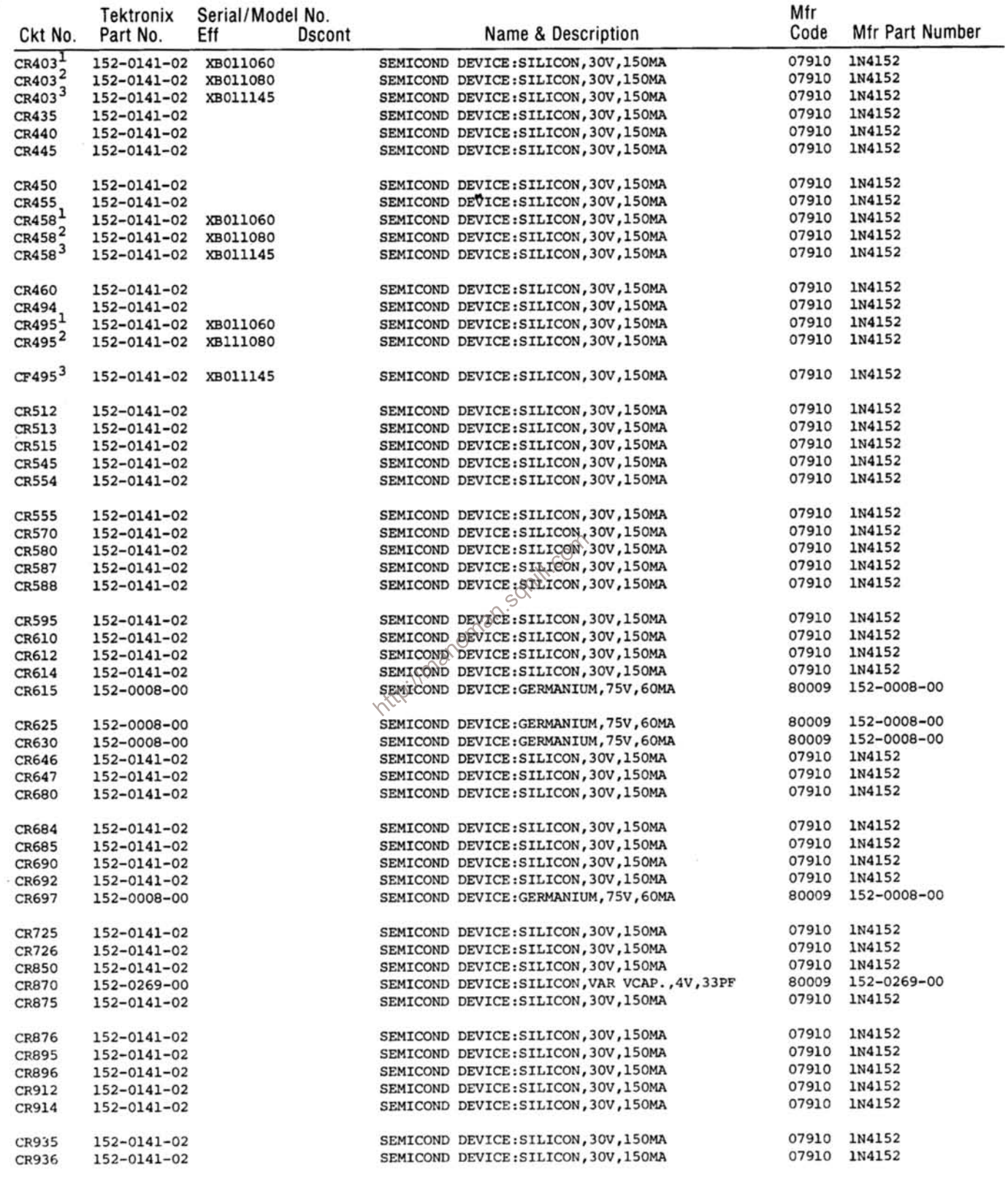

1standard only<br>2<sub>Option</sub> 1 only<br>3<sub>Option</sub> 4 only

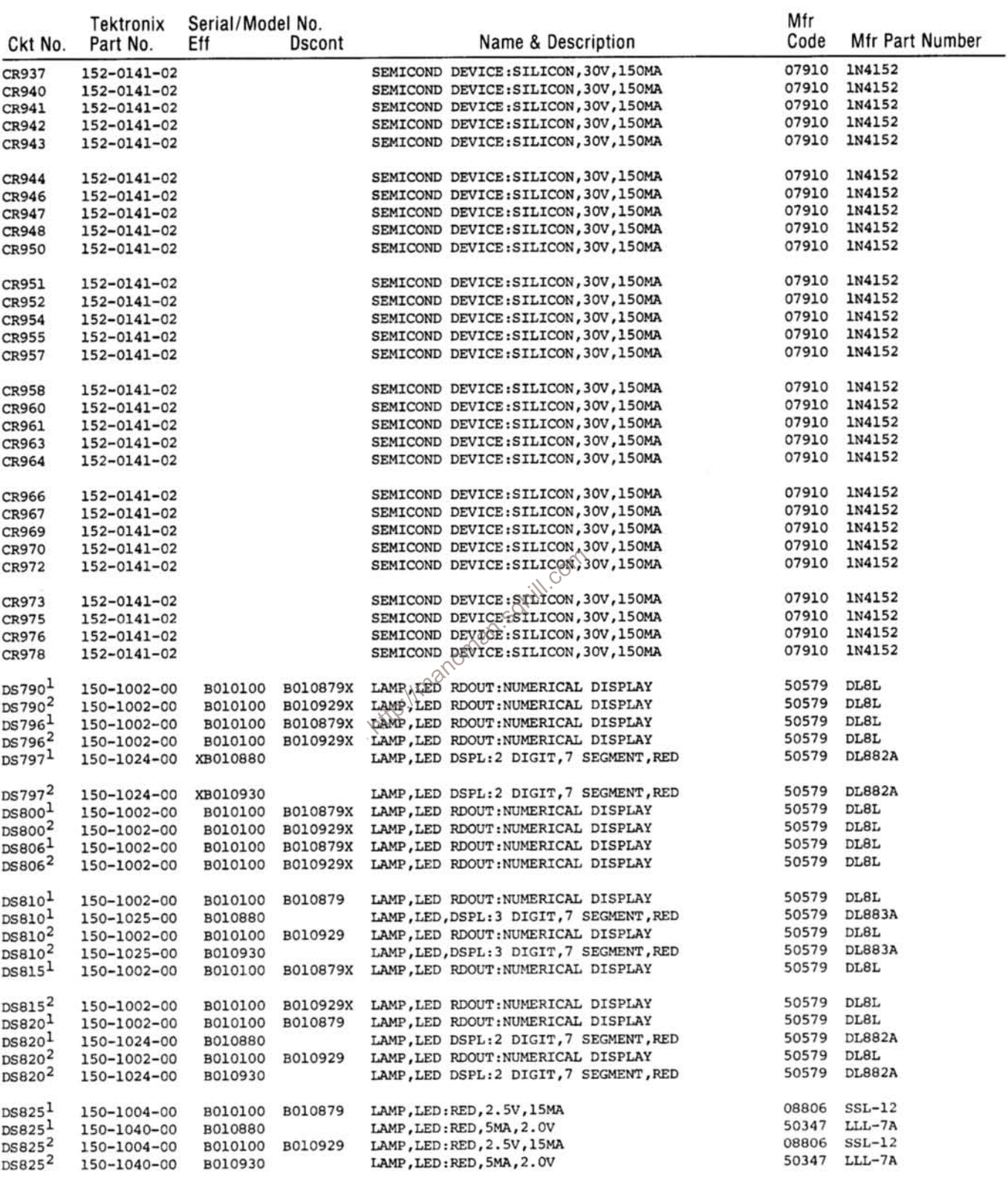

 $\begin{array}{c}\texttt{1} \texttt{standard} \texttt{ only}\\ \texttt{2} \texttt{option 1} \texttt{ only}\end{array}$ 

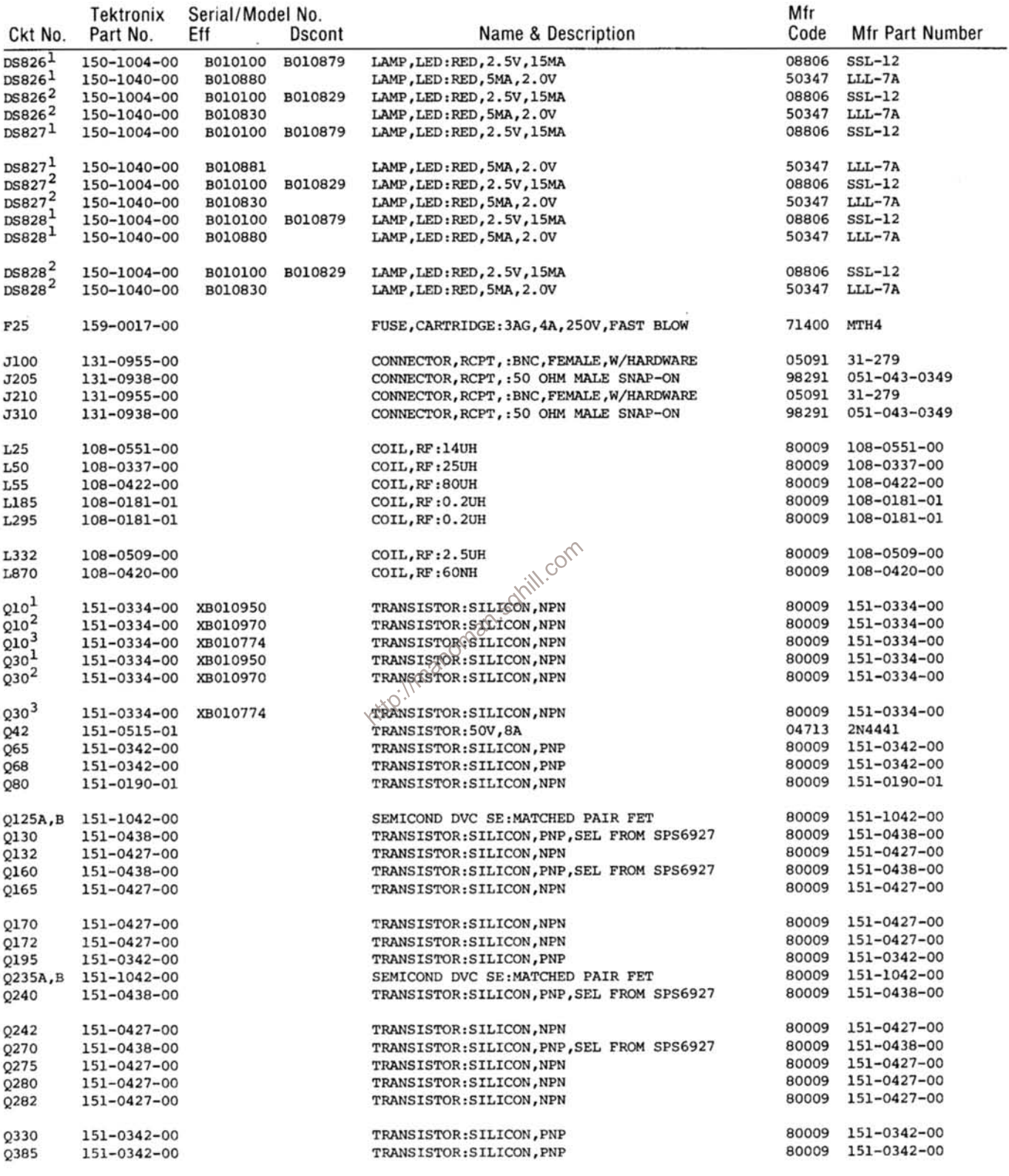

<sup>1</sup>Standard only<br><sup>2</sup>Option 1 only<br><sup>3</sup>Option 4 only

 $\bar{z}$ 

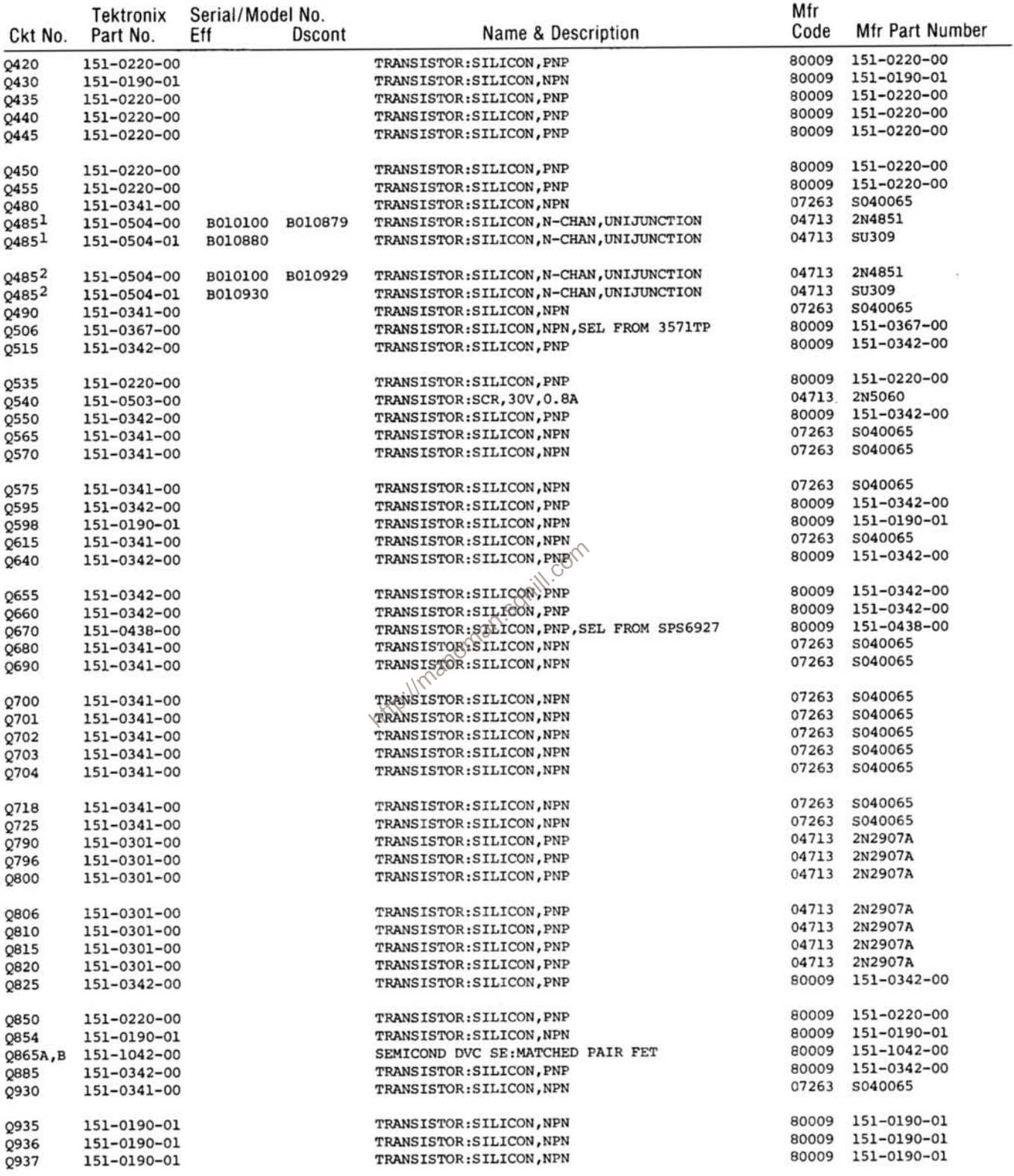

1<br>Standard only<br>2<br>Option 1 only
$\langle \langle \Psi \rangle \rangle$ 

Tektroniy Serial/Model No

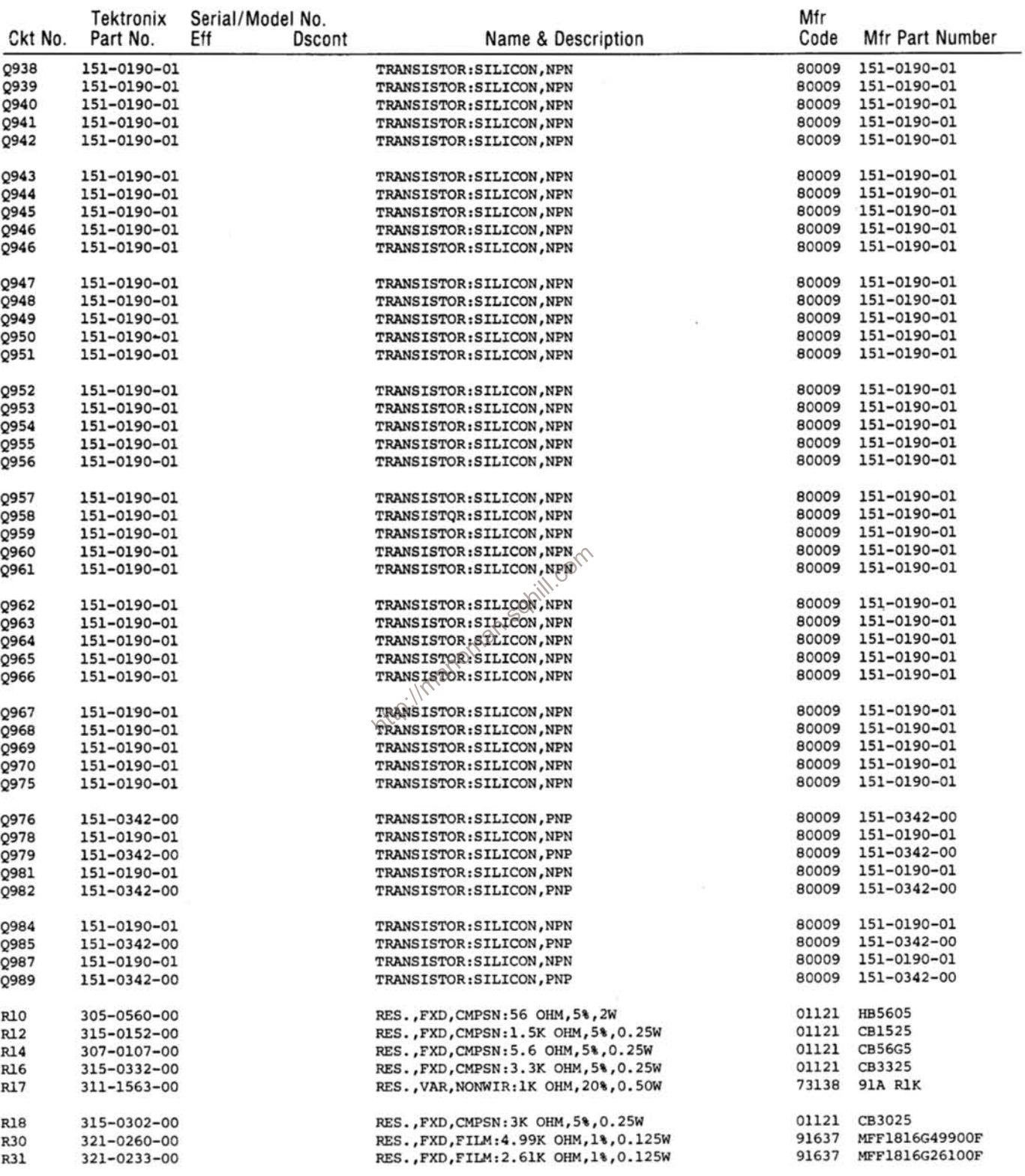

 $\sim$ 

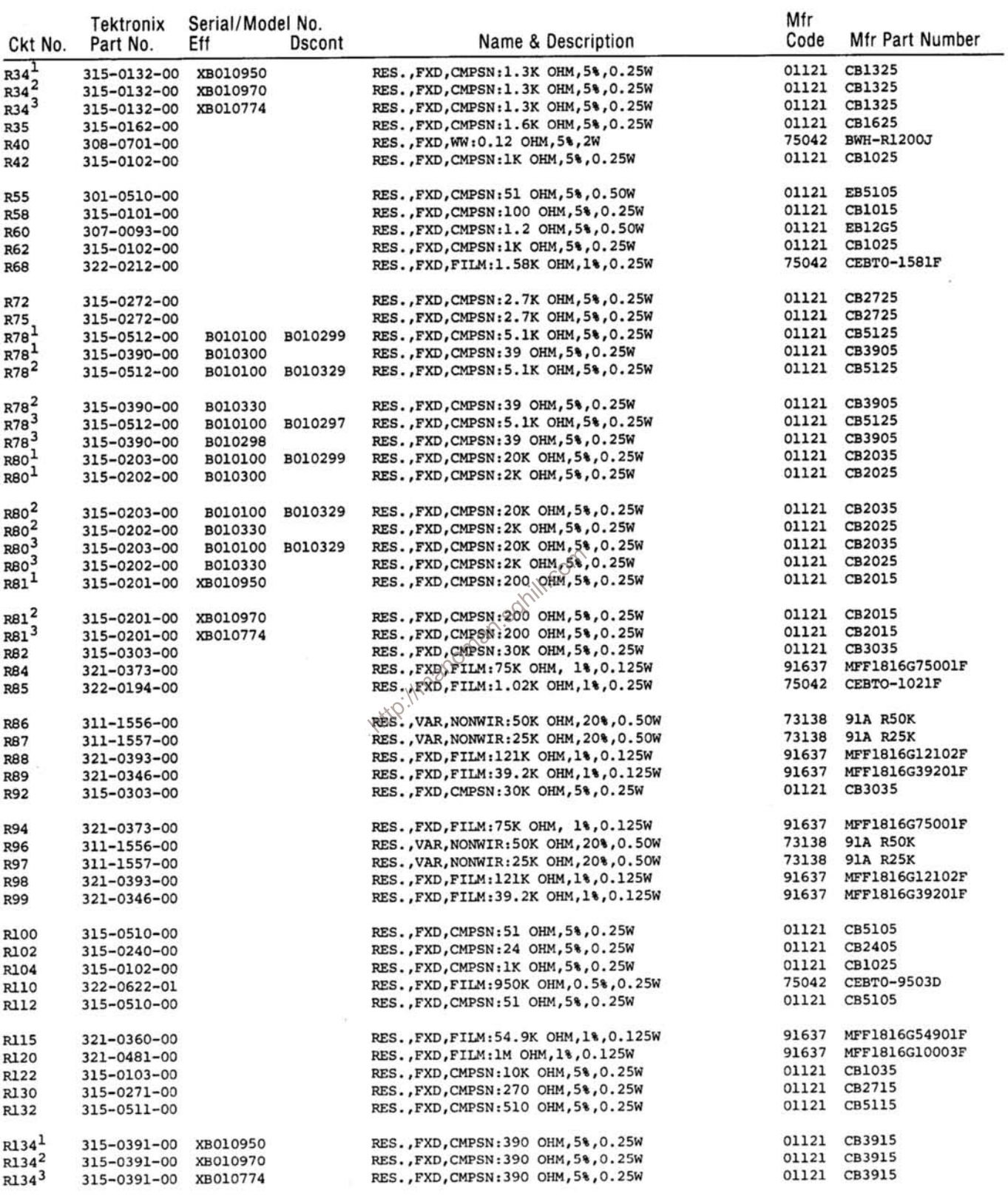

<sup>1</sup>standard only<br><sup>2</sup>option 1 only<br>3<sub>Option</sub> 4 only

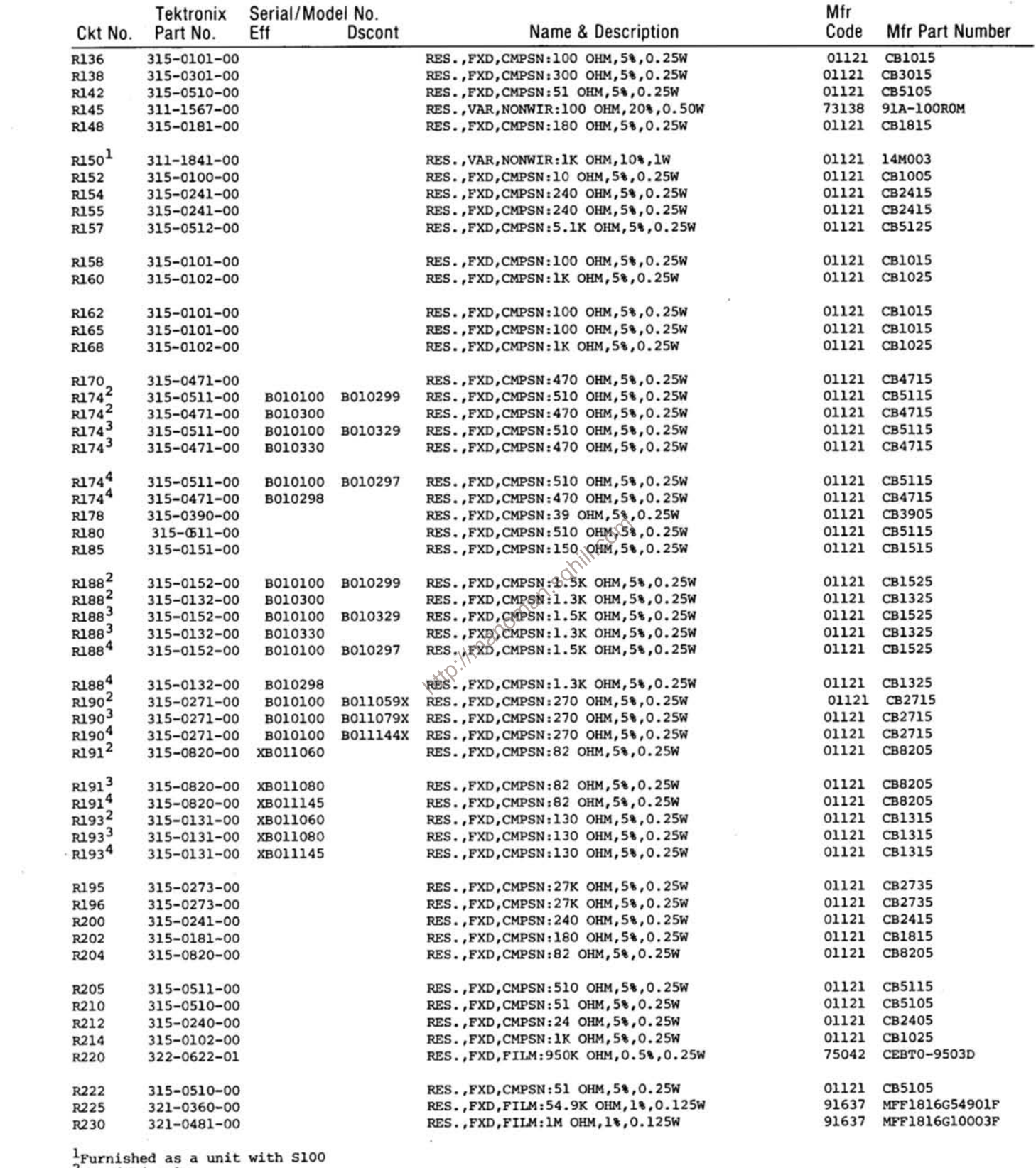

 $\begin{array}{c}\n\text{7.4} \text{C.4} \text{C.4} \text$ 

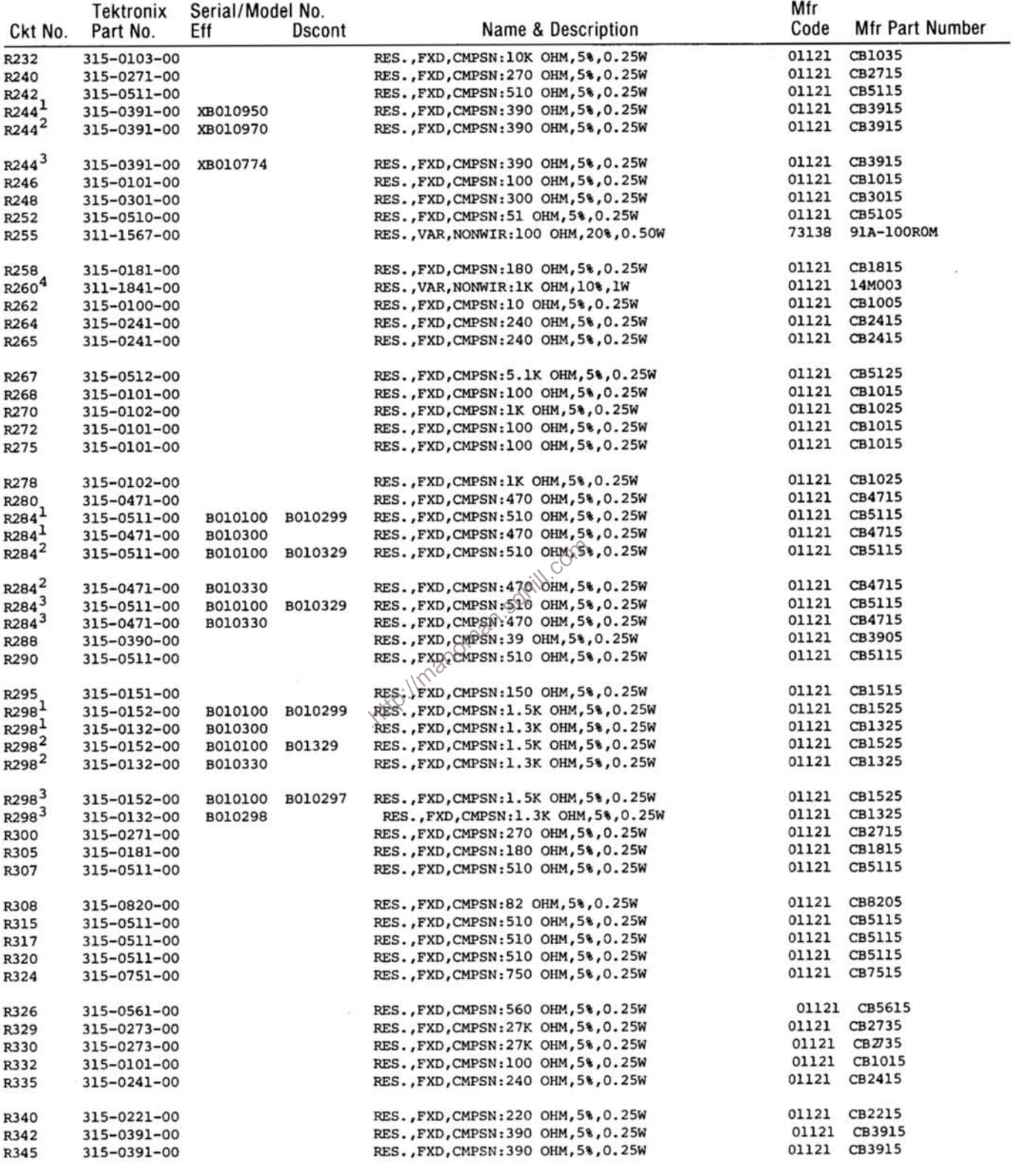

 $\begin{array}{l}\n\texttt{I}\texttt{Standard} & \texttt{only} \\
\texttt{2option 1} & \texttt{only} \\
\texttt{3option 4} & \texttt{only} \\
\texttt{4running} & \texttt{4 sunit with S210}\n\end{array}$ 

 $\sim$  10

 $\sim$ 

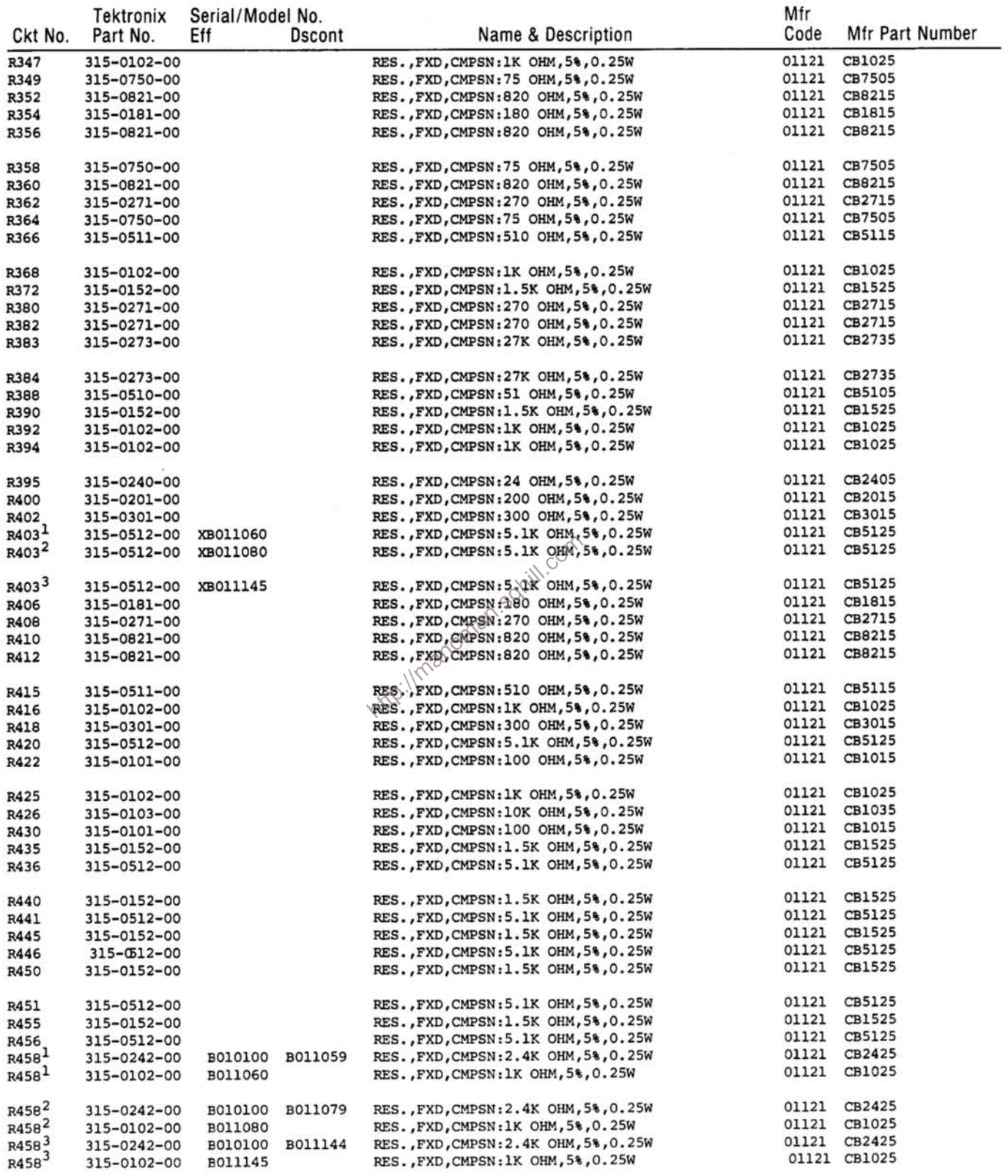

 $\begin{array}{l}\n \text{Istandard only} \\
 \text{2option 1 only} \\
 \text{3option 4 only}\n \end{array}$ 

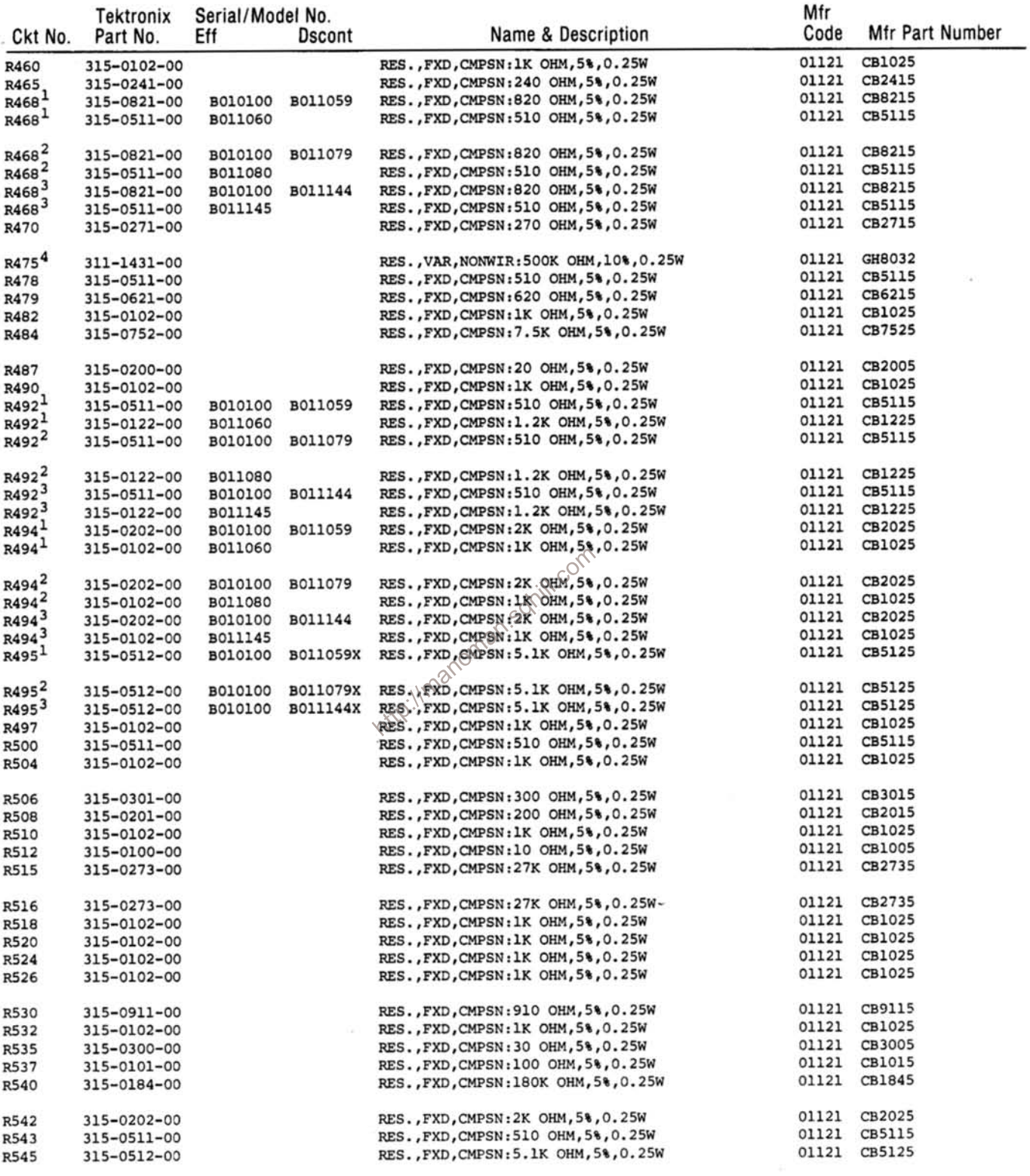

<sup>1</sup>Standard only<br><sup>2</sup>Option 1 only<br><sup>3</sup>Option 4 only<br><sup>4</sup>Furnished as a unit with S475

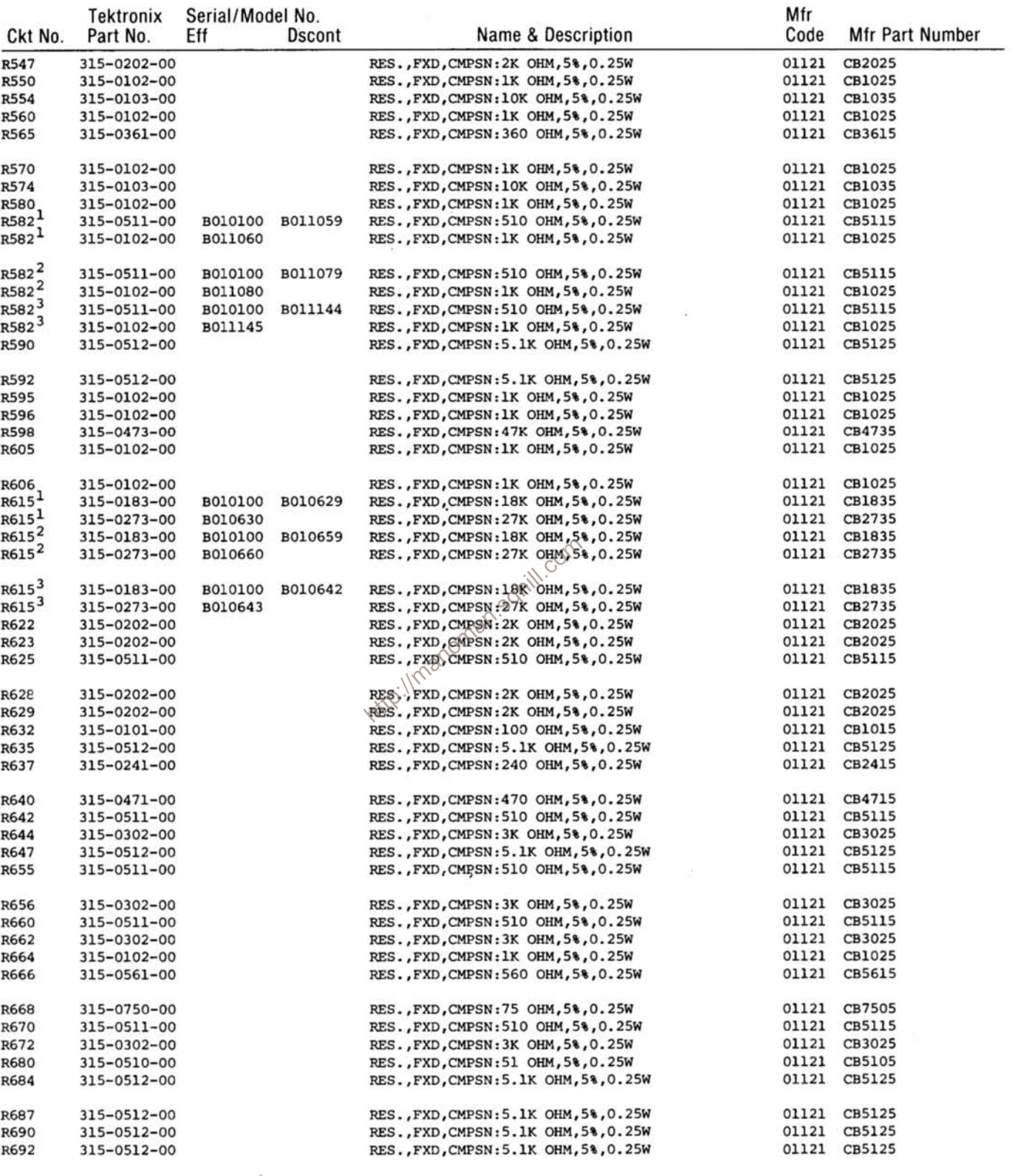

 $\begin{array}{l}\n\texttt{Istandard} \text{ only} \\
\texttt{2option 1 only} \\
\texttt{3option 4 only}\n\end{array}$ 

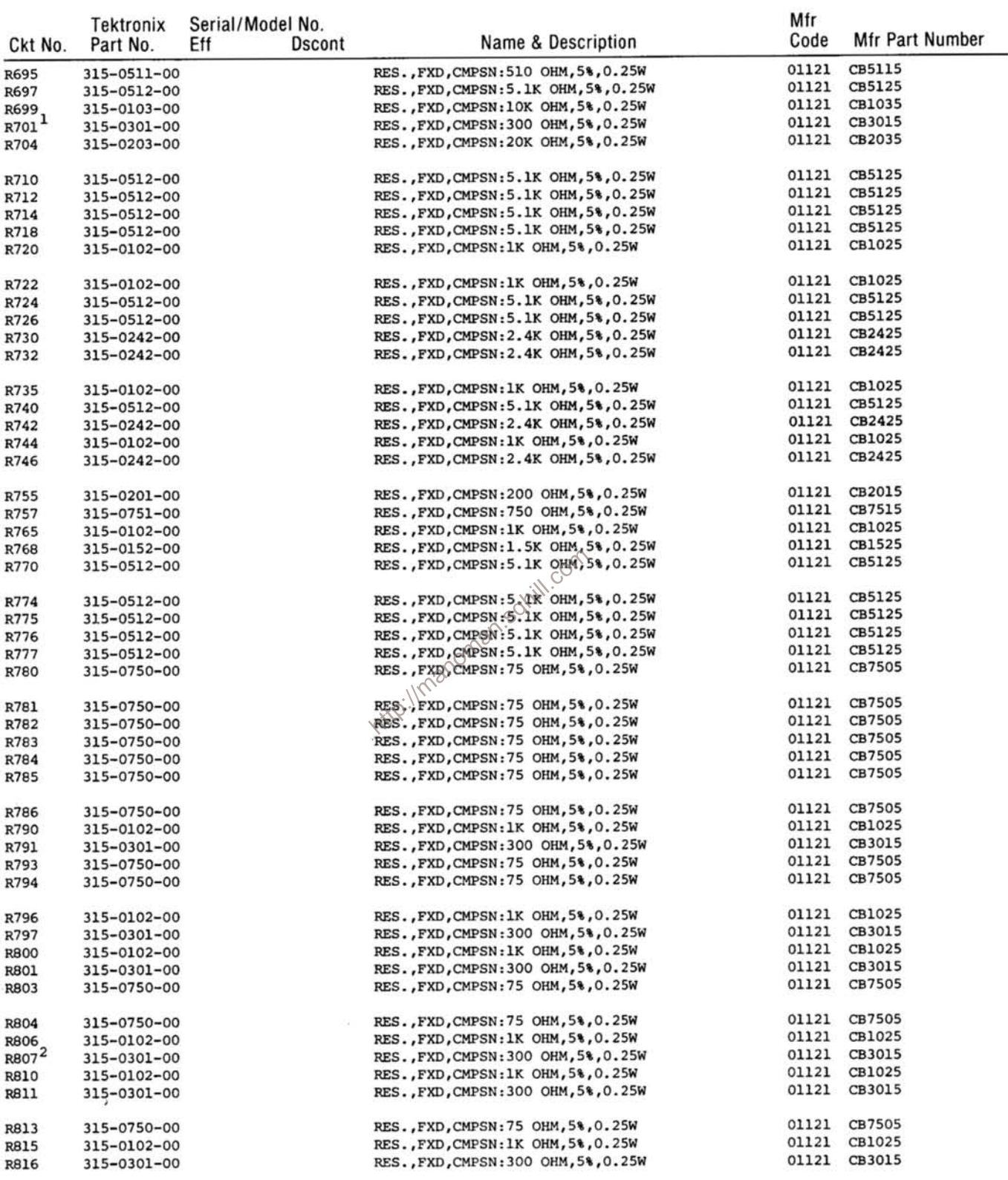

 $\begin{array}{c} \texttt{1} \texttt{option 1 only}\\ \texttt{2} \texttt{standard only} \end{array}$ 

 $\mathcal{F}$ 

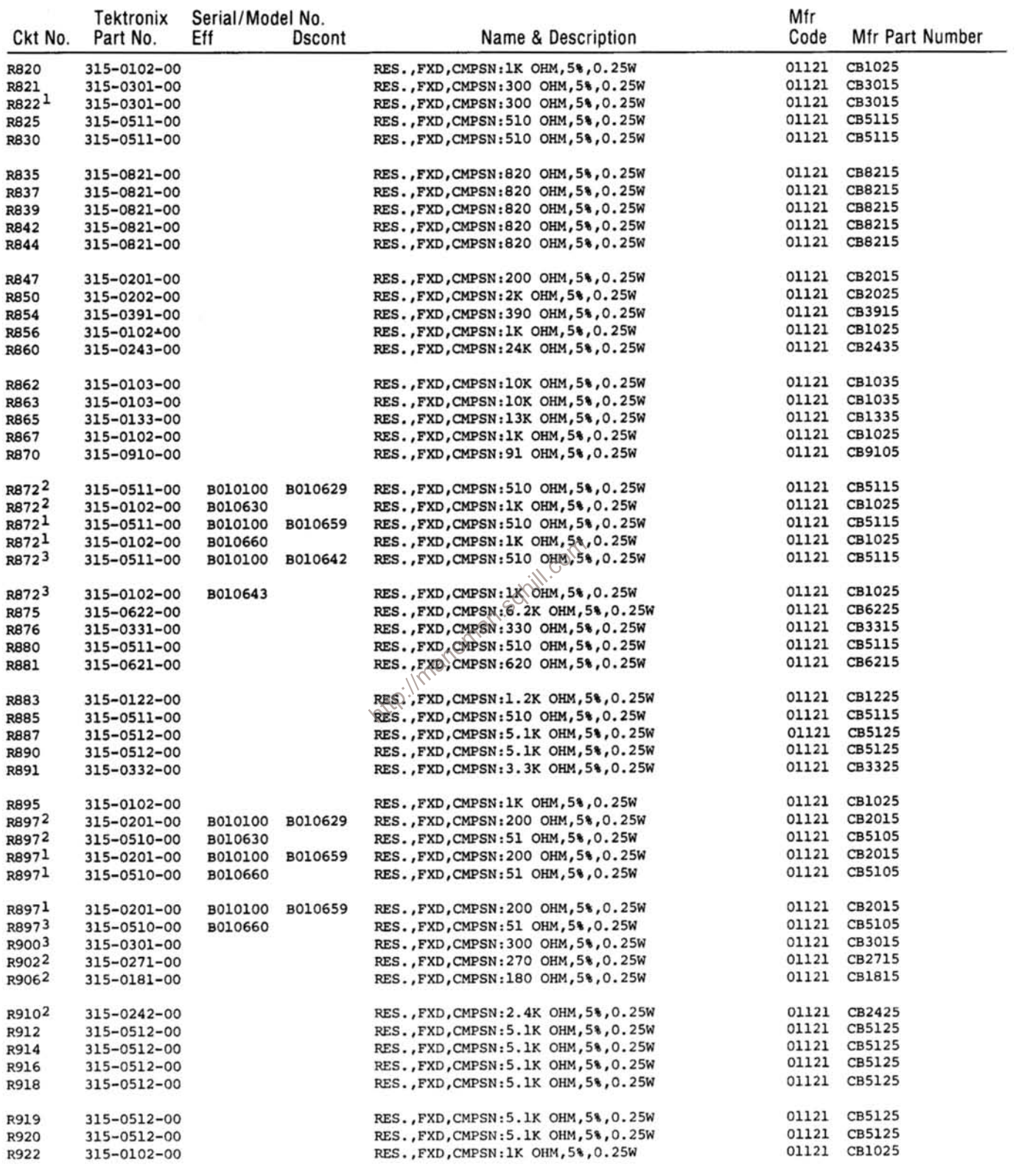

 $\begin{array}{l}\n \text{1} \text{option 1 only} \\
 \text{2} \text{standard only} \\
 \text{3} \text{option 4 only}\n \end{array}$ 

 $\frac{1}{\sqrt{2}}$  ,

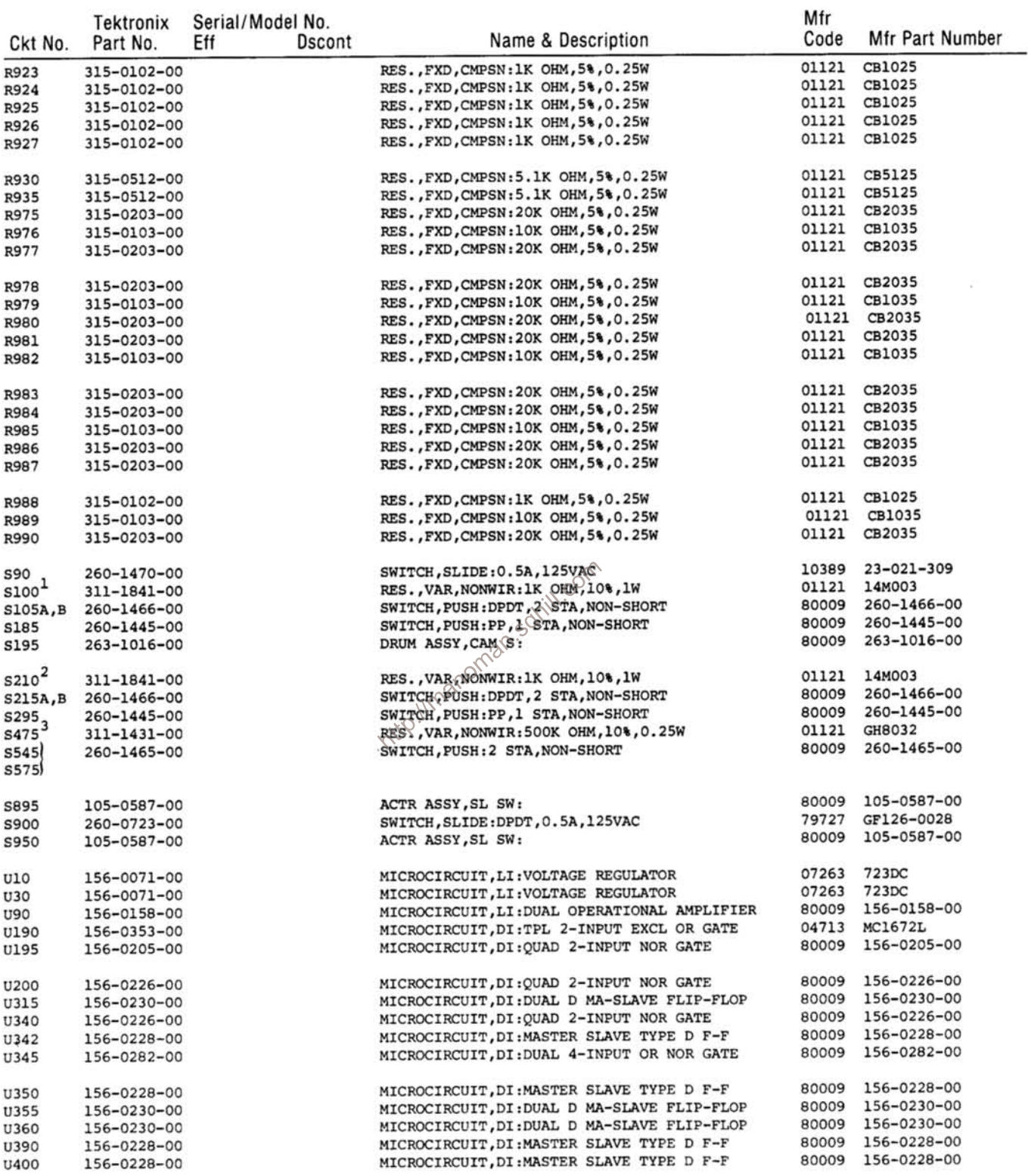

<sup>1</sup>Furnished as a unit with R150.<br><sup>2</sup>Furnished as a unit with R260.<br><sup>3</sup>Furnished as a unit with R475.

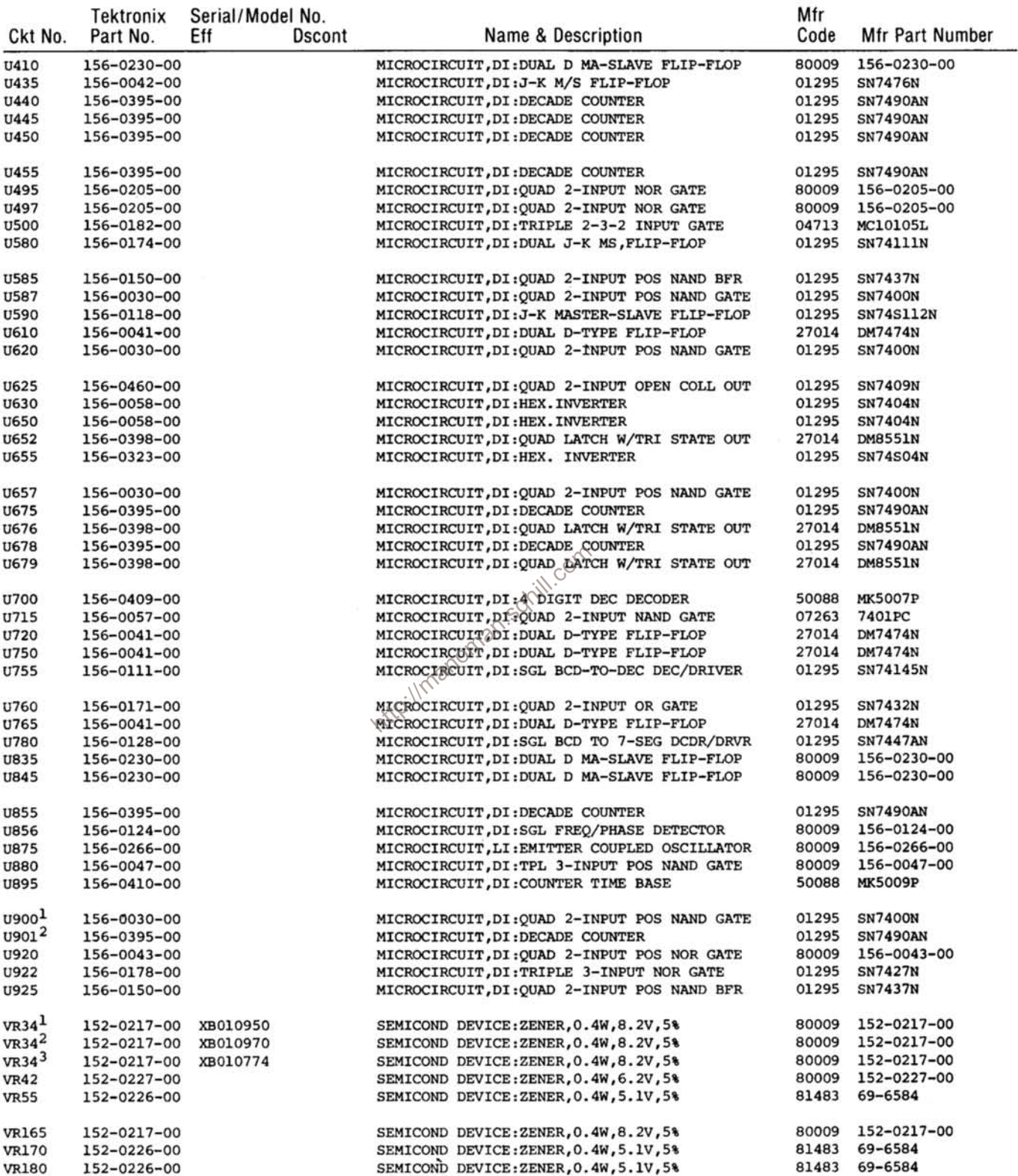

 $\begin{array}{c}\n\text{1} \text{standard} & \text{only} \\
\text{2} \text{option 1} & \text{only} \\
\text{3} \text{option 4} & \text{only}\n\end{array}$ 

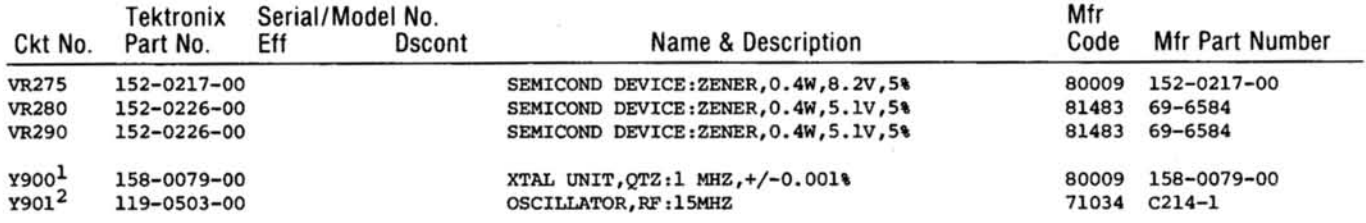

http://manoman.sqhill.com

 $\begin{array}{c}\n \text{1}\n \text{standard only} \\
 \text{2}\n \text{option 1 only}\n \end{array}$ 

# **OPTION INFORMATION**

Your instrument may be equipped with one or more options. This section describes those options, or directs the reader to where the option is documented.

OPTION 1-Replaces internal 1 MHz oscillator (clock) circuitry with a self-contained, temperature compensated 5 MHz crystal oscillator system for increased accuracy and stability.

- 1. Schematic diagram will be found on diagram  $\langle 5 \rangle$
- 2. Adjustment procedure will be found on Adjustments fold-out page.
- 3. Electrical components will be found in Electrical Parts List and on the Parts Location Grids for the Main Board.

OPTION 4-Provides decimal point data output through the rear-interface connectors. This option is intended for use with the 153 Calculator Instrumentation Interface system.

180

- 1. Schematic wiring information will be found on diagram  $\langle 5 \rangle$
- 2. The decimal point logic levels go LOW to turn on the decimal point to the left of the digits associated with time slots TS-3 through TS-7.
- 3. The following data relates the DC 505A rear-interface connector pins with decimal point information for the 153 Calculator Instrumentation Interface system.

### **NOTE**

Decimal point numbers refer to Calculator decimal points.

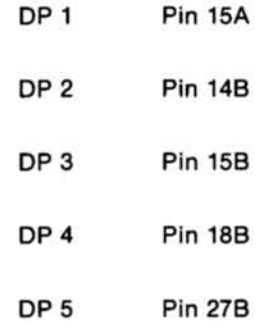

# DIAGRAMS AND CIRCUIT BOARD ILLUSTRATIONS

# **Symbols and Reference Designators**

Electrical components shown on the diagrams are in the following units unless noted otherwise:

Capacitors  $=$ Values one or greater are in picofarads (pF). Values less than one are in microfarads  $(\mu F)$ . Resistors  $=$ Ohms  $(\Omega)$ .

Symbols used on the diagrams are based on ANSI Standard Y32.2-1975.

Logic symbology is based on ANSI Y32.14-1973 in terms of positive logic. Logic symbols depict the logic function performed and may differ from the manufacturer's data.

The following prefix letters are used as reference designators to identify components or assemblies on the diagrams.

- $\Delta$ Assembly, separable or repairable  $H$ Heat dissipating device (heat sink, S Switch or contactor heat radiator, etc.) Transformer (circuit board, etc.)  $\mathsf T$ HR ТC Thermocouple AT Attenuator, fixed or variable Heater TP Test point B Motor HY **Hybrid circuit** U Assembly, inseparable or non-repairable **BT** Battery J Connector, stationary portion (integrated circuit, etc.)  $\mathbf c$ Capacitor, fixed or variable ĸ Relay  $\mathsf{v}$ Electron tube CВ Circuit breaker Inductor, fixed or variable  $V<sub>R</sub>$ Voltage regulator (zener diode, etc.) CR Diode, signal or rectifier M Meter **DL** Delay line P Connector, movable portion W Wirestrap or cable DS Indicating device (lamp)  $\Omega$ Transistor or silicon-controlled Υ Crystal  $\overline{z}$ Phase shifter E Spark Gap rectifier  $\overline{R}$ Resistor, fixed or variable Fuse **RT**  $FL$ Filter Thermistor Initi con The following special symbols are used on the diagrams: Cam Switch Closure Chart (Dot indicates switch closure) Internal Screwdriver Adjustment pis Strap or Link Plug to E.C. Board  $\overline{\mathbf{3}}$ **BAL**  $+12V$ Identifies Panel Controls,  $Box$ 5  $\overline{\mathbf{2}}$ R<sub>15</sub> Connectors, and Indicators ١O  $\bullet$ 50K ŵ١ Modified Component-See Parts List  $\bullet$ W16 lzo (Depicted in grey, or with grey outline)  $\overline{\bullet}$ 50  $-12V$  $+12V$ Plug Index 3 **SEL Value Selected at Factory** R<sub>14</sub> **SE** Refer to Waveform 3 +12V Refer to Diagram Number TPI2 TO DIAG **Coaxial Connector** 4  $P$ <sup>3</sup> 13 ل  $\overline{4}$ **Test Voltage** Shielding **Heat Sink** m  $(-10.5)$ Decoupled or Filtered Voltage  $\cup$ 4  $\mathcal{Q}$ **Assembly Number Board Name RIO Etched Circuit Board Outlined** 100  $-12V_3$ AMPL in Black Schematic Name and Number PARTIAL AI VERTICAL BOARD VERTICAL AMPLIFIER<sup>2</sup>
	- **REV. A MAR 1977**

# **INPUT-OUTPUT ASSIGNMENTS FOR PLUG-IN REAR INTERFACE CONNECTOR**

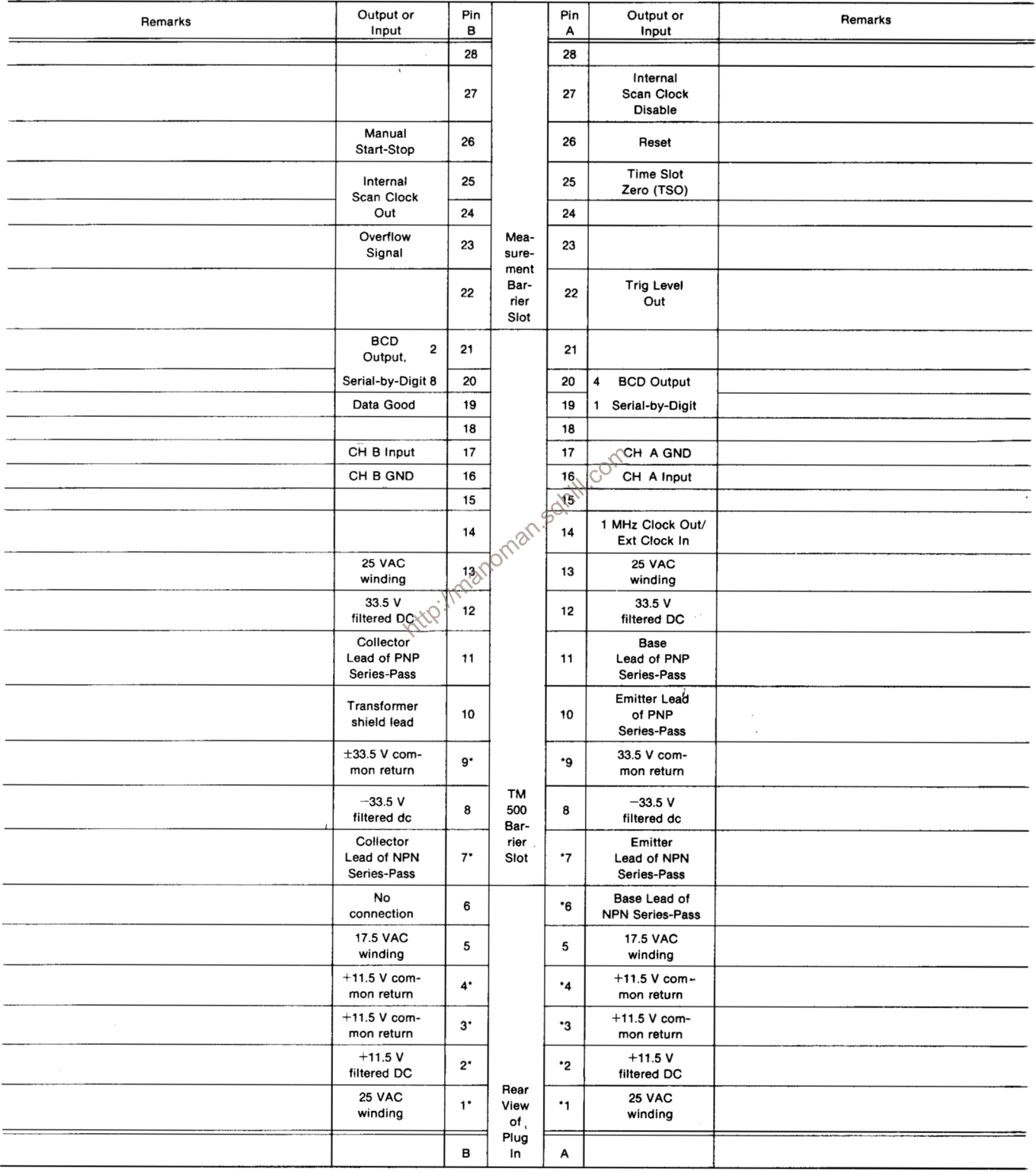

Assignments listed for pins 1A-13A and 1B-13B are available in all power modules; however only those pins marked with an asterisk (\*) are used by the DC 505A.

#### **INT-EXT Clock Selection Switch**

When facing front of DC 505A the slide switch mounted on the Main (right) Circuit Board should be in the forward position (towards front of instrument) to select internal clock. Slide switch back (towards rear of instrumen desired.

# **CONTROLS**

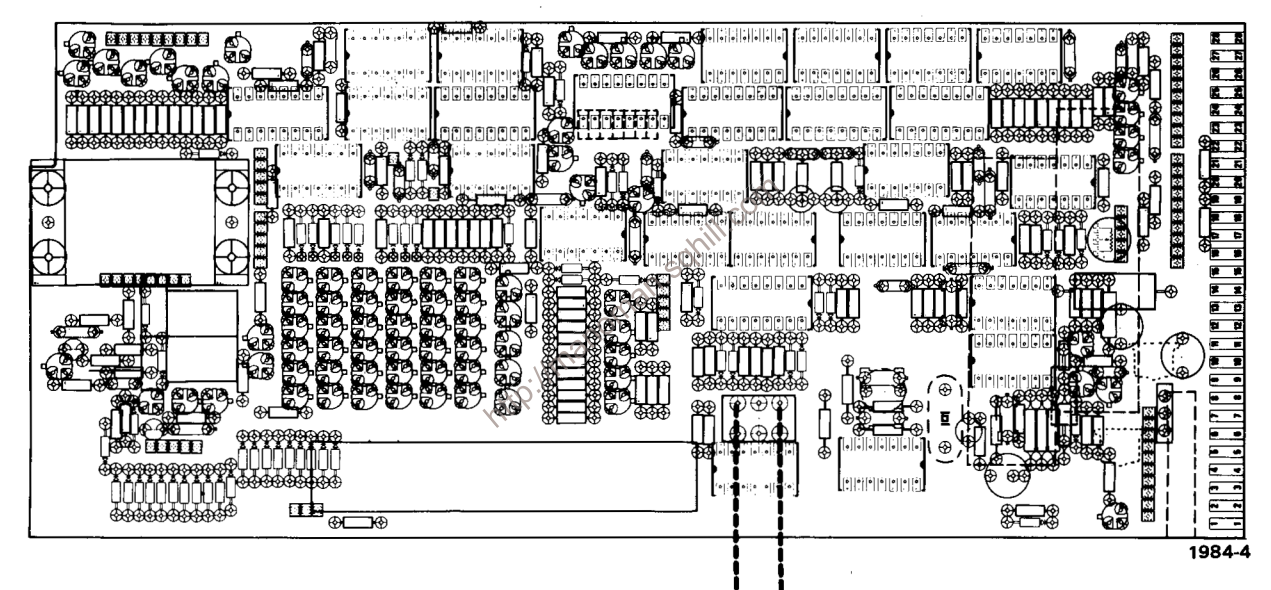

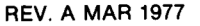

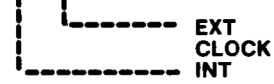

# **CONTROLS AND CONNECTORS**

#### **Display Readout**

LED readout, seven 7segment digits with automatically placed decimal point. The leading zeroes are suppressed unless an overflow is indicated.

#### A OUT

Connector that provides a shaped  $\simeq$  0.2 V output signal derived from the output of the channel A shaper circuit. The signal is high during the duration of the triggering window for the A input signal.

#### LEVEL

Selects the amplitude point on the input signal at which the triggering window is<br>placed. Also selects signal input source. Pulled out selects the rear connector input. Pushed in selects the front-panel BNC connector input.

#### **SLOPE**

A push-push switch which selects the slope of the input signal on which triggering will occur.

#### **ATTEN**

Self-canceling button selects X1, or X20 attenuation of the input signal.

#### **INPUT**

BNC connector for signal input.

#### **Input Coupling**

A push-push switch which selects whether the input<br>signal is AC or DC coupled into the attenuators.

### **Units Indicators**

LED indicates that displayed number is MHz (10<sup>°</sup>), or kHz (10<sup>°</sup>) if in FREQ A modes, or ns (10<sup>°</sup>),  $\mu$ s (10<sup>°°</sup>), or ms (10<sup>-)</sup>), if in a time mode. In the RATIO A/B, EVENTS A DURING B and TOTALIZE A modes, no units are indicated.

DC 505A UNIVERSAL COUNTAR / TIMER

ATE

**FUNCTION** 

**FREQUENCY A-**

RATIO A/B

**BALCOMB** 

TAN A-B

B HTGIVG

TOTALIZE A -

**DISPLAY TIME** 

**FUNCTION** 

**AVG'D OVER** 

**N** CYCLES OF

**B OR A-B** 

ki.

in.

in

**EVENTS A DURING B** 

á

MHz<br>GATE TIME

START

**OUT** 

RESET-

6第第第

**CLOCK** 

lms

3mm

 $10\mu s$ 

**Tus** 

**Jus** 

RATE

1ş.

30s

A GUT

ä

SLOPE

 $QUT: P \rightarrow$ 

**but: x20** 

**X1** ATTEN

**BUT : GE** 

**ROR A-B** 

 $our$ 

CH<sub>B</sub>

 $OUT:$ AC

**DC** 

HA

06 COUPL

**HORSES** 

SLOPE

**X20** 

ATTEN

COUPL

LEVEL OUT

CH AY

**Gate Indicator** 

Lights during the active gating interval.

EVEL

*GNT SOURCE PULLY* 

**INPLIT** 

1 M B 24př

LEVEL

(INT STALLE PULL)

**INPUT** 

1 M.O. 24 pF

**TEKTRONIK#** 

#### B or A-B OUT Connector

Connector which provides a shaped ~0.2 V output signal derived from the output of the channel B shaper and FUNCTION circuit for the RATIO A/B, PERIOD B, WIDTH B, and EVENTS A DURING B modes of the FUNCTION switch. The shaped ~0.2 V<br>output signal for the TIME-B of the FUNCTION switch is derived from the output of the time A-B circuit. The signal is high during the duration of the triggering window for the B input signal in the RATIO A/B, PERIOD B, WIDTH B, and EVENTS DURING B modes. In the TIME A--B mode, the signal is high from the selected slope of the A input signal to the selected slope of the B input signal.

#### **DISPLAY TIME**

Variable control concentric with FUNCTION switch sets the length of time the reading will be displayed after the count is made and before the next measurement is taken. Display time can be varied from 0.1 s (ccw) to about 10 seconds (cw). HOLD position (detent) provides continuous display until reset by pressing the RESET button.

#### **FUNCTION**

Selects measurement or time counting modes for counter. Also selects the gate (measurement) interval in the four FREQ A positions.

#### **Manual Gate**

Push-push switch operable<br>when TOTALIZE A is selected by the FUNCTION switch. Button in starts the measurement interval gate; button out terminates the gate.

#### **RESET**

Momentary pushbutton which manually resets (acts as a master reset) and provides a segment check of the 7 readout digits.

#### **CLOCK RATE**

Selects the rate in the PERIOD B, TIME A-B, and<br>WIDTH B modes of the **FUNCTION** switch at which pulses will be counted, when the gate is opened by the input signal(s).

#### **FUNCTION AVG'D**

Selects the number of measurements to be averaged in the RATIO A/B **PERIOD**  $B.$  TIME  $A - B.$ WIDTH B and EVENTS A DURING B modes of **FUNCTION switch.** 

#### **LEVEL OUT**

Output jack for monitoring triggering level of CH A or CH B.

1984-5

# **TEST EQUIPMENT REQUIRED**

The following test equipment and accessories, or equivalent, is required for complete adjustment/calibration of the DC 505A. Specifications listed are the minimum necessary for adjustments or measurements. All test equipment is assumed to be correctly calibrated.

If other test equipment or accessories are substituted. control settings or adjustment setup may need to be altered to meet the requirements of the equipment used. Detailed operating instructions for the test equipment are not given in the adjustment/calibration procedures. Refer<br>to the instruction manual for the test equipment if more<br>information is desired.<br>information is desired.<br>1. TM 500-Series Power Module.<br>1. TM 500-Series Power Modu information is desired.

1. TM 500-Series Power Module.

Part Number 067-0645-02.

3. Digital Multimeter. Input resistance 10 M $\Omega$ . Tektronix DM 501.

4. 1 MHz Frequency Standard. The over-all accuracy of the standard used will determine the accuracy of the internal time base adjustment. For maximum obtainable accuracy adjustment, the frequency standard should be better than 2 parts in  $10<sup>8</sup>$  (1 part in  $10<sup>9</sup>$  for Option 1).

5. Leveled Sine-Wave Generator, Tektronix SG 503 (with accessory cable).

6. Pulse Generator, Output amplitude adjustable from  $-5$  V to  $+5$  V. Output pulse risetime one nanosecond or less. Tektronix PG 502 (with accessory cable).

7. Real time and Sampling Oscilloscope system. Tektronix 5403/D40/5A38/5B40 and Tektronix 5S14N Sampling Unit.

8. 10X Probe, Tektronix P6060.

Number 012-0057-01.

13. 50- $\Omega$  10X (20 dB) Attenuator. Tektronix Part Number 011-0059-02.

14. 50-Ω Feedthrough Termination. Tektronix Part Number 011-0049-01

15. Dual Input Cable, BNC Connectors, Tektronix Part Number 067-0525-00.

16. Adapter. BNC T. Tektronix Part Number 103-0030-00.

### **Calibration Interval**

Check the adjustments/calibration of the DC 505A every 1000 hours of operation, or every six months if used infrequently. Before calibration, thoroughly clean and inspect this instrument (refer to Power Module instruction manual).

### **Test Equipment**

Test equipment and accessories required for adjustments and measurements for the DC 505A are listed under TEST EQUIP-MENT REQUIRED.

### **Services Available**

Tektronix, Inc. provides complete instrument repair and calibration at local Field Service Centers and at the Factory Service Center. Contact your local Tektronix Field Office or representative for further information.

### **Procedure**

#### **NOTE**

The performance of this instrument can be checked at any temperature between  $0^{\circ}$ C and  $+40^{\circ}$ C. Make any adjustment at a temperature between +20°C and +30°C (+68°F and  $+86^{\circ}$  F).

Check that the correct nominal line selector block has been installed on the line selector pins on the Power Module (refer to Power Module manual). Remove the DC 505A side covers and connect the DC 505A to the Power Module using the Heavy-Duty Plug-in Extender. Allow at least 30 minutes warmup for the DC 505A and all equipment before any adjustment is made.

### 1. Adjust/Check Power Supplies

Connect the DM 501 Digital Voltmeter between the +15 V Test point (TP1) and ground. Adjust R17 for a reading of  $+1500$  V. Check the  $+5$  V (TP2) and  $-10$  V (TP3) supplies to be within 5%. Disconnect voltmeter.

### 2. Adjust Internal Time Base (1 MHz Clock)

a. Connect 1 MHz Frequency Standard (2 parts in 10<sup>8</sup>) to Ext Trig input of the test oscilloscope. Apply (via 10X Probe) the 1 MHz Clock signal (14A) from DC 505A to Vert Input of the oscilloscope. Set oscilloscope time base for a calibrated 0.2 µs/div sweep rate. Adjust oscilloscope controls for a vertical amplitude (display may be drifting horizontally).

b. Adjust C905 through small hole in trigger circuit board for minimum horizontal drift of the displayed signal. When C905 is properly adjusted, the horizontal drift must be equal to or less than 5  $div/10$  sec. This sets the 1 MHz Clock to within 1 part in  $10<sup>7</sup>$ . Disconnect Frequency Standard and 10X Probe.

#### **NOTE**

For an Option 1 DC 505A, follow essentially the same procedure as called out in steps 2a and 2b, except: use a<br>1 MHz Frequency Standard (1 part in 10<sup>9</sup>) and set oscilloscope time base to 10 ns/div. Remove the slotted plug from the oscillator and adjust an interior hex-type tuning slug for a minimum horizontal drift of 5 div/10 sec. or less. If replacing the slotted plug in the oscillator causes the drift to exceed 5 div/10 sec, readjust the tuning slug so that the drift is within 5 div/10 sec with slotted plug installed (a drift of 5 div/10 sec using a 10 ns/div sweep rate is equivalent to 5 parts in 10<sup>9</sup>). Trace drifting to the right is a positive error; drift to the left is a negative error.

### 3. Check/Adjust Phase Lock Voltage

Connect DM 501 Digital Voltmeter positive lead to the junction of R870 and CR870; negative lead to ground. Check that the voltage reading is between 2.2 V and 2.9 V. If necessary, adjust the spacing of coil L870 to obtain a voltage reading of 2.6 V. Disconnect voltmeter.

### 4. Adjust/Check CH A LEVEL Center

a. Connect output of SG 503 to CH A INPUT of the DC 505A. Terminate SG 503 cable with  $50-\Omega$  feedthrough termination. Select a 150 mV (peak-to-peak), 3 MHz signal from the SG 503. Set DC 505A FUNCTION switch to FREQUENCY A, 0.1 s GATE TIME. Set CH A controls for X1 ATTEN, AC COUPL, +SLOPE, and center the dot of the LEVEL control with knob pushed in.

b. Adjust R255 until the readout displays 3 MHz. Select -SLOPE for CH A and check that readout still displays 3 MHz. If all zeros appear in the display, readjust R255 until display reads 3 MHz for both +SLOPE and -SLOPE selection.

# 5. Adjust/Check CH B LEVEL Center

a. Disconnect SG 503 output cable and 50- $\Omega$  termination from CH A INPUT and connect to CH B INPUT. Retain 150 mV, 3 MHz signal from SG 503. Set DC 505A FUNCTION switch to PERIOD B. Set CH B controls for X1 ATTEN, AC COUPL, +SLOPE. Set N switch to 10<sup>5</sup> and CLOCK RATE to 1  $\mu$ s. Center dot on CH B LEVEL control with knob pushed in.

b. Adjust R145 so that GATE light flashes for both +SLOPE and SCOPE selection. Disconnect all test equipment and accessories from DC 505A.  $\Im$ 

### 6. Adjust CH A and CH B Transient Response.

a. A Tektronix 5S14N Sampling Unit was used for this step. Set the 5S14N controls for zero delay, 10 ns/div sweep rate, 0.1 V/div vertical deflection factor, and use Internal Triggering with +Slope. Use Repetitive Scanning (REP) with SCAN control fully clockwise. Select LO NOISE and use CH 2 50- $\Omega$  Input (noninverted).

b. Connect PG 502 output accessory cable via 10X Attenuator to 5S14N (CH 2). Set PG 502 Period and Duration controls to display a single positive pulse about five horizontal divisions wide. Adjust PG 502 HIGH and LOW LEVEL controls for +2 and  $-2$  divisions of vertical deflection (+0.2 V and  $-0.2$  V for a total of 0.4 V displayed). This establishes a 4 V output pulse from the PG 502. Set DC 505A for +SLOPE, AC COUPL, X1 ATTEN.

c. First adjust CH A and then CH B. Disconnect PG 502 cable and 10X Attenuator from 5S14N and connect to CHA INPUT via a 50-Ω Feedthrough Termination. Connect P6057 100X Probe to CH 2 of 5S14N and place probe tip on TP7 (TP8 for CH B). Attach probe ground clip to nearest BNC ground on the circuit board. Set 5S14N for 10 mV/div and INVERT CH 2. DC 505A LEVEL control mav need adjusting to center the display.

d. Adjust C245 (C135 for CH B) for a positive pulse that displays an optimum square corner with minimum ringing (total system aberrations not to exceed 15% of the peak-to-peak amplitude).

e. Remove the 10X Attenuator from the system and depress the DC 505A X20 ATTEN button. Reconnect the PG 502 output to the DC 505A. Pulse waveform should now have one-half the previous amplitude with no ringing. Front-corner overshoot during the first 5 ns is a normal condition. Disconnect all test equipment and remove the 5S14N Sampling Unit. Reinstall the 5B40 Time Base.

# 7. Adjust/Check CH A and CH B LEVEL OUT

This step requires that the 5403/D40/5A38/5B40 units be used as a Dual-Channel Oscilloscope (real time) operating in a vertical ALTERNATE mode.

a. Using the Dual-Input Cable, BNC T Adapter, and  $50-\Omega$ Coaxial Cables, connect the output of the Function Generator to CH A and CH B of the DC 505A and then to CH 1 of the vertical amplifier unit. Use CH 1 Position control to set ground reference (GND =  $0$  V) at center graticule with CH 1 at 0.5 V/div. After ground reference for CH 1 has been set, dc-couple both vertical channels and set CH 2 for 0.2 V/div. Do not readjust CH 1 Position control unless trace drifts from ground reference level  $(0 V)$ .

b. Set Function Generator controls for about 150 Hz, +Ramp, output amplitude from  $-2.5$  V to  $+2.5$  V. Set vertical mode of oscilloscope to ALT. Set 5B40 sweep rate for 0.2 ms/div, then use oscilloscope and Function Generator controls to establish a positive-going 45° Ramp displayed on CH 1. Ramp must pass through the zero volt reference level of the center 8 X 8 graticule divisions. Do not use CH 1 Position control to adjust the +Ramp display because the ground reference level will be lost.

c. Connect B OR A-B OUT from DC 505A to CH 2 (via Sealectro Adapter to BNC connector cable). Set CH A and CH B of DC 505A for +SLOPE, X1 ATTEN, and DC COUPL, Set FUNCTION switch to TIME A→B. Set LEVEL OUT switch to CH A. Adjust DC 505A LEVEL knobs so that CH A LEVEL knob controls the horizontal movement of the start edge of the pulse displayed on CH 2 (see illustration). Connect DC 505A LEVEL OUT and ground to HI and LO inputs of the DM 501, respectively. Set DM 501 for DC VOLTS (2 V range).

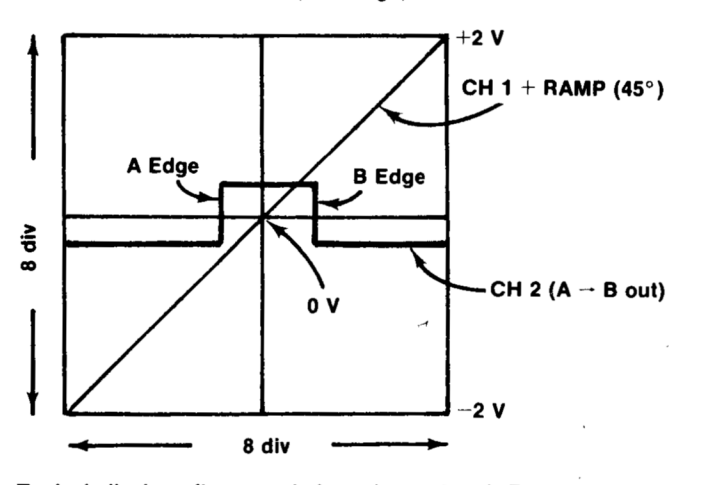

Typical display after completion of step 7c. A Edge is always positive-going, B Edge negative-going.

d. First adjust/check CH A LEVEL OUT, then repeat this procedure for CH B LEVEL OUT. Adjust CH A (CH B) LEVEL knob so that A edge (B edge) crosses the  $+$ Ramp at 0 V (center graticule). Verify that CH A (CH B) LEVEL knob is mechanically centered. Adjust R87, CH A BIAS, (R97 for CH B BIAS), on LEVEL OUT circuit board for 0.00 V on the DM 501. Use CH 2 Position control and rotate CH A LEVEL (CH B LEVEL) control knob until A edge (B edge) crosses the  $+$ Ramp at  $+1.5$  V (up 3 divisions). Adjust R86, CH A GAIN, (R96 for CH B GAIN), for 1.5 V on the DM 501. For each DC 505A channel, rotate the respective LEVEL knob CW and CCW and verify that the output voltage monitored on the DM 501 will exceed plus and minus 2.0 Volts.

C905

1 MHz CRYSTAI

**ADJUST** 

# **ADJUSTMENTS**

### **MAIN BOARD (RIGHT SIDE)**

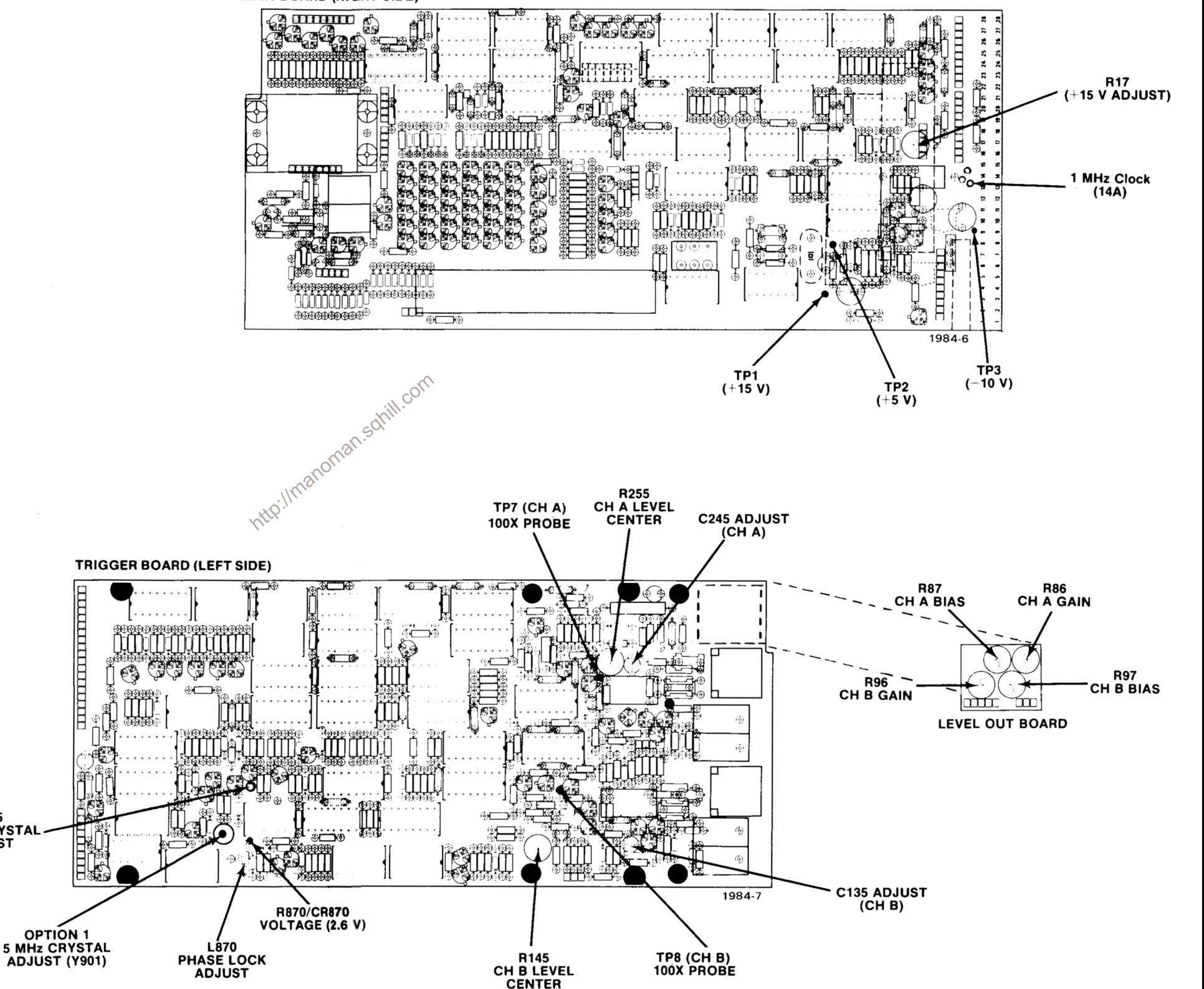

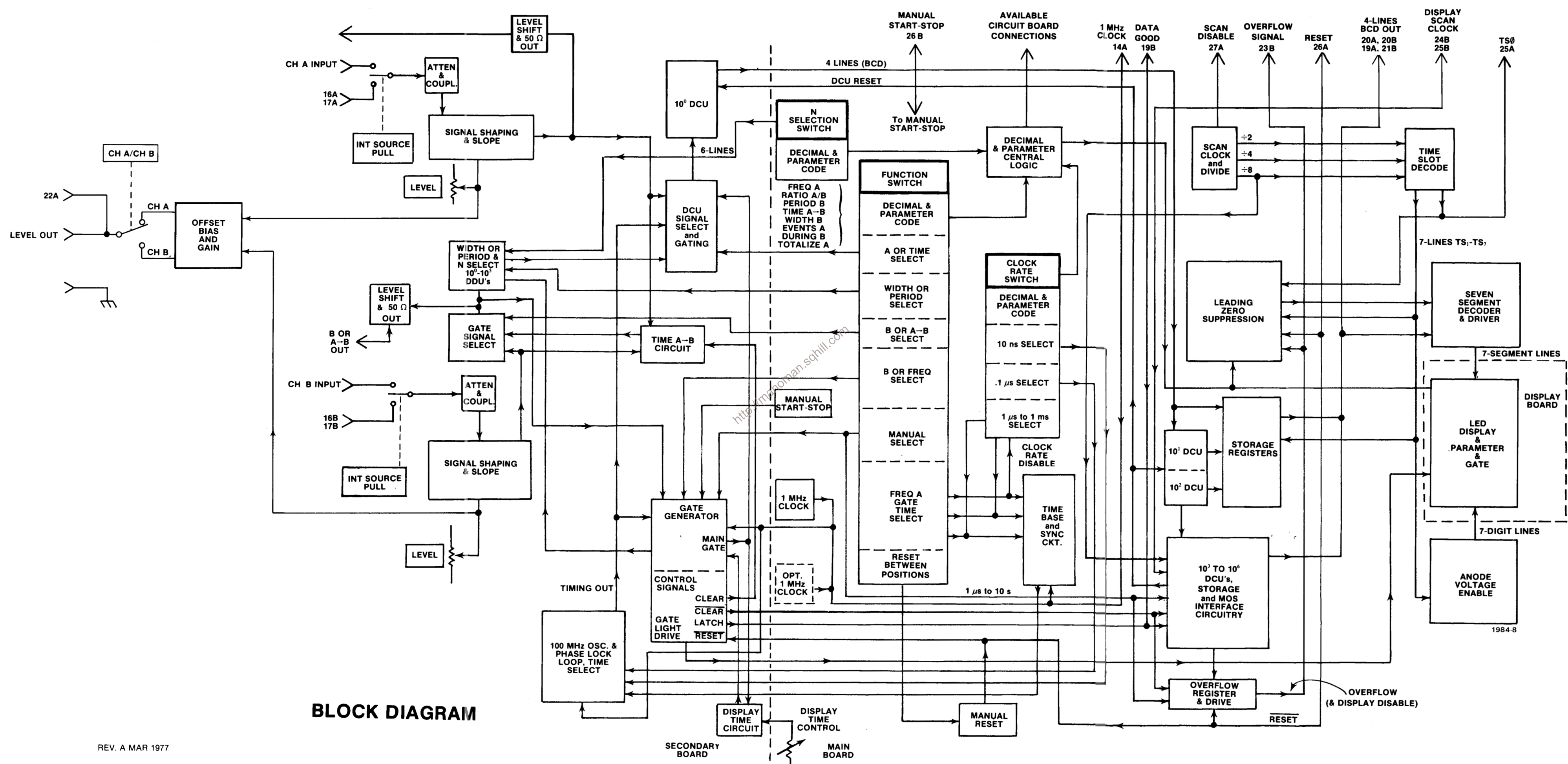

# PARTS LOCATION GRID

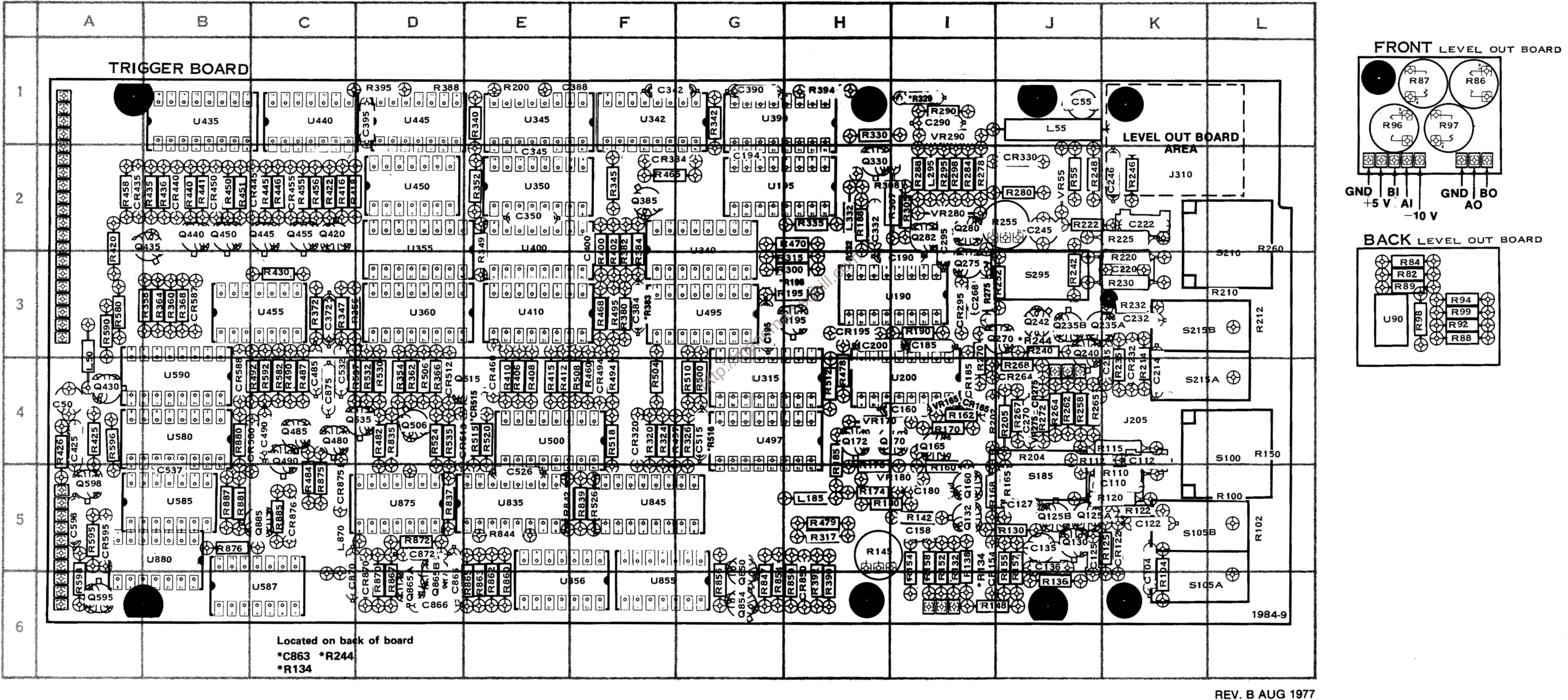

 $\sim$ 

**DC 505A** 

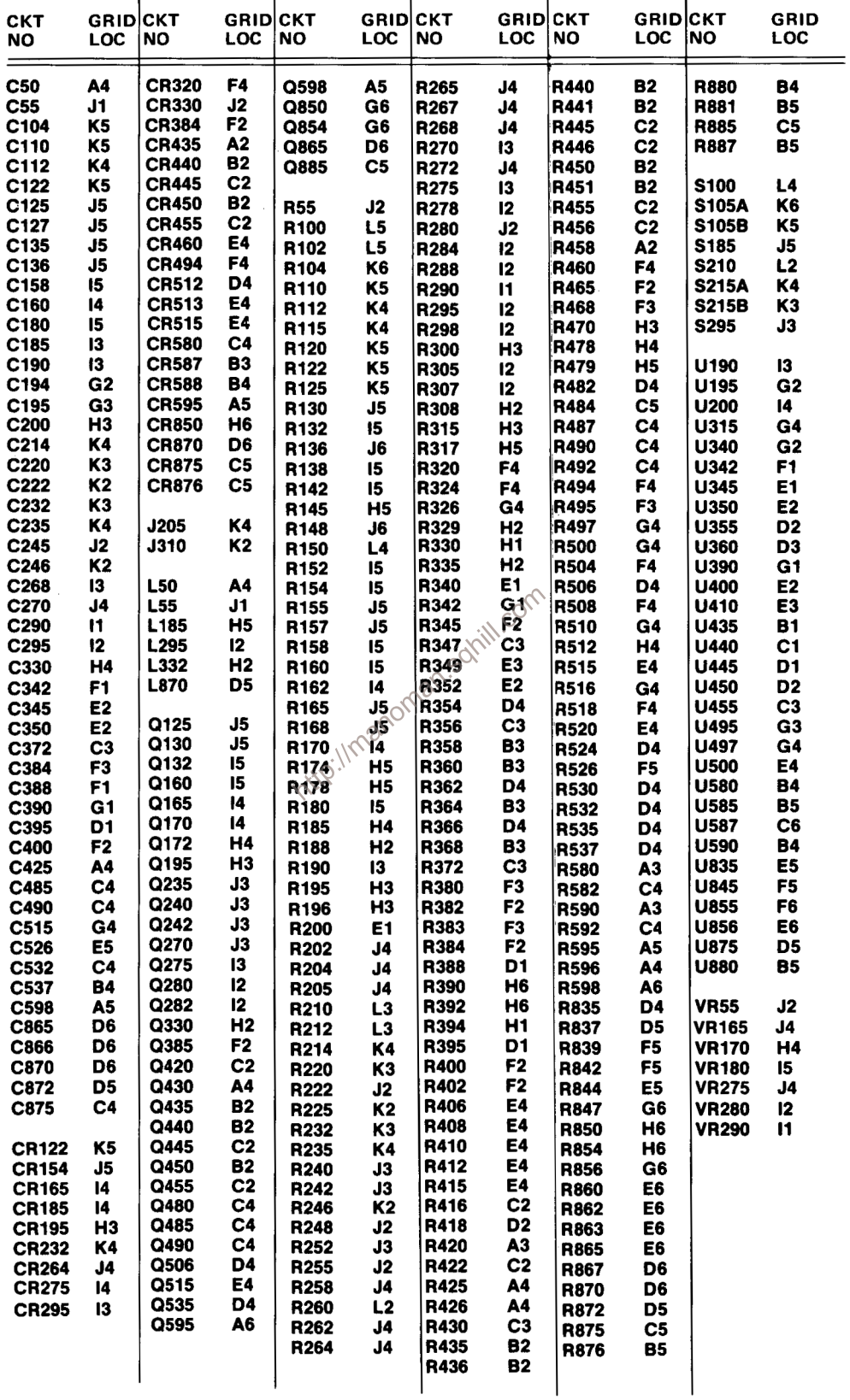

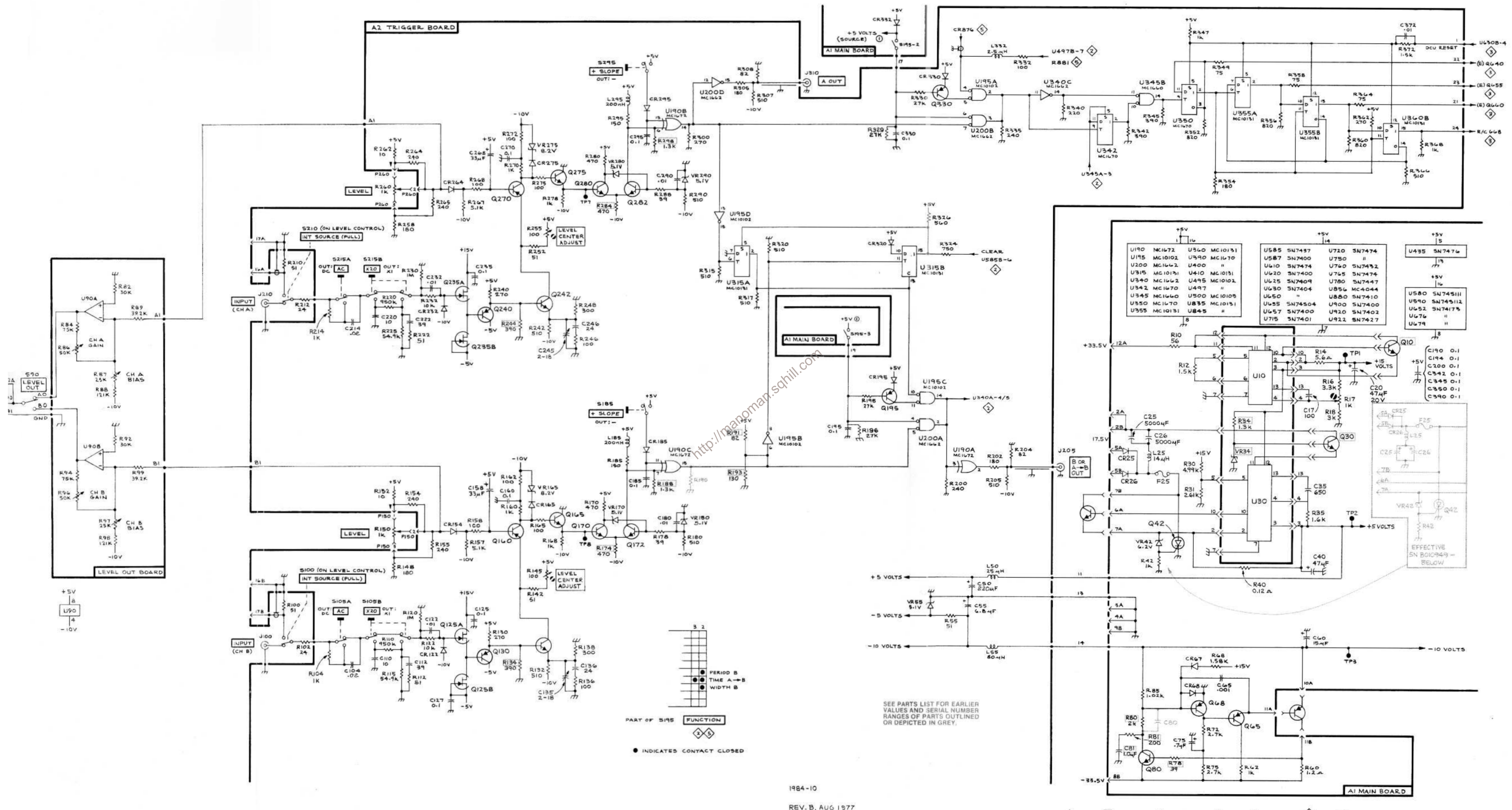

**REV. B, AUG 1977** 

INPUT, TRIGGER, 10°DCU, AND POWER SUPPLY ◇ **DEH**<br>0774

# PARTS LOCATION GRID

**WHE REMOVE FOR OPTION 1** 

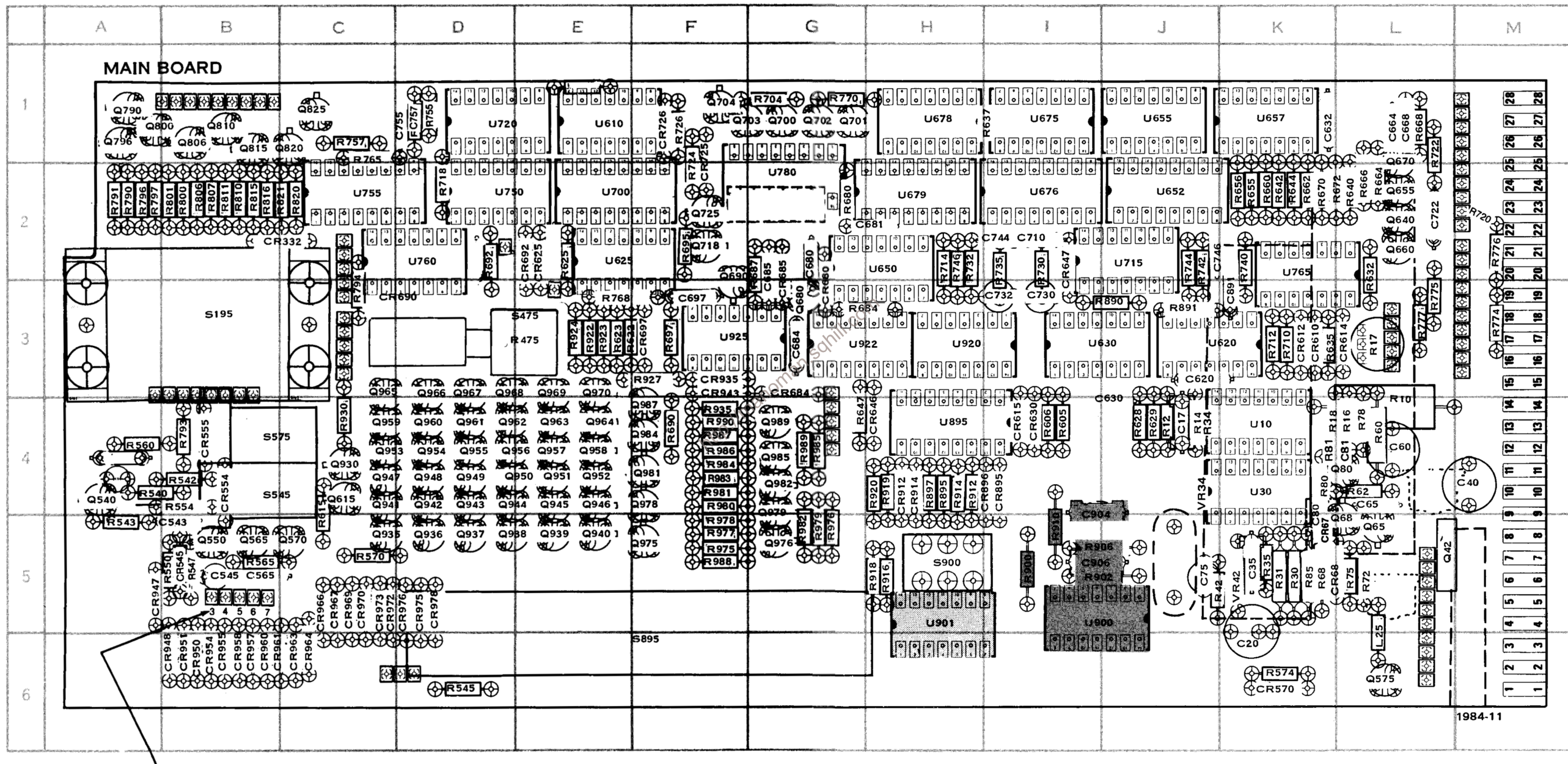

**REV. A MAR 1977** 

 $\cdot$ 

**DC 505A** 

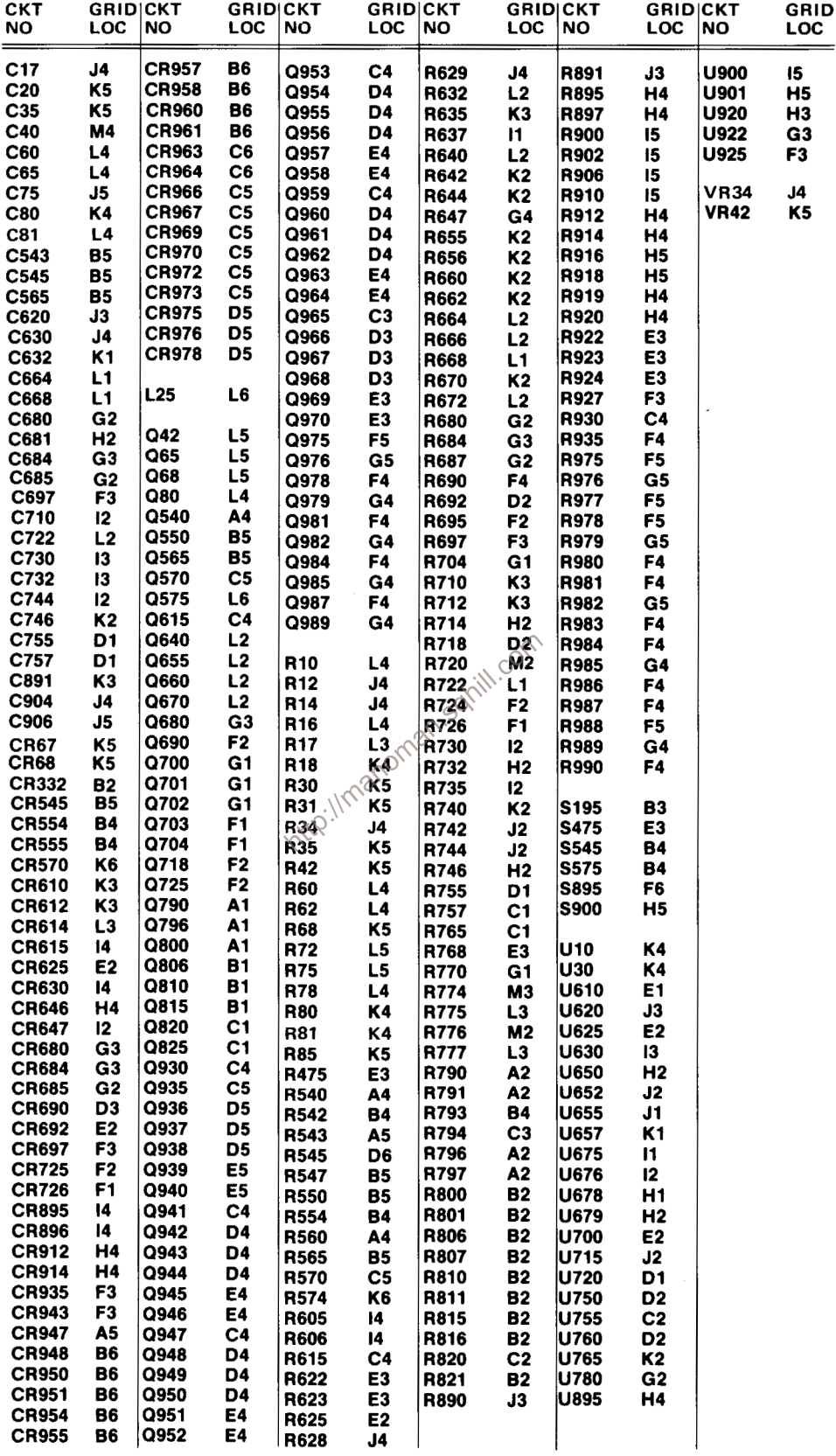

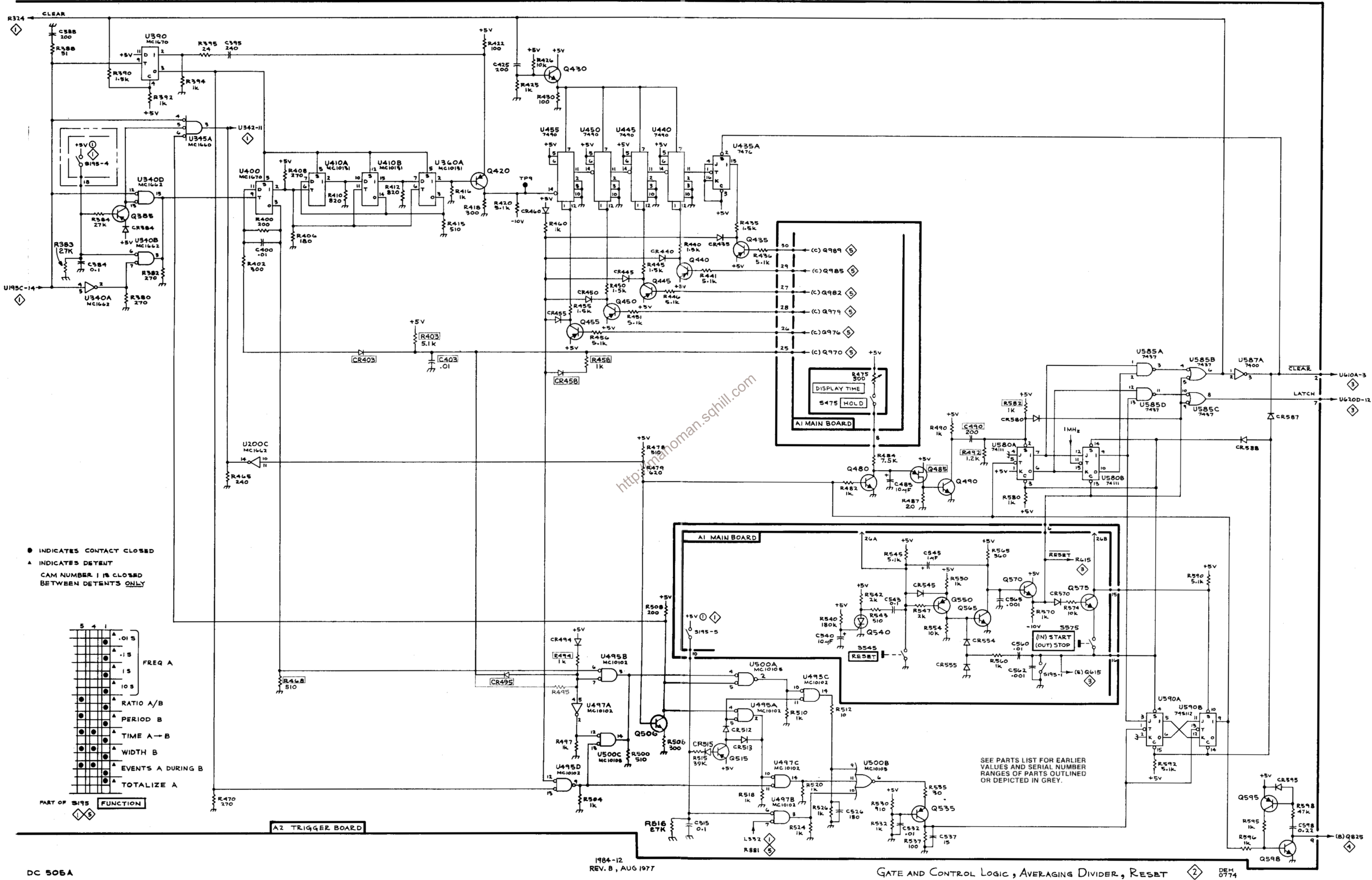

GATE AND CONTROL LOGIC, AVERAGING DIVIDER, RESET

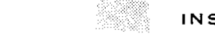

**DC 505A** 

INSTALL FOR OPTION 1 ONLY

#### REMOVE FOR OPTION 1 学习学

# **PARTS LOCATION GRID**

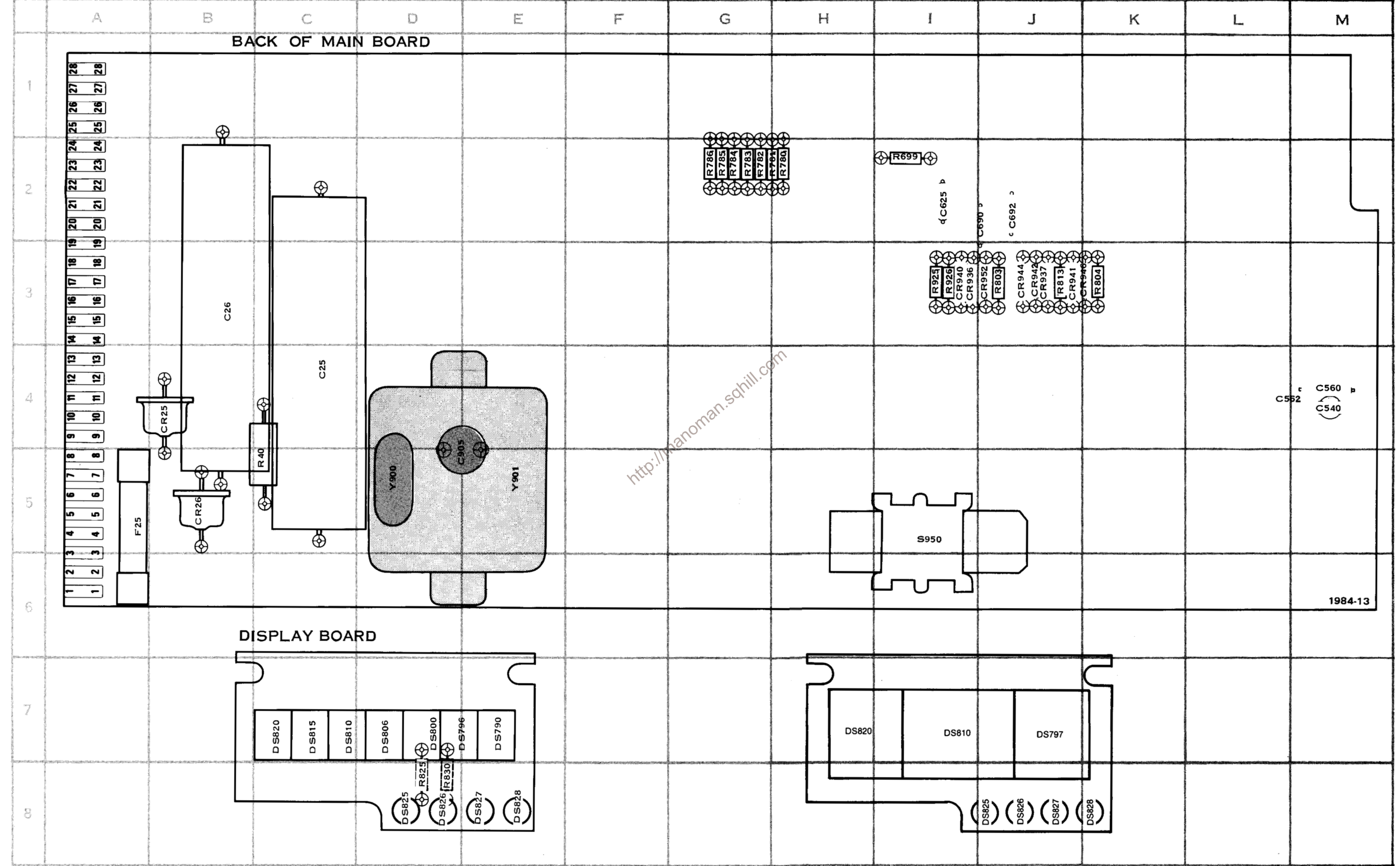

 $\mathcal{L}$ 

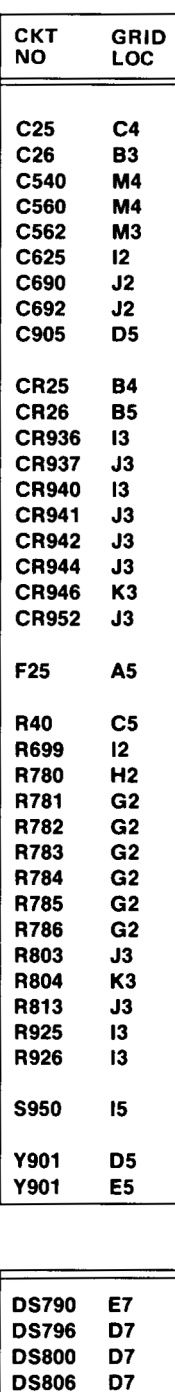

**DS810** 

**DS815** 

**DS820** 

**DS825** 

**DS826** 

**DS827** 

**DS828** 

R825

R830

 $C7$ 

 $C7$ 

 $C7$ 

D<sub>8</sub>

D<sub>8</sub>

E8

E8

D<sub>8</sub>

D<sub>8</sub>

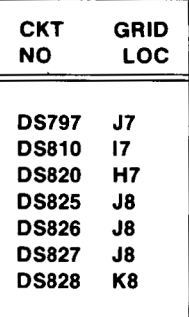

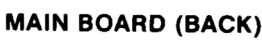

Intro://manoman.sqhill.com

**DISPLAY BOARD SN B010879 & BELOW**  **DISPLAY BOARD SN B010880 & ABOVE** 

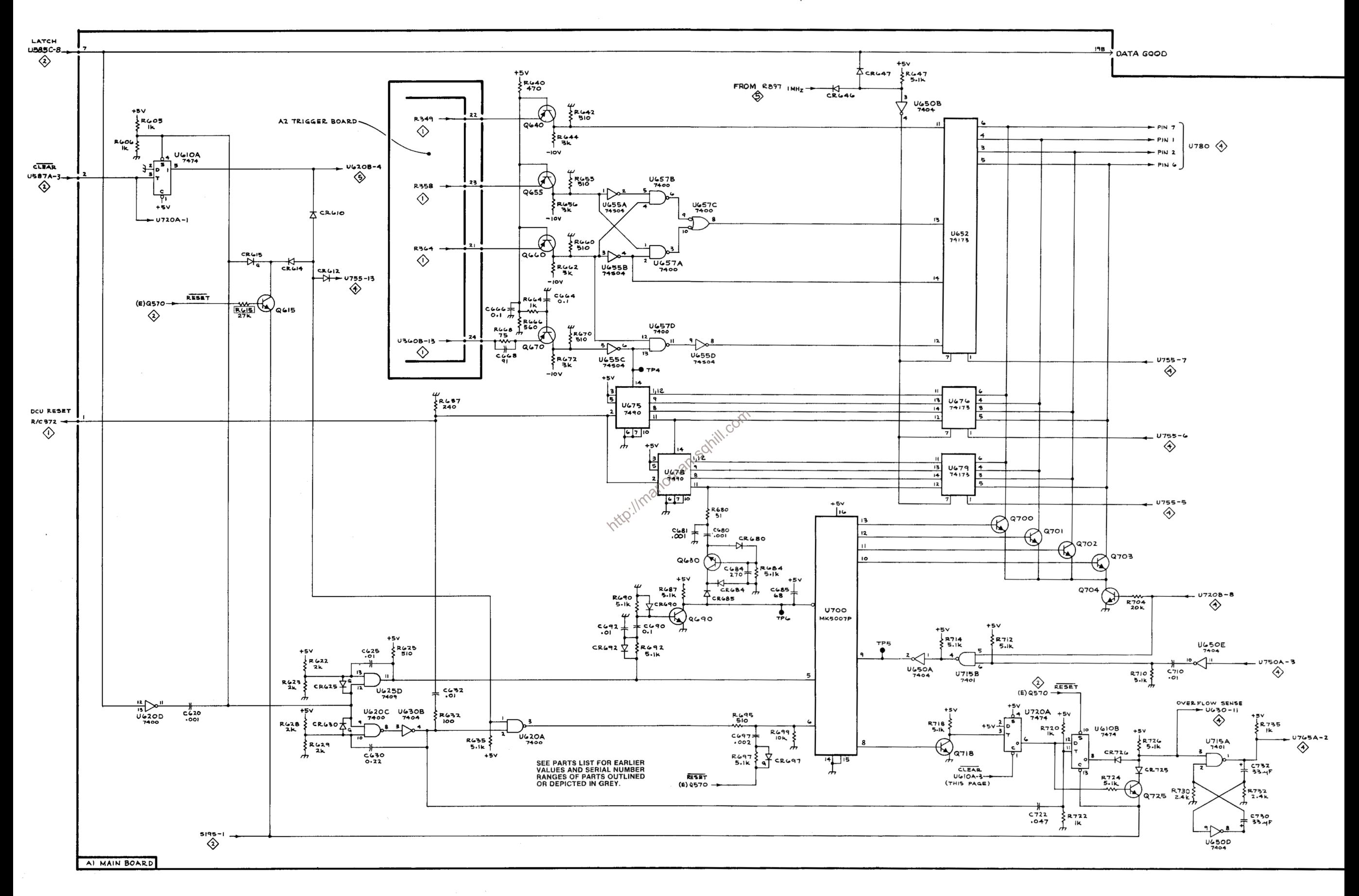

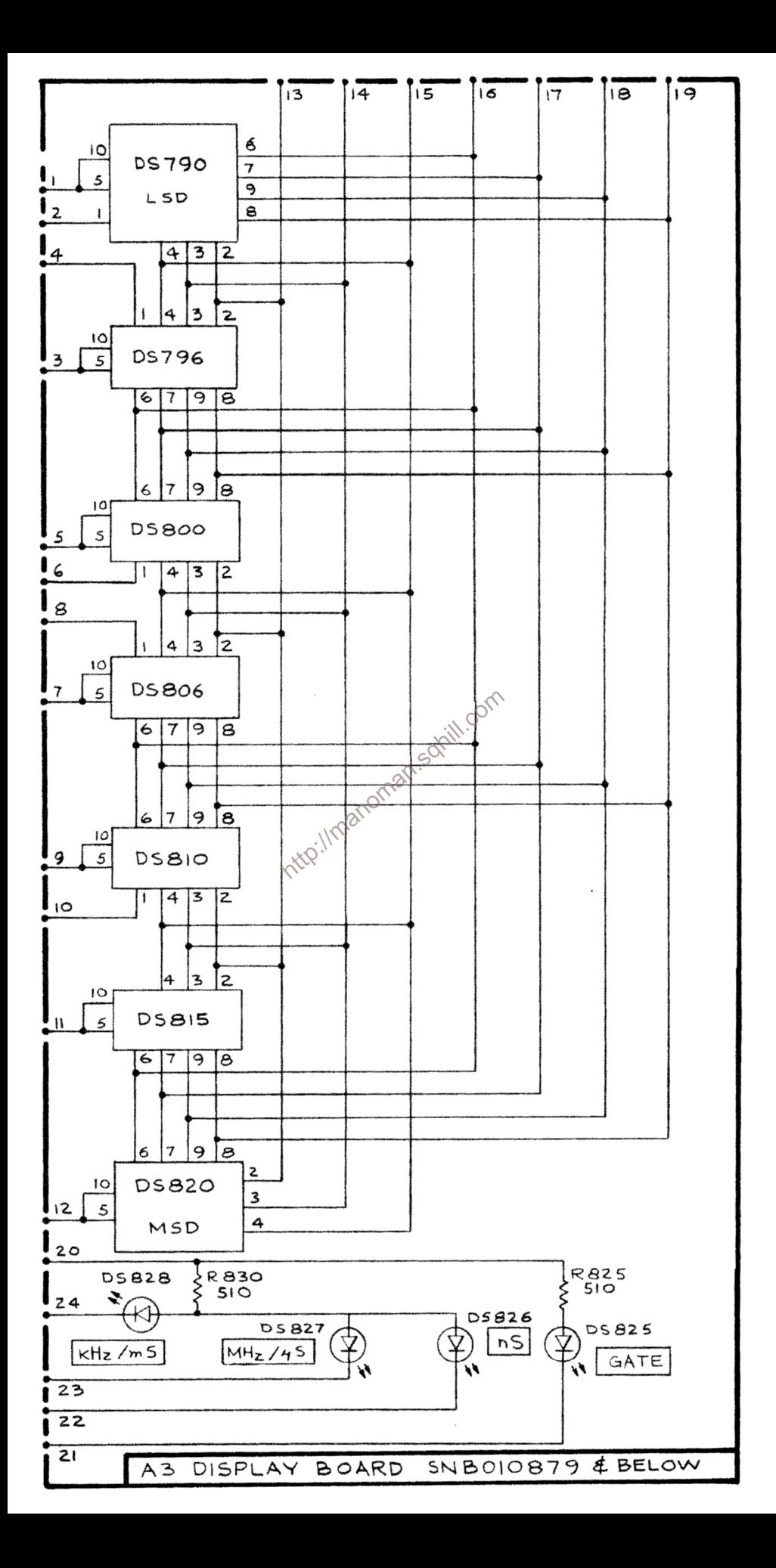

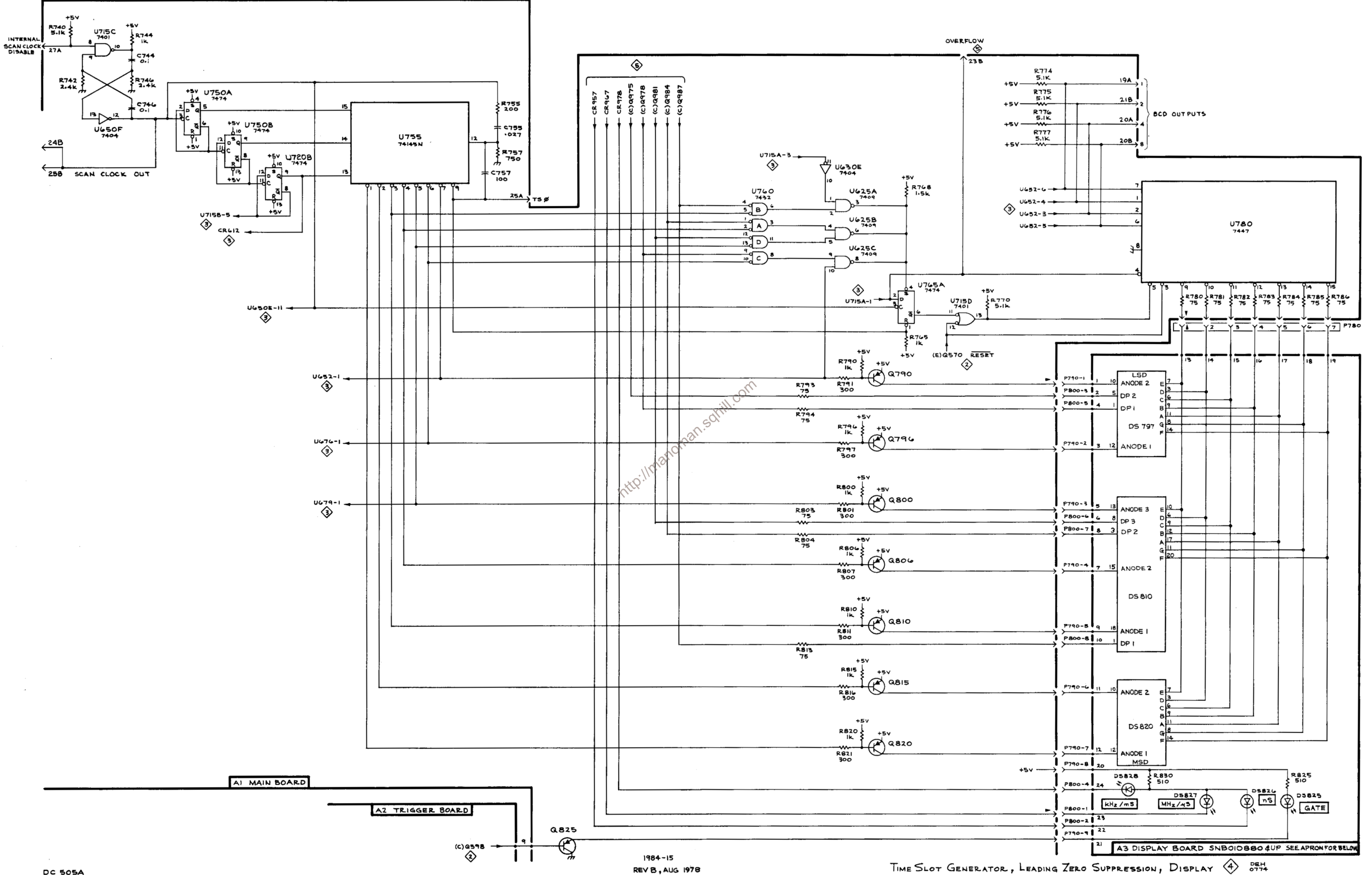

 $\overline{\phantom{a}}$ 

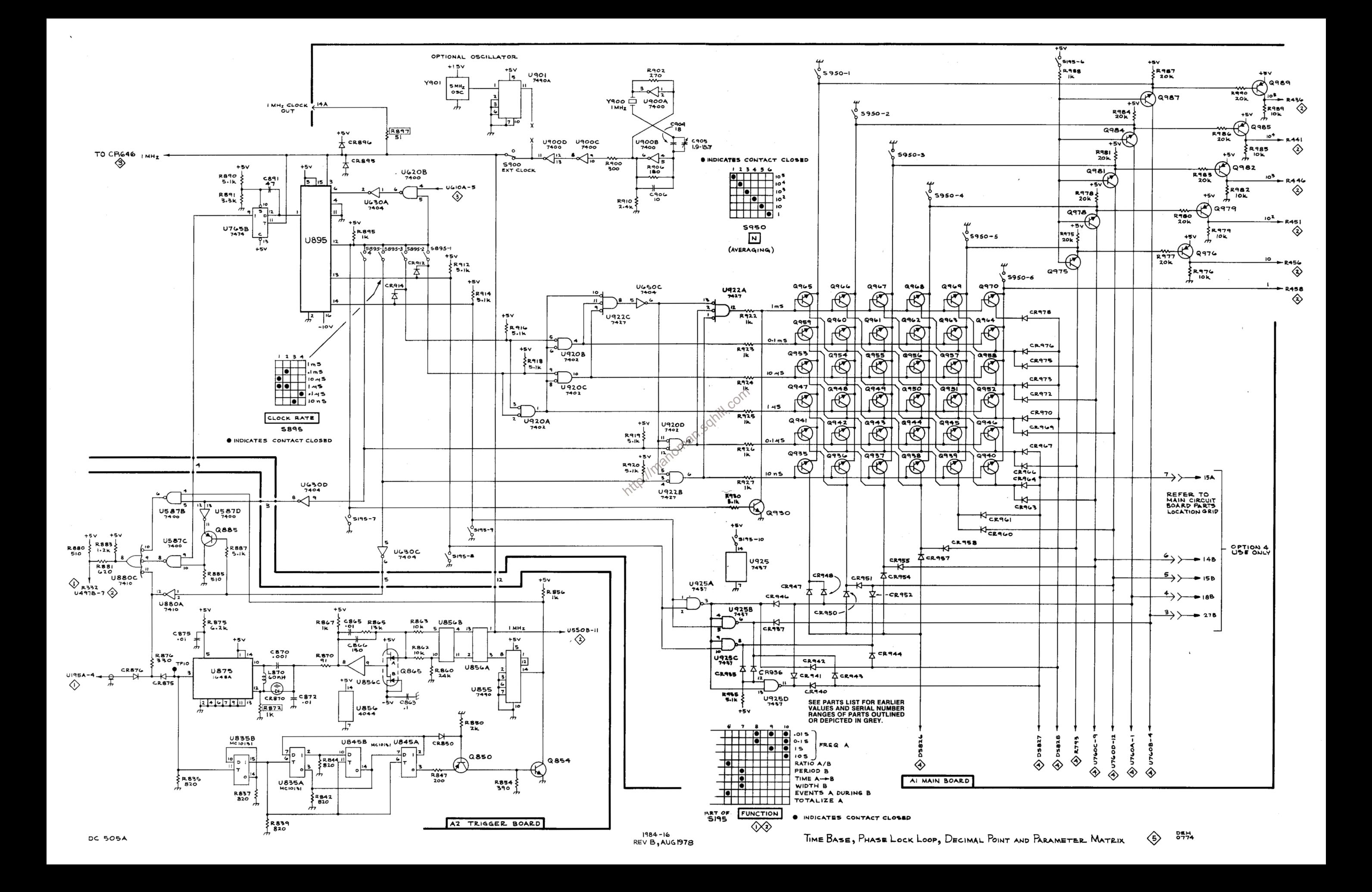

# **REPLACEABLE MECHANICAL PARTS**

# PARTS ORDERING INFORMATION

Replacement parts are available from or through your local Tektronix, Inc. Field Office or representative.

Changes to Tektronix instruments are sometimes made to accommodate improved components as they become available. and to give you the benefit of the latest circuit improvements developed in our engineering department. It is therefore important, when ordering parts, to include the following information in your order: Part number, instrument type or number, serial number, and modification number if applicable.

If a part you have ordered has been replaced with a new or improved part, your local Tektronix. Inc. Field Office or representative will contact you concerning any change in part number.

Change information, if any, is located at the rear of this manual

# **SPECIAL NOTES AND SYMBOLS**

**X000** 

 $00X$ 

numbers to the illustrations.

EPL

EXT FIL.

FLEX

**FLH** 

FR

ET FXD

HDL HEX

 $\frac{H}{C}$ 

 $\overline{10}$ 

# **INDENTATION SYSTEM**

This mechanical parts list is indented to indicate item relationships. Following is an example of the indentation system used in the description column.

 $12345$ **Name & Description** 

Assembly and/or Component Attaching parts for Assembly and/or Component . . . . . . .

Detail Part of Assembly and/or Component Attaching parts for Detail Part

. . . . . Parts of Detail Part Attaching parts for Parts of Detail Part . . . . . . .

Attaching Parts always appear in the same indentation as the item it mounts, while the detail parts are indented to the right. Indented items are part of, and included with, the next higher indentation. The separation symbol --- \*--- indicates the end of

# **ITEM NAME**

2000 Part first added at this serial number<br>
oox Part removed after this serial number<br> **http://manuscript.com/serial number**<br> **FIGURE AND INDEX NUMBERS**<br>
ITEM NAME<br>
ITEM NAME<br>
ITEM NAME<br>
ITEM NAME<br>
ITEM NAME<br>
ITEM NAME<br> Name identification, the U.S. Federal Cataloging Handbook H6-1 can be utilized where possible.

S

S

S

Ţ

T

T

T

Ţ

ī

Ţ

v

 $\dot{v}$ 

 $\times$ 

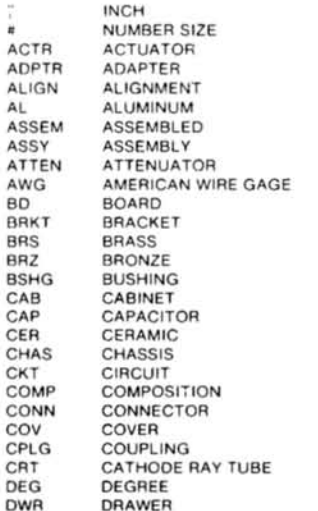

**ABBREVIATIONS** 

IN

**INTL** 

**MTG** 

OBD

OVH

OD

 $P1$ 

PN

PNH

PWR

**RES** 

RGD

SCH

SCR

**BLF** 

**NIP** 

ELECTRON **ELCTRN** ELECTRICAL ELEC ELCTLT **ELECTROLYTIC** ELEMENT **ELEM** ELECTRICAL PARTS LIST EOPT **EQUIPMENT** EXTERNAL FILLISTER HEAD FLEXIBLE<br>FLAT HEAD FLTR FILTER FRAME OF FRONT FSTNR FASTENER **FOOT** FIXED **GSKT GASKET**<br>HANDLE HEXAGON HFX HD HEXAGONAL HEAD HEXAGONAL SOCKET HEX SOC HELICAL COMPRESSION<br>HELICAL EXTENSION **HLCPS HLEXT** HIGH VOLTAGE INSIDE DIAMETER IDENT **IDENTIFICATION** IMPELLER **IMPLR** 

INCH INCAND **INCANDESCENT INSULATOR** INSUL INTERNAL LPHLDR **AMPHOLDER** MACHINE **MACH** MECHANICAL **MECH MOUNTING** NIPPLE NON WIRE NOT WIRE WOUND ORDER BY DESCRIPTION OUTSIDE DIAMETER OVAL HEAD PH BRZ PHOSPHOR BRONZE PLAIN or PLATE PLSTC PLASTIC PART NUMBER PAN HEAD POWER RECEPTACLE<br>RESISTOR RCPT RIGID **RELIFF** RTNR RETAINER **SOCKET HEAD OSCILLOSCOPE** SCOPE SCREW

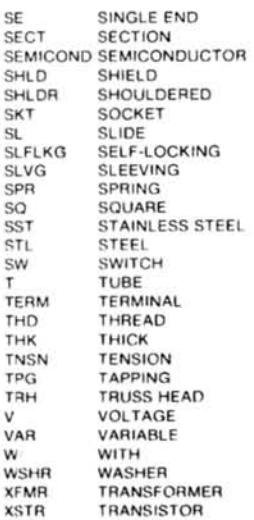

# CROSS INDEX-MFR. CODE NUMBER TO MANUFACTURER

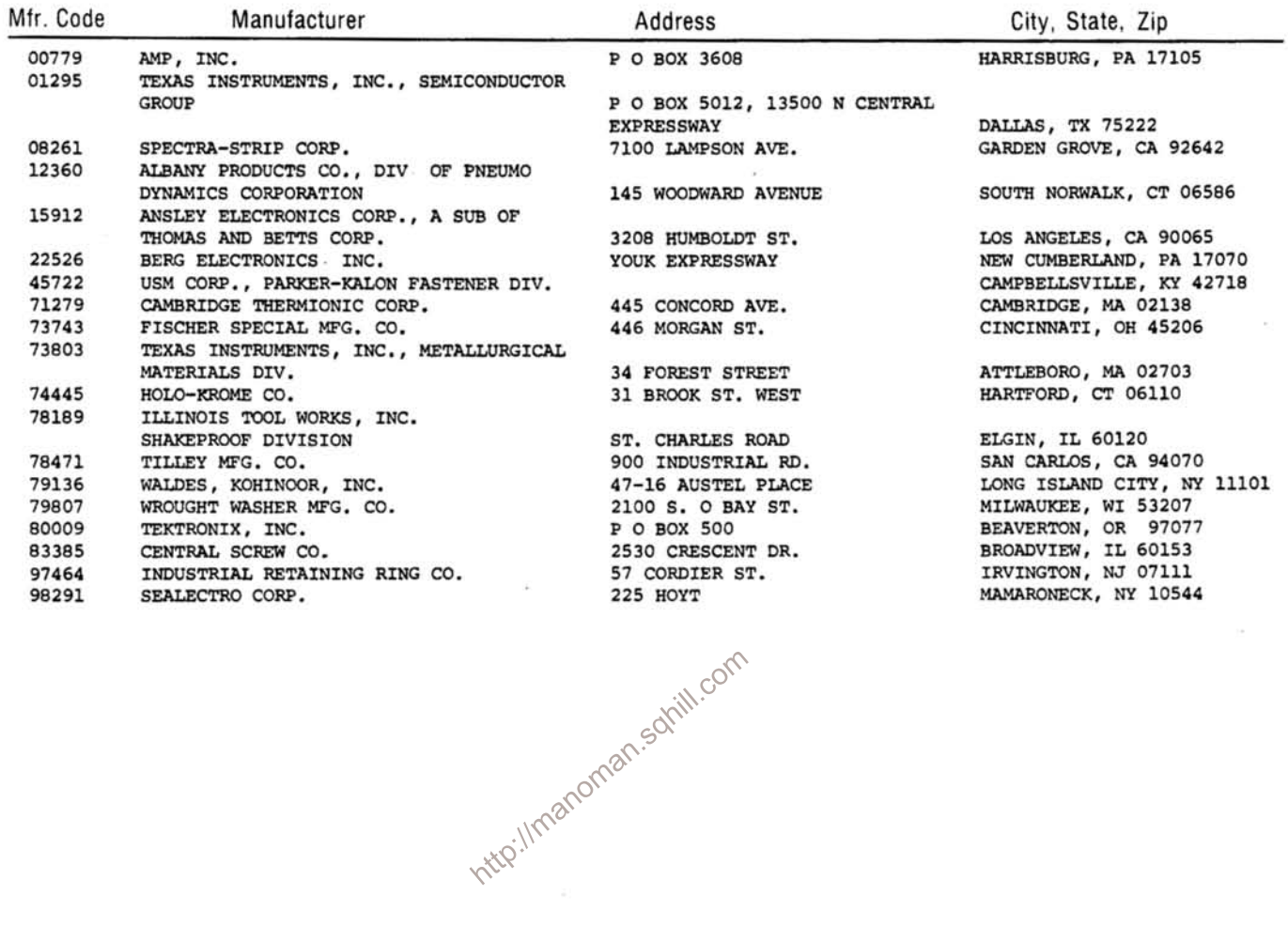

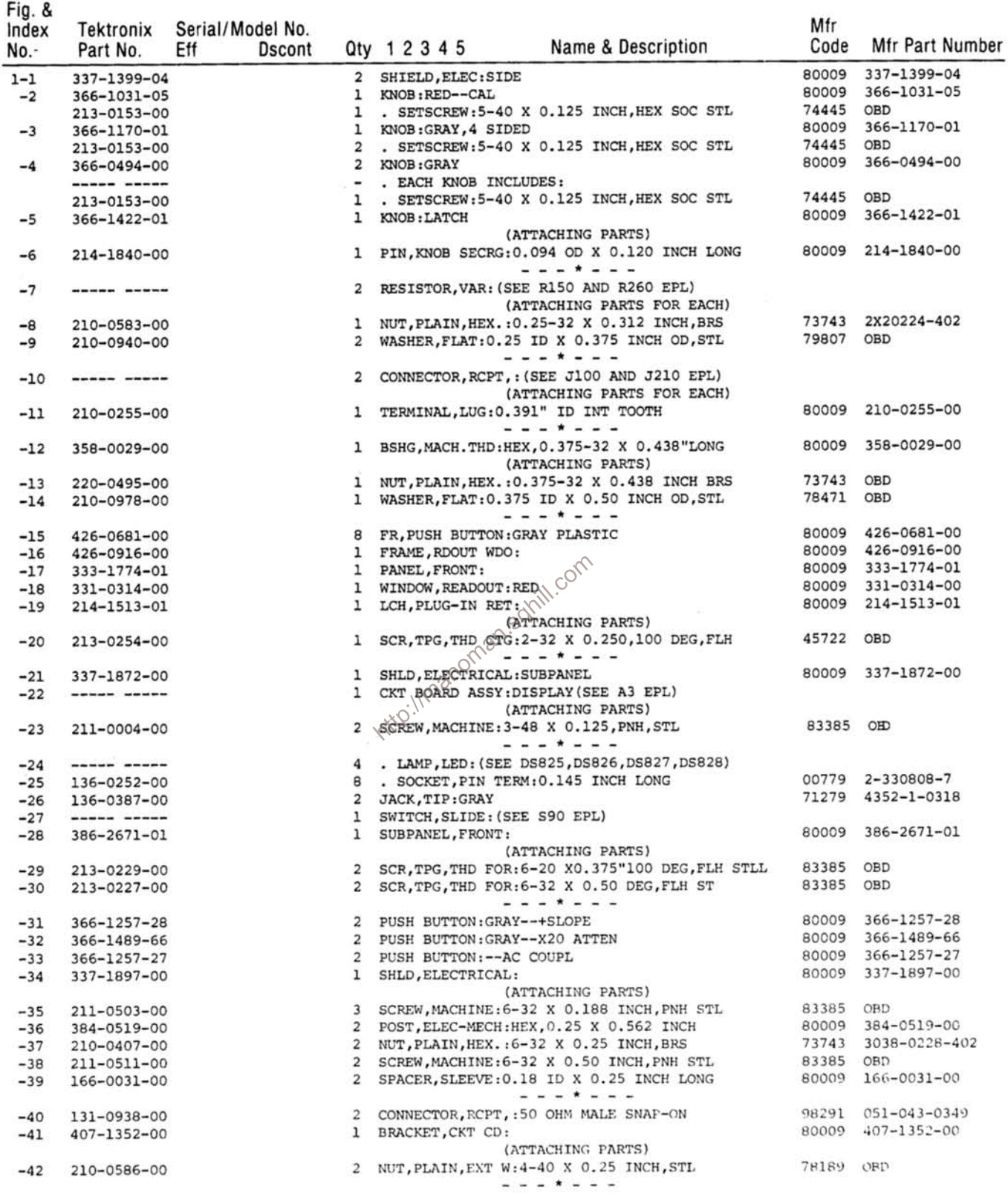
Fig. &

Tektronix Serial/Model No. Index Mfr Qty 1 2 3 4 5 Name & Description No Part No. Fff **Dscont** Code **Mfr Part Number**  $1 - 43$ 384-1099-00  $\overline{2}$ EXTENSION SHAFT: PUSH BUTTON, 1.54 INCH LONG 80009 384-1099-00  $-44$  $\mathbf{1}$ CKT BOARD ASSY: LEVEL OUT (SEE A4 EPL) **Service Construction** (ATTACHING PARTS) SCREW, MACHINE: 6-32 X 0.750 INCH, PNH STL  $-45$  $211 - 0514 - 00$  $\mathbf{1}$ 83385 OBD <u>. . . \* . . .</u>  $-46$  $166 - 0032 - 00$ 1 SPACER, SLEEVE: 0.18 ID X 0.313 INCH LONG 80009 166-0032-00 . CKT BOARD ASSY INCLUDES: ٠ 136-0514-00  $\mathbf{1}$ . SOCKET, PLUG IN: MICROCIRCUIT, 8 CONTACT 73803 C9308-02 1 CKT BOARD ASSY: TRIGGER (SEE A2 EPL)  $-47$ ------ -----(ATTACHING PARTS) SCR, TPG, THD FOR: 6-32 X 1.25 INCH, PNH STL  $-48$  $213 - 0336 - 00$  $\overline{4}$ 83385 OBD SPACER, SLEEVE: 0.189 OD X 0.986"LONG BRS 80009 361-0516-00 361-0516-00  $\Delta$  $-49$  $- - - + - - -$ . CKT BOARD ASSY INCLUDES: 131-0608-00 6 . CONTACT, ELEC: 0.365 L X 0.25 PH BRZ GOLD PL 22526  $-50$ 47357  $136 - 0252 - 04^1$  B010100 B010949 . SOCKET, PIN TERM: 0.188 INCH LONG 222 22526 75060  $-51$  $136 - 0252 - 04$  B010100 . SOCKET, PIN TERM: 0.188 INCH LONG  $270$ 22526 75060 136-0252-04<sup>2</sup> B010100 B010969 . SOCKET, PIN TERM: 0.188 INCH LONG 222 22526 75060 136-0252-04<sup>2</sup> B010970 . SOCKET, PIN TERM: 0.188 INCH LONG 270 22526 75060  $136 - 0252 - 04$ <sup>3</sup> BO10100 BO10773 . SOCKET, PIN TERM: 0.188 INCH LONG 22526 75060  $222$  $136-0252-04$   $136-0252-04$   $3010774$   $136-0260-02$   $13010100 8010949$ . SOCKET, PIN TERM: 0.188 INCH LONG 270 22526 75060  $-52$ 13 . SOCKET, PLUG-IN:16 CONTACT, LOW CLEARANCE 01295 C931602  $136 - 0260 - 02^{1}$  B010950 . SOCKET, PLUG-IN:16 CONTACT, LOW CLEARANCE 01295 C931602 10 136-0260-02<sup>2</sup> B010100 B010969 . SOCKET, PLUG-IN:16 CONTACT, LOW CLEARANCE 01295 C931602  $13$ 136-0260-02<sup>2</sup> B010970 . SOCKET, PLUG-IN:16 CONTACT, LOW CLEARANCE 01295 C931602 10 136-0260-02<sup>3</sup> B010100 B010773 . SOCKET, PLUG-IN:16 CONTACT, LOW CLEARANCE  $13$ 01295 C931602  $136 - 0252 - 04^3$  B010774 . SOCKET, PIN TERM: 0.188 INCH LONG 22526 10 75060  $-53$  $136 - 0269 - 02$ 10 . SOCKET, PLUG-IN:14 CONTACT, LOW CLEARANCE 01295 C931402  $-54$ 214-0579-00 . TERM. TEST PT:0.40 INCH LONG  $\overline{4}$ 80009 214-0579-00 . SWITCH, PUSH: (SEE\S185 AND S295 EPL)  $-55$  $\overline{z}$  $-56$ and and a serious . SWITCH, PUSH: (SEE S105A, B S215A, B EPL)  $\overline{2}$  $-57$  $361 - 0384 - 00$  $12$ . SPACER, PB SM:0.133 INCH LONG 80009 361-0384-00  $-58$ 175-1405-00  $\overline{3}$ CA ASSY, SP, ELEC: FLAT, 2 INCHES LONG 15912 FST 22A-10 PUSH BUTTON: GRAY--RESET  $-59$  $366 - 1257 - 30$ 80009 366-1257-30  $\mathbf{1}$ PUSH BUTTON: GRAY--IN START OUT  $366 - 1402 - 64$  $-60$  $366 - 1402 - 64$  $\mathbf{1}$ 80009  $\mathbf{1}$  $-61$  $\mathbf{1}$ . CKT BOARD ASSY: REGULATOR (SEE A5 EPL) ----- -----131-1343-00<sup>1</sup>XB010950 1 . CONTACT ASSY, EL:36 PIN SET<br>1 \ \ \ CONTACT ASSY, EL:36 PIN SET  $-62$ 22526  $65274 - 2$ 131-1343-00<sup>2</sup>xB010970<br>131-1343-00<sup>2</sup>xB010970 22526  $65274 - 2$ 1 . CONTACT ASSY, EL: 36 PIN SET  $65274 - 2$ 22526 131-1343-00 AB010774<br>136-0252-04<sup>2</sup>XB010950<br>136-0252-04<sup>2</sup>XB010970<br>136-0252-04<sup>3</sup>XB010774 . SOCKET, PIN TERM: 0.188 INCH LONG 22526 75060  $-63$  $\mathbf{1}$ 1 . SOCKET, PIN TERM: 0.188 INCH LONG 22526 75060 . SOCKET, PIN TERM: 0.188 INCH LONG 75060  $\mathbf{1}$ 22526 198-3612-00<sup>1</sup>XB010950 1 . WIRE SET, ELEC: 80009 198-3612-00 198-3612-00<sup>2</sup>xB010970<br>198-3612-00<sup>2</sup>xB010970  $\begin{minipage}{.4\linewidth} \begin{tabular}{ll} \bf{1} & . & \tt{WIRE} & \tt{SET, ELLEC:} \end{tabular} \end{minipage}$ 80009 198-3612-00 1 . WIRE SET, ELEC: 80009 198-3612-00 6 . . CONTACT, ELEC: 0.48" L, 22-26 AWG WIRE 131-0707-00 22526 75691-005  $-64$ . . CONN BODY, PL, EL: 3 WIRE BROWN  $-65$ 352-0161-01  $\mathbf{1}$ 80009  $352 - 0161 - 01$ . . CONN BODY, PL, EL: 3 WIRE RED 80009 352-0161-02  $\mathbf{1}$ 352-0161-02 . . WIRE, ELECTRICAL: 3 WIRE RIBBON 175-0826-00 80009  $175 - 0826 - 00$  $-66$  $FT$  $672 - 0547 - 00^2$ 672-0547-00  $\mathbf{1}$ CKT BOARD ASSY: MAIN, W/CAM SW 80009  $672 - 0548 - 00<sup>1</sup>$  $\mathbf{1}$ CKT BOARD ASSY: MAIN, W/CAM SW 80009 672-0548-00 . EXTENSION SHAFT: MAIN/, W/CAM  $-67$ 384-0461-00 80009 384-0461-00  $\mathbf{1}$ . CPLG, SHAFT, FLEX: FOR 0.125 INCH DIA SHAFTS  $376 - 0051 - 01$  $-68$  $376 - 0051 - 01$  $\frac{1}{2}$  $\mathbf{1}$ 80009  $213 - 0048 - 00$  $\overline{4}$ . . SETSCREW: 4-40 X 0.125 INCH, HEX SOC STL 74445 OBD  $-69$ 1 . RES, VARIABLE: (SEE R475 EPL) (ATTACHING PARTS) 1 . NUT, PLAIN, HEX.: 0.25-32 X 0.312 INCH, BRS 73743 2X20224-402  $-70$  $210 - 0583 - 00$ 210-0046-00 1 . WASHER, LOCK: INTL, 0.26 ID X 0.40" OD, STL 78189 1214-05-00-0541C  $-71$  $\frac{1}{2} \left( \frac{1}{2} \right) \left( \frac{1}{2} \right) \left( \frac$ 1 . BRKT, RES.MTG: 407-0579-00 80009  $407 - 0579 - 00$  $-72$ 1 . ACTUATOR ASSY: (SEE A195 EPL) (ATTACHING PARTS) 211-0116-00 4 . SCR, ASSEM WSHR: 4-40 X 0.312 INCH, PNH BRS 83385 OBD  $-73$  $- - - + - - -$ 

<sup>1</sup>Standard only  $2$ Option 1 only  $3$ Option 4 only

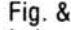

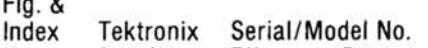

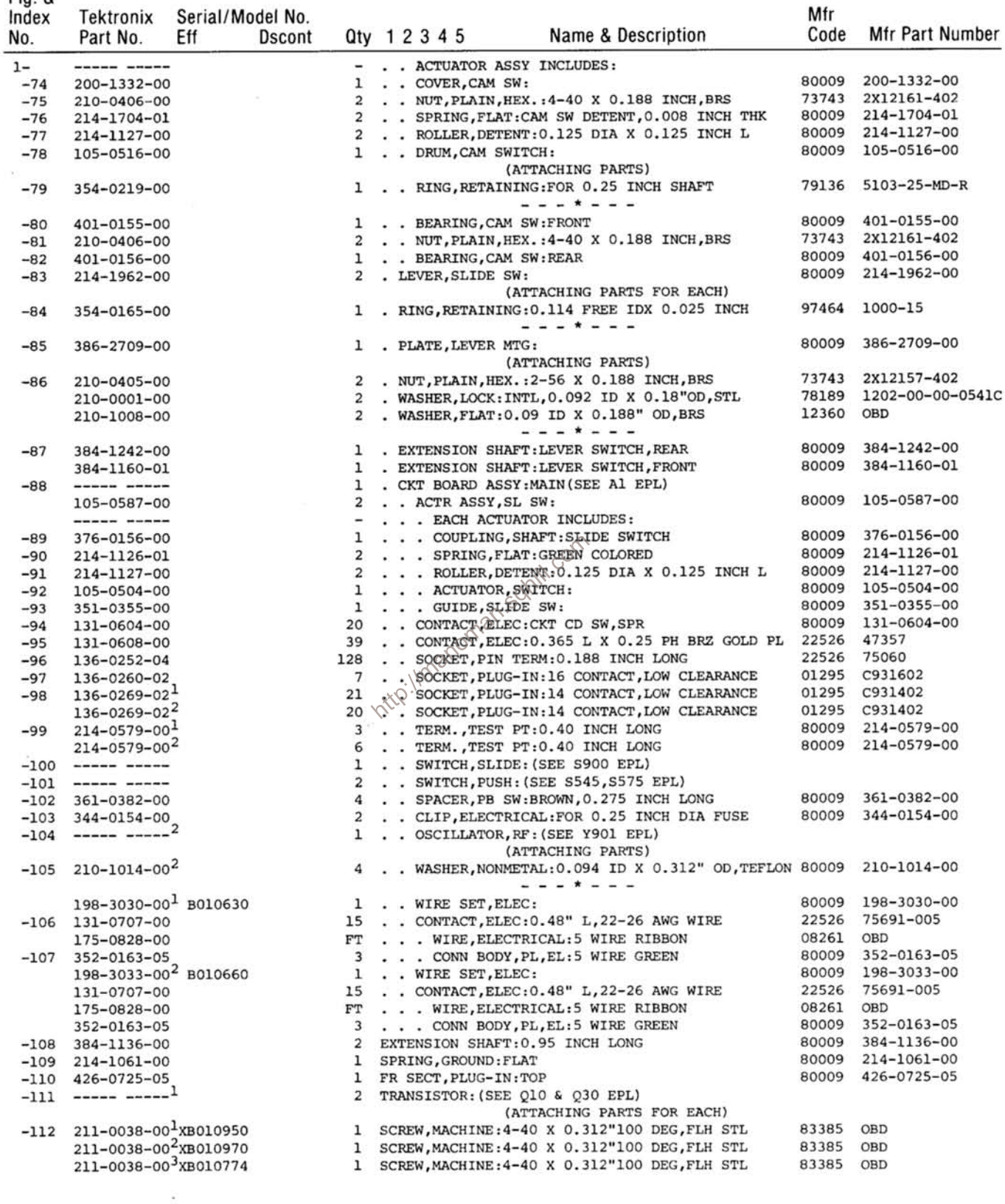

<sup>1</sup>Standard only<br><sup>2</sup>Option 1 only<br><sup>3</sup>Option 4 only

## Replaceable Mechanical Parts-DC505A

Fig. &

### Tektronix Serial/Model No. Index

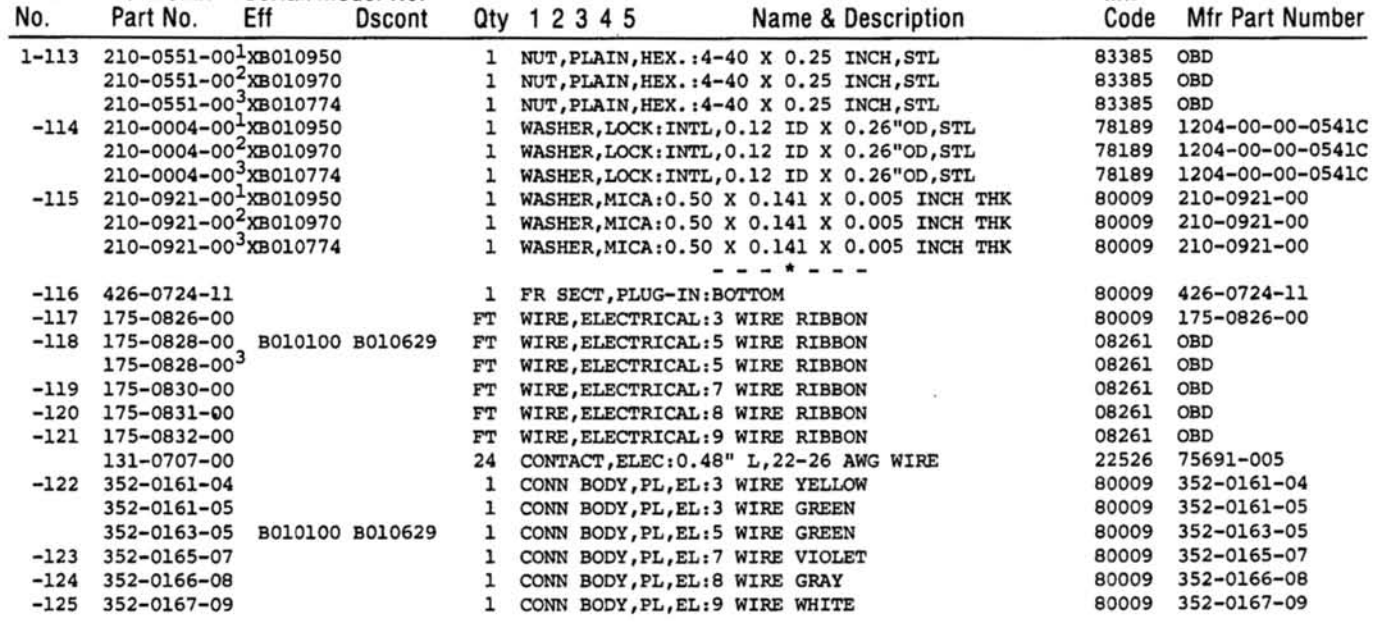

**ACCESSORIES**  $\sim 0^{\circ}$ 

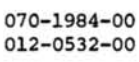

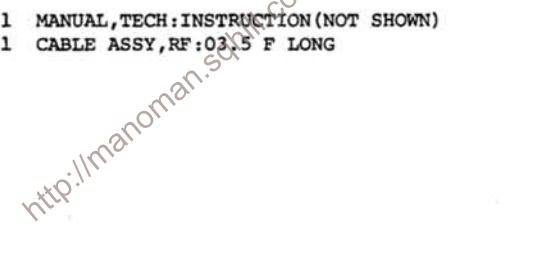

 $\overline{\phantom{a}}$ 

80009 070-1984-00<br>80009 012-0532-00

Mfr

 $\begin{array}{c}\n \text{1}\n \text{Standard only} \\
 \text{2}\n \text{Option 1 only} \\
 \text{3}\n \text{option 4 only}\n \end{array}$ 

ò,

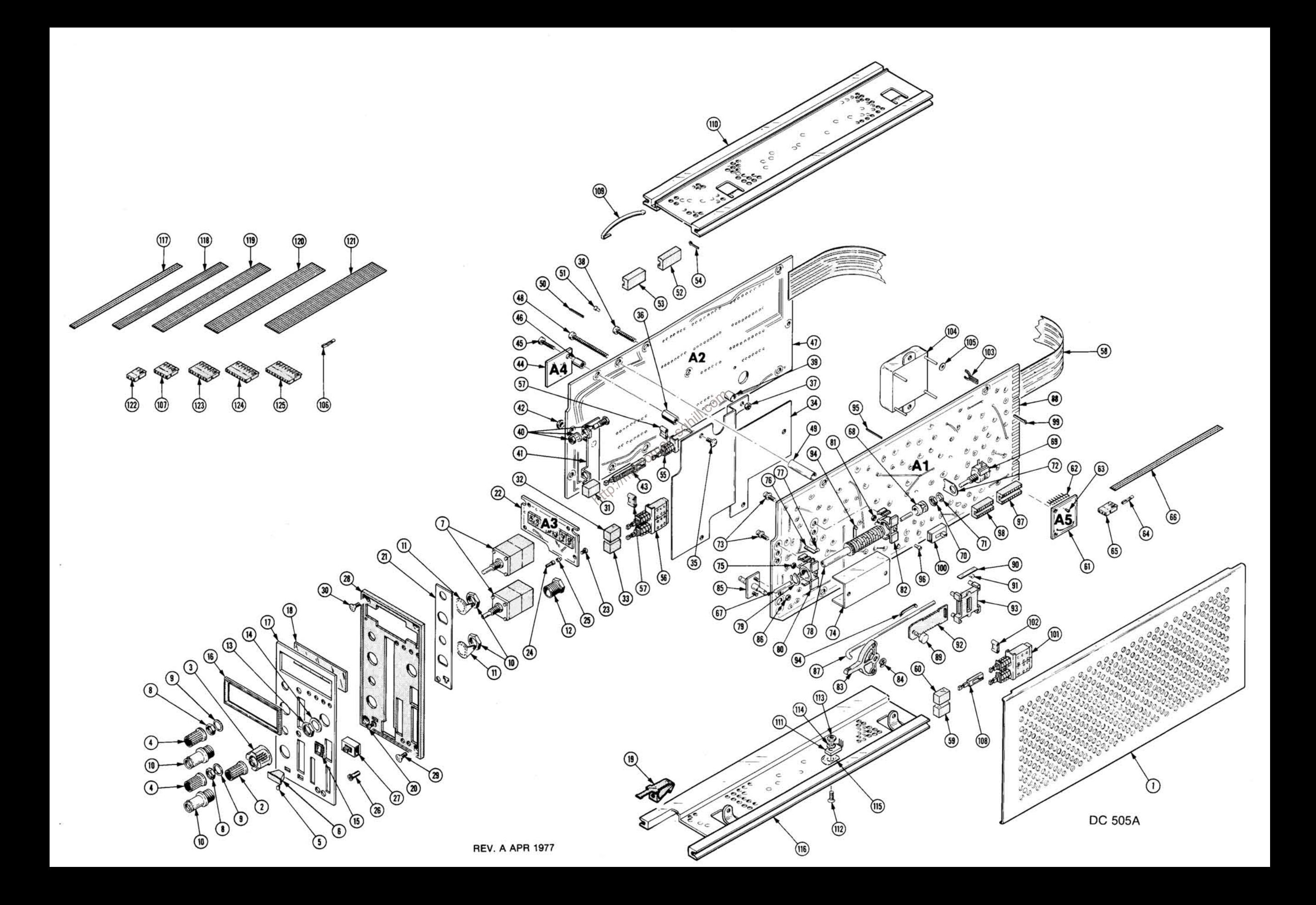

## **MANUAL CHANGE INFORMATION**

At Tektronix, we continually strive to keep up with latest electronic developments by adding circuit and component improvements to our instruments as soon as they are developed and tested.

Sometimes, due to printing and shipping requirements, we can't get these changes immediately into printed manuals. Hence, your manual may contain new change information on following pages.

A single change may affect several sections. Since the change information sheets are carried in the manual until all changes are permanently entered, some duplication may occur. If no such change pages appear following this page, your manual is correct as printed.

**SERVICE NOTE**<br>
Because of the universal parts procurement/problem, some electrical parts in your<br>
instrument may be different from those described in the Replaceable Electrical Parts<br>
List. The parts used will in no way

# **CALIBRATION TEST EQUIPMENT REPLACEMENT**

## **Calibration Test Equipment Chart**

This chart compares TM 500 product performance to that of older Tektronix equipment. Only those characteristics where significant specification differences occur, are listed. In some cases the new instrument may not be a total functional replacement. Additional support instrumentation may be needed or a change in calibration procedure may be necessary.

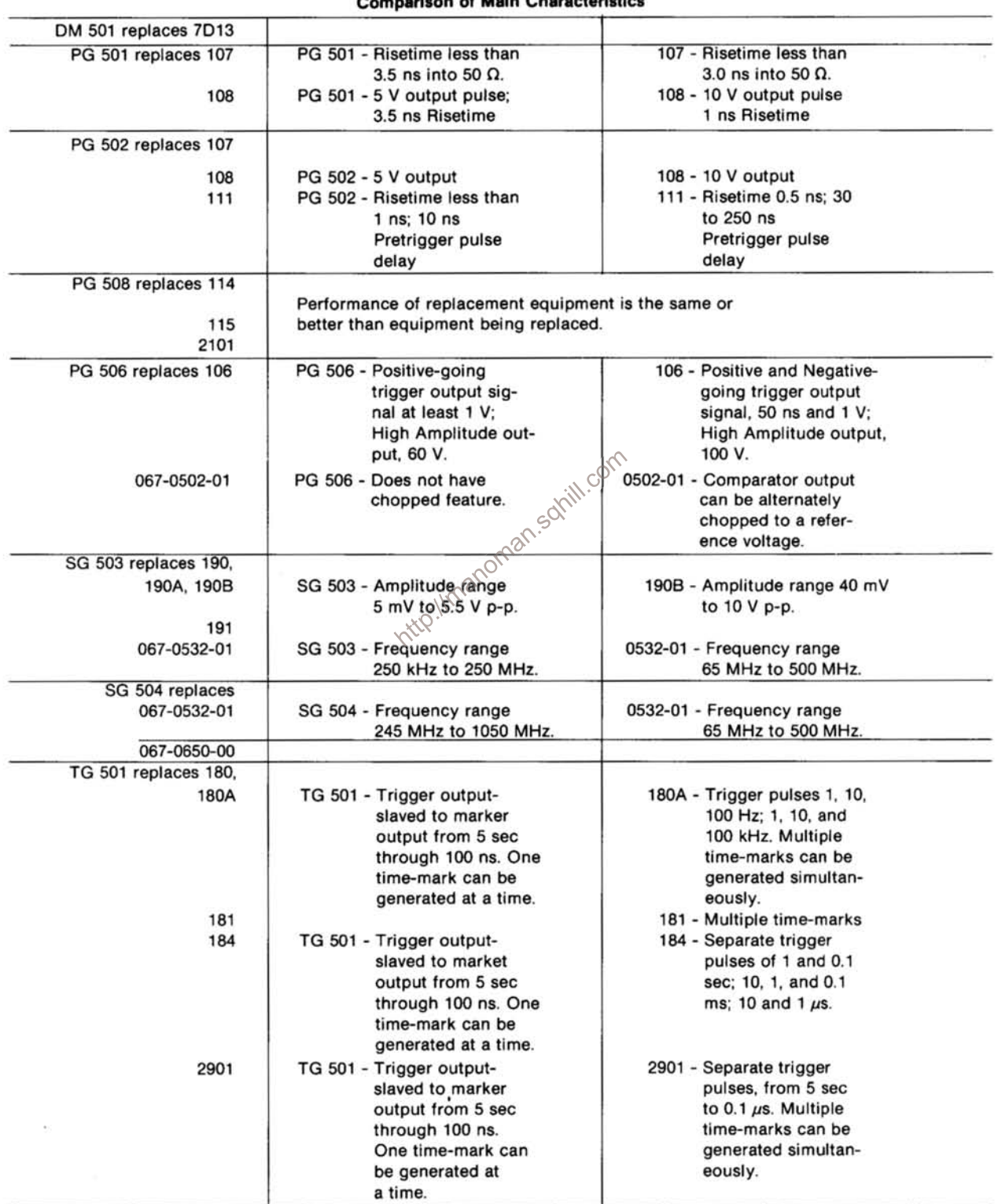

**Compassed Main Characteristics** 

NOTE: All TM 500 generator outputs are short-proof. All TM 500 plug-in instruments require TM 500-Series Power Module. **REV B. JUN 1978** 

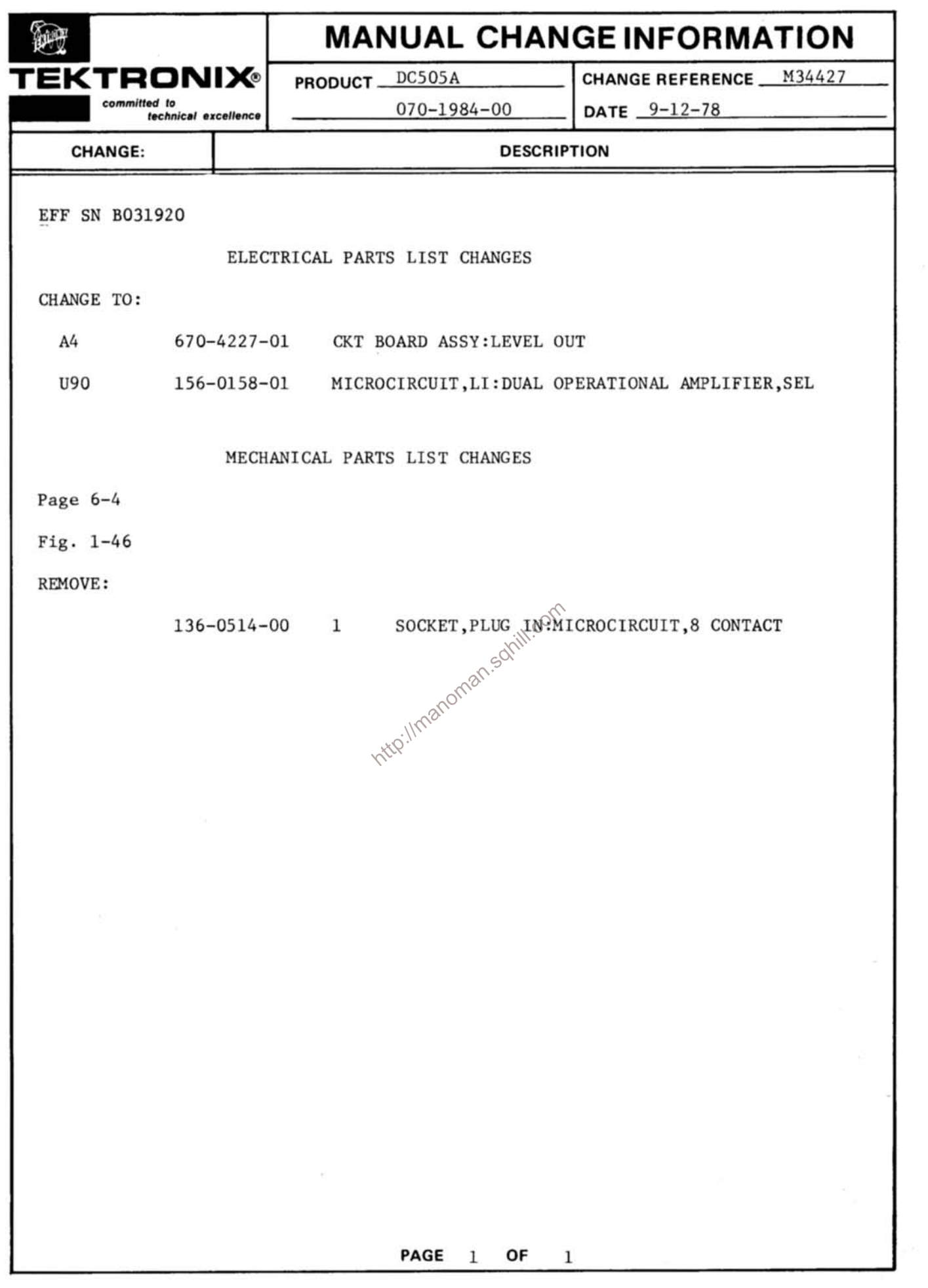